# UNIVERSIDADE TECNOLÓGICA FEDERAL DO PARANÁ CAMPUS CURITIBA CURSO DE ENGENHARIA DE CONTROLE E AUTOMAÇÃO

FERNANDA ISÉ SILVESTRE LARA DE CASTRO MAURÍCIO

# **ELABORAÇÃO DE MATERIAL DIDÁTICO PARA DIAGNÓSTICO DE VÁLVULA DE CONTROLE COM CONTROLADOR ATRAVÉS DO CONFIGURADOR 475**

**TRABALHO DE CONCLUSÃO DE CURSO**

CURITIBA 2015

# FERNANDA ISÉ SILVESTRE LARA DE CASTRO MAURÍCIO

# **ELABORAÇÃO DE MATERIAL DIDÁTICO PARA DIAGNÓSTICO DE VÁLVULA DE CONTROLE COM CONTROLADOR ATRAVÉS DO CONFIGURADOR 475**

Trabalho de Conclusão de Curso de Graduação, apresentado ao Curso de Engenharia de Controle e Automação, do Departamento Acadêmico de Eletrotécnica, da Universidade Tecnológica Federal do Paraná – UTFPR, como requisito parcial para obtenção do título de Engenheiro.

Orientador: Prof. Me. Daniel Balieiro Silva Coorientador: Esp. Luiz Santos Resende

**CURITIBA** 2015

**Fernanda Isé Silvestre Lara de Castro Maurício**

# **Elaboração de material didático para diagnóstico de válvula de controle com controlador através do configurador 475**

Este Trabalho de Conclusão de Curso de Graduação foi julgado e aprovado como requisito parcial para a obtenção do Título de Engenheiro de Controle e Automação, do curso de Engenharia de Controle e Automação do Departamento Acadêmico de Eletrotécnica (DAELT) da Universidade Tecnológica Federal do Paraná (UTFPR).

Curitiba, 16 de julho de 2015.

Prof. Paulo Sergio Walênia, Esp. Coordenador de Curso Engenharia de Controle e Automação

\_\_\_\_\_\_\_\_\_\_\_\_\_\_\_\_\_\_\_\_\_\_\_\_\_\_\_\_\_\_\_\_\_\_\_\_

Prof. Marcelo de Oliveira Rosa, Dr. Responsável pelos Trabalhos de Conclusão de Curso de Engenharia de Controle e Automação do DAELT

\_\_\_\_\_\_\_\_\_\_\_\_\_\_\_\_\_\_\_\_\_\_\_\_\_\_\_\_\_\_\_\_\_\_\_\_

## ORIENTAÇÃO

Daniel Balieiro Silva, Me. Universidade Tecnológica Federal do Paraná Orientador

\_\_\_\_\_\_\_\_\_\_\_\_\_\_\_\_\_\_\_\_\_\_\_\_\_\_\_\_\_\_\_\_\_\_\_\_\_\_

\_\_\_\_\_\_\_\_\_\_\_\_\_\_\_\_\_\_\_\_\_\_\_\_\_\_\_\_\_\_\_\_\_\_\_\_\_\_

Luiz Santos Resende, Esp. Peróxidos do Brasil Ltda. Co-Orientador

#### BANCA EXAMINADORA

Daniel Balieiro Silva, Me. Universidade Tecnológica Federal do Paraná Orientador

\_\_\_\_\_\_\_\_\_\_\_\_\_\_\_\_\_\_\_\_\_\_\_\_\_\_\_\_\_\_\_\_\_\_\_\_\_\_

\_\_\_\_\_\_\_\_\_\_\_\_\_\_\_\_\_\_\_\_\_\_\_\_\_\_\_\_\_\_\_\_\_\_\_\_\_\_

Luiz Santos Resende, Esp. Peróxidos do Brasil Ltda. Co-Orientador

\_\_\_\_\_\_\_\_\_\_\_\_\_\_\_\_\_\_\_\_\_\_\_\_\_\_\_\_\_\_\_\_\_\_\_\_\_\_ Eduardo de Freitas Rocha Loures, Dr. Universidade Tecnológica Federal do Paraná

\_\_\_\_\_\_\_\_\_\_\_\_\_\_\_\_\_\_\_\_\_\_\_\_\_\_\_\_\_\_\_\_\_\_\_\_\_\_ Jorge Assade Leludak, Dr. Universidade Tecnológica Federal do Paraná

Roberto Cesar Betini, Dr. Universidade Tecnológica Federal do Paraná

\_\_\_\_\_\_\_\_\_\_\_\_\_\_\_\_\_\_\_\_\_\_\_\_\_\_\_\_\_\_\_\_\_\_\_\_\_\_

A folha de aprovação assinada encontra-se na Coordenação do Curso de Engenharia de Controle e Automação.

### **AGRADECIMENTOS**

Ao nosso orientador Prof. Me. Daniel Balieiro pela dedicação a este trabalho além da confiança em nós depositada durante este período.

Faço um agradecimento especial ao nosso coorientador Esp. Luiz Santos Resende pelo apoio incondicional, e conhecimentos transmitidos. Estes de grande importância para nossa formação profissional.

Ao Paulo Teixeira pela disponibilização dos módulos Fieldbus e consultoria que permitiu ampliarmos o alcance tecnológico deste trabalho.

A Flávia Kian pelas filmagens, edições e tratamento de algumas imagens presentes neste trabalho.

Aos nossos pais, pelo incentivo e apoio, que sempre com paciência e dedicação nos acompanham nessa jornada.

Agradecemos, também, aos nossos amigos que de forma direta ou indireta fizeram parte desta etapa de nossa vida. Em especial a nossa colega Anna Resnauer que também vivencia todas as dificuldades e sempre nos incentivou nesta jornada, além, claro, das inúmeras revisões.

#### **RESUMO**

SILVESTRE, Fernanda Isé; MAURÍCIO, Lara de Castro. Elaboração de material didático para diagnóstico de válvula de controle com controlador através do configurador 475. 2015. Trabalho de Conclusão de Curso (Engenharia de Controle e Automação) – Departamento Acadêmico de Eletrotécnica, Universidade Tecnológica Federal do Paraná. Curitiba, 2015.

Este trabalho destinou-se a elaboração de material didático sobre métodos de calibração e diagnósticos de válvulas de controle através do configurador 475 utilizando os protocolos de comunicação HART e FOUNDATION Fieldbus. Para isso foram explorados conceitos de base sobre redes industriais, válvulas de controle e o controlador DVC6200, além de estudar e ensaiar as funções e recursos presentes no configurador de campo 475 da Emerson. O material produzido inclui roteiros, *slides*, apostila e vídeos didáticos, os quais virão a complementar as atividades realizadas no laboratório de instrumentação industrial da Universidade Tecnológica Federal do Paraná (UTFPR).

**Palavras-chave:** Instrumentação industrial. Diagnóstico. Calibração. Comunicador de campo 475. HART. FOUNDATION Fieldbus.

### **ABSTRACT**

SILVESTRE, Fernanda Isé; MAURÍCIO, Lara de Castro. Elaboration of didactic materials for valve performance diagnostics with digital controller by 475 Field Communicator. 2015. Trabalho de Conclusão de Curso (Engenharia de Controle e Automação) – Departamento Acadêmico de Eletrotécnica, Universidade Tecnológica Federal do Paraná. Curitiba, 2015.

The goal of this project is to elaborate a didactic material about control valves calibration and diagnostics using the 475 Field communicator through network protocols HART and FOUNDATION Fieldbus. To acomplish that, basic concepts of industrial networks, control valves and digital controller were studied, in addition, the Emmerson 475 Field communicator resources were explored and tested. The didactic material produced consists of laboratory scripts, slides, handout and tutorial videos, in order to optmize and complement the laboratory activities at Federal Technological University of Parana (UTFPR).

**Keywords:** Industrial Instrumentation. Diagnostic. Calibration. 475 Field Communicator. HART. FOUNDATION Fieldbus.

# **LISTA DE FIGURAS**

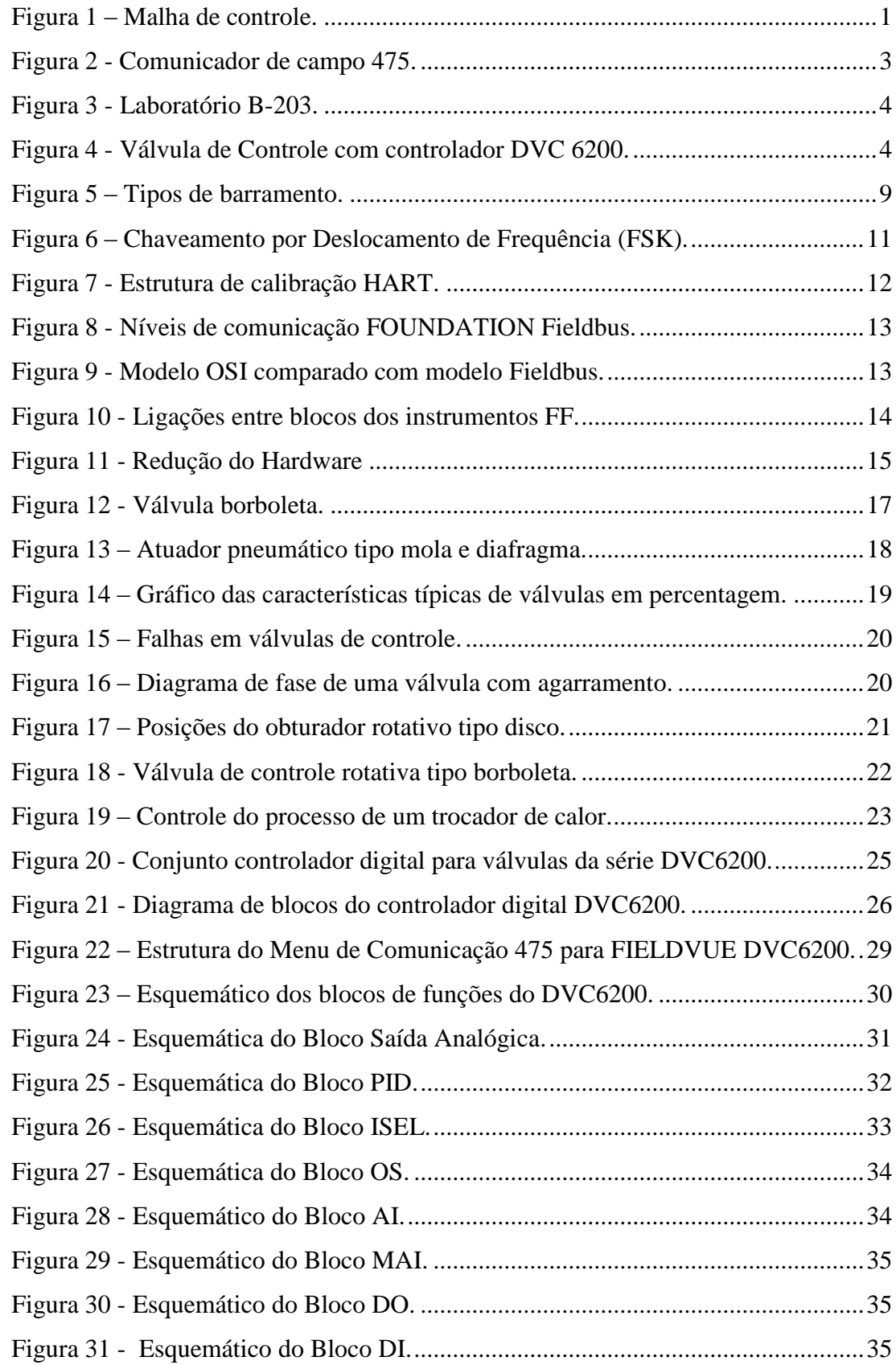

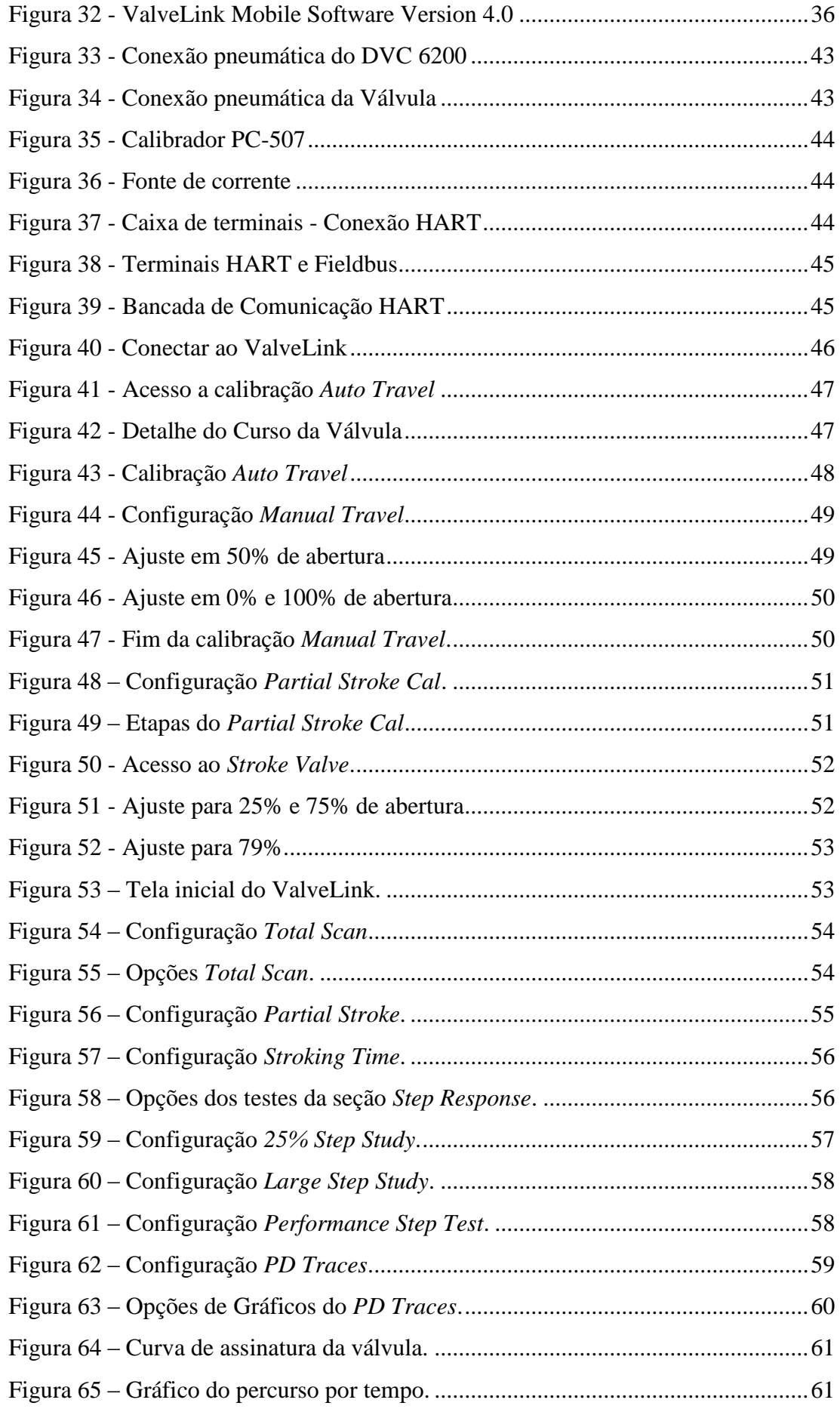

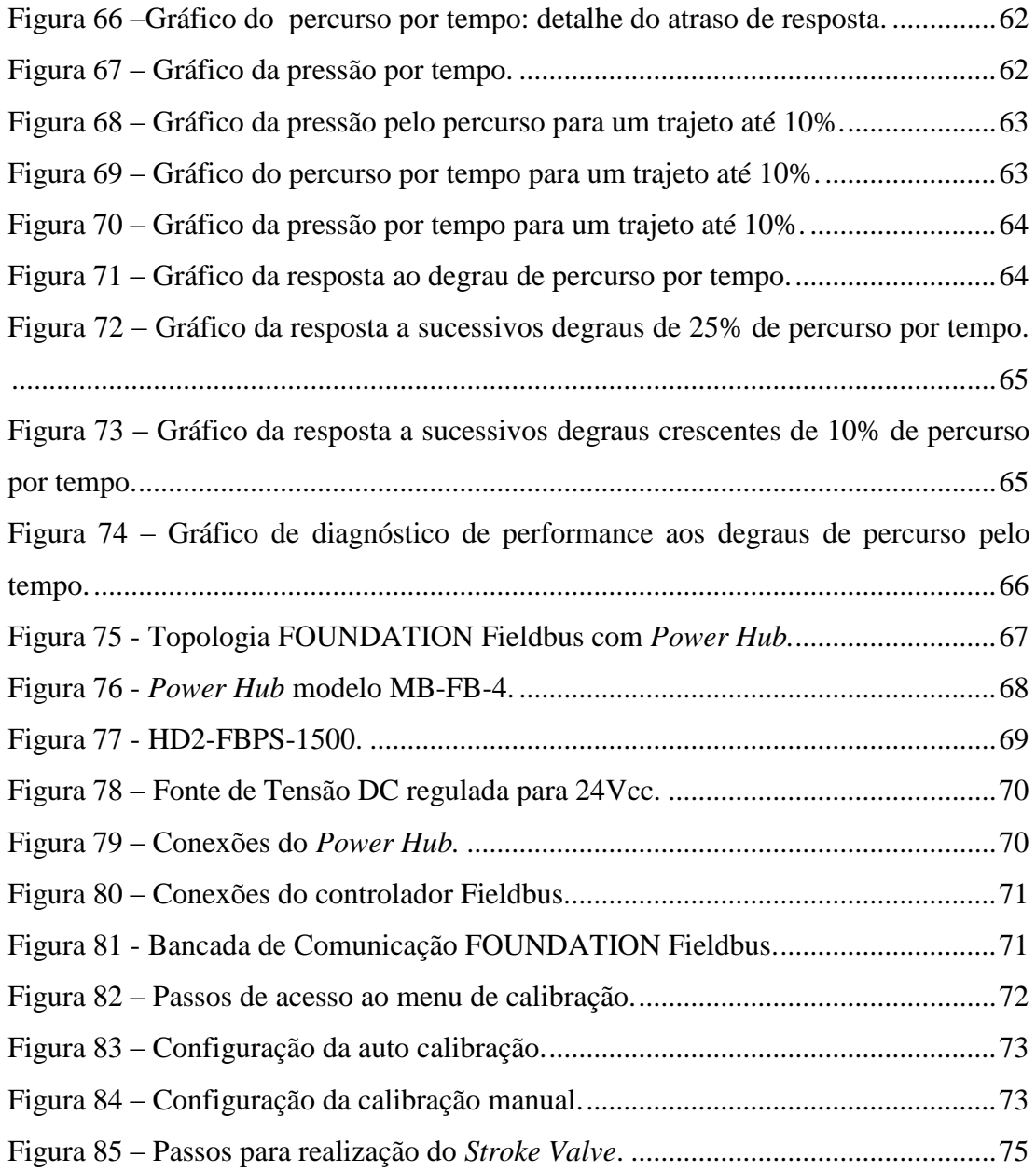

# **LISTA DE SIGLAS**

CLP Controlador Lógico Programável DLL Data Link Layer (Camada de Enlace de Dados) DVC Digital Valve Controllers (Controlador Digital de Válvula) FSK Frequency Shift Keying (Chaveamento por Deslocamento em Frequência) HART Highway Addressable Remote Transducer HSE High Speed Ethernet (Ethernet de Alta Velocidade) IEC Eletrotechnical International Commission ISO International Standardization Organization LAN Local Area Network (Rede de Área Local) LAS Link Active Scheduler (Agendador de Enlace Ativo) OSI Open Systems Interconnection (Interconexão de Sistemas Abertos) PID Proporcional Integral Derivativo PSI Pounds per Square Inch (unidade de pressão) PSIG Pounds per Square Inch Guage (unidade de pressão) SDCD Sistema Digital de Controle Distribuído

# **SUMÁRIO**

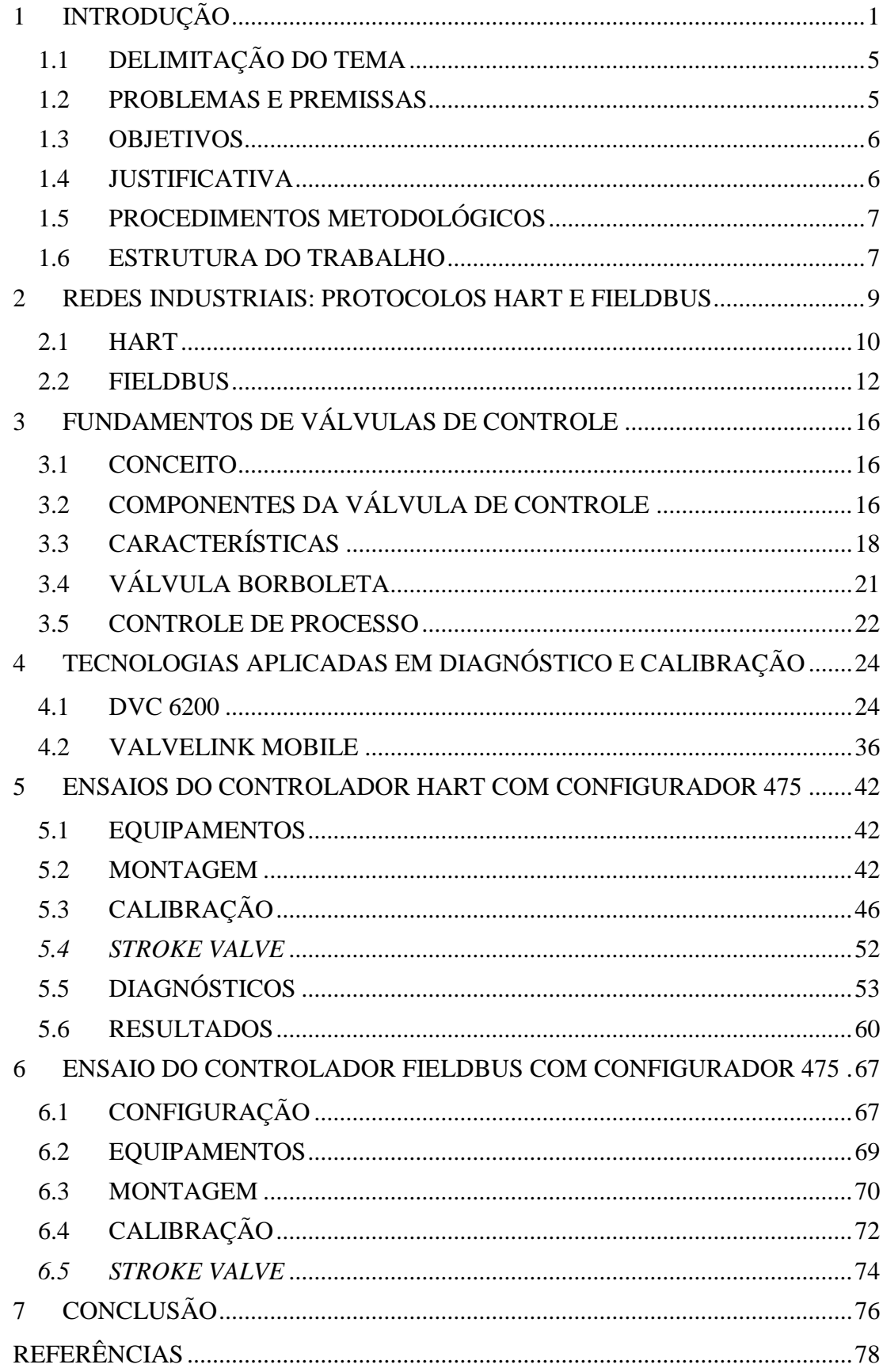

# <span id="page-12-1"></span>**1 INTRODUÇÃO**

As fábricas a partir dos anos 40 passaram a ter complexidade muito alta para monitoração apenas humana, dependendo do tipo de processo industrial o ambiente pode ser insalubre (energia nuclear, ou indústrias químicas). Diante disso, acompanha-se um desenvolvimento na área de instrumentação industrial, que além de substituir o esforço humano garante melhor acompanhamento das variáveis críticas do processo, como também o tornando mais eficiente. Isso reflete na empresa através de qualidade e menor custo, possibilitando maior competitividade dessa no mercado (RIBEIRO, 2010a).

O conceito de automação está atrelado à ideia de acrescentar à máquina algum tipo de inteligência para que ela execute sua tarefa de modo mais eficiente e com vantagens econômicas e de segurança (RIBEIRO, 2010a). Essa concepção de automação está intimamente ligada à instrumentação, que neste caso aplica e desenvolve técnicas para adequação de instrumentos de medição, transmissão, indicação, registro e controle de variáveis físicas em equipamentos nos processos industriais (OLIVEIRA, 1999).

Em controle de processo os instrumentos são distribuídos conforme as estratégias de produção, mas de maneira geral sua estruturação é a mesma apresentada na Figura 1. Onde cada instrumento compõe a malha de controle conforme sua finalidade.

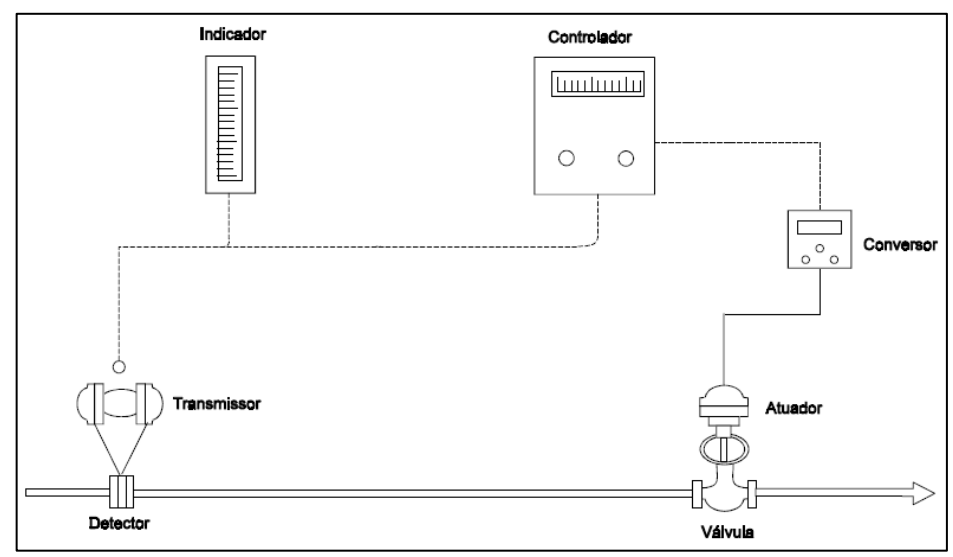

**Figura 1 – Malha de controle.**

**Fonte: OLIVEIRA (1999). Adaptado por Fernanda Silvestre.**

<span id="page-12-0"></span>A função de cada instrumento dessa malha está inserida no conceito de controle Malha Fechada, ou controle *feedback*, no qual se mede a variável de processo, compara-se com o valor desejado (*setpoint*), que gera um erro. Esse sinal de erro é enviado ao controlador para efetuar a correção (FRANCHI, 2011).

Como exemplo de malha de controle, o trocador de calor possui a temperatura da água como a variável de processo. Essa temperatura é medida pelo transmissor, que envia um sinal proporcional de temperatura para o controlador. A temperatura desejada (*setpoint*) é ajustada no controlador, em seguida o conversor altera a saída do sinal pneumático conforme a diferença entre o valor lido e o *setpoint*. Por fim, o sinal de saída é enviado a válvula proporcional que regula a quantidade de vapor admitida no trocador de calor (FRANCHI, 2011).

Dentre os instrumentos apresentados na Figura 1, a válvula, por ser elemento final do controle, cuja característica é modificar o valor de uma variável que leve o processo ao valor desejado, são acessórios essenciais para indústria de processo (MATHIAS, 2014). Como bem se sabe, as indústrias químicas e petrolíferas possuem um papel crucial na sociedade atual, e por isso sua automação é imprescindível. Considerada um dos elementos mais importantes na instrumentação desses ambientes insalubres com fluidos corrosivos, a válvula corresponde a 5% dos custos totais de indústrias de processo químico. Numericamente, nesse ramo, só existem menos válvulas do que conexões tubulares (RIBEIRO, 2003).

Existem diversos tipos de válvulas, desde as mais simples (*on-off*) até complexos sistemas de servomecanismos, com variados diâmetros, tipos de resistência de corrosão e temperaturas com capacidade de trabalhar com pressões de até 100.000 psig (unidade de pressão referenciada ao nível do mar).

Para certas indústrias, principalmente as químicas, é de suma importância que haja precisão no seu funcionamento. Por conta disso, os equipamentos responsáveis por monitorar e atuar nos processos devem estar calibrados e com a eficiência necessária. Para isso, é cada vez mais importante uma maior frequência nos diagnósticos e na calibração dos equipamentos de instrumentação industrial. O diagnóstico de uma válvula analisa detalhadamente seu desempenho ao longo de sua vida útil e indica possíveis problemas e determina ações corretivas.

Para realizar esse diagnóstico, o comunicador de campo 475 (Figura 2) da Emerson é amplamente utilizado, ele consegue se comunicar usando os protocolos HART e FOUNDATION Fieldbus. Esse comunicador possui grande importância como ferramenta de manutenção preditiva de válvulas industriais, principalmente em indústrias químicas e petrolíferas.

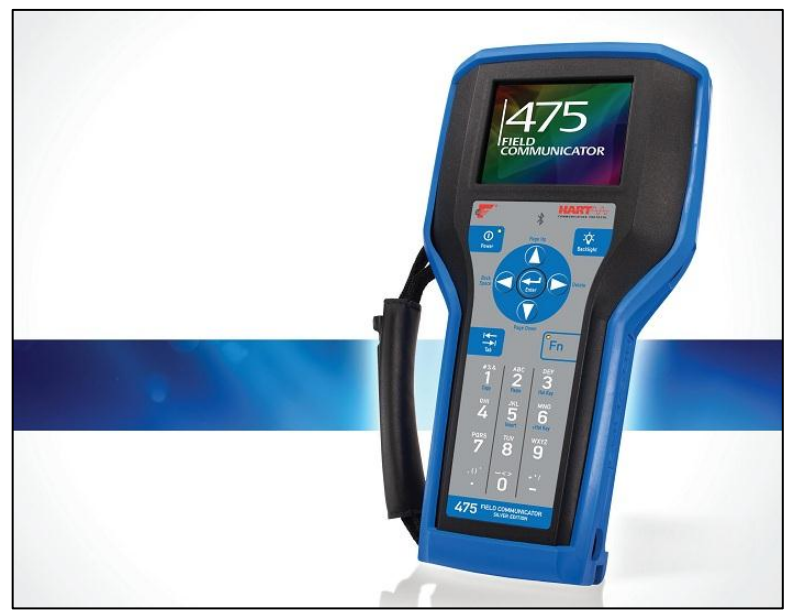

**Figura 2 - Comunicador de campo 475. Fonte: EMERSON PROCESS MANAGEMENT (2009, p. 1).**

<span id="page-14-0"></span>Com o passar dos anos, a vinda de empresas estrangeiras e as revoluções tecnológicas tornaram o setor industrial no Brasil mais elaborado e complexo, além disso, a globalização e a velocidade da informação transformaram o desenvolvimento tecnológico demasiadamente acelerado para a formalização deste conhecimento em meios acadêmicos.

Diante desse contexto, a UTFPR possui diversos equipamentos de instrumentação para melhor preparar alunos para o mercado de trabalho atual. No entanto, alguns equipamentos por serem sensíveis e complexos não são utilizados nas cadeiras de instrumentação, ou mesmo para pesquisas. Dessa necessidade, a pesquisa será desenvolvida com válvulas de controle e comunicadores de campo 475 existentes no laboratório de instrumentação do DAELT (Figuras 3 e 4), com o objetivo de criar um material didático para complementar o curso de Engenharia de Controle e Automação além dos cursos de capacitação oferecidos pela Instituição de Ensino.

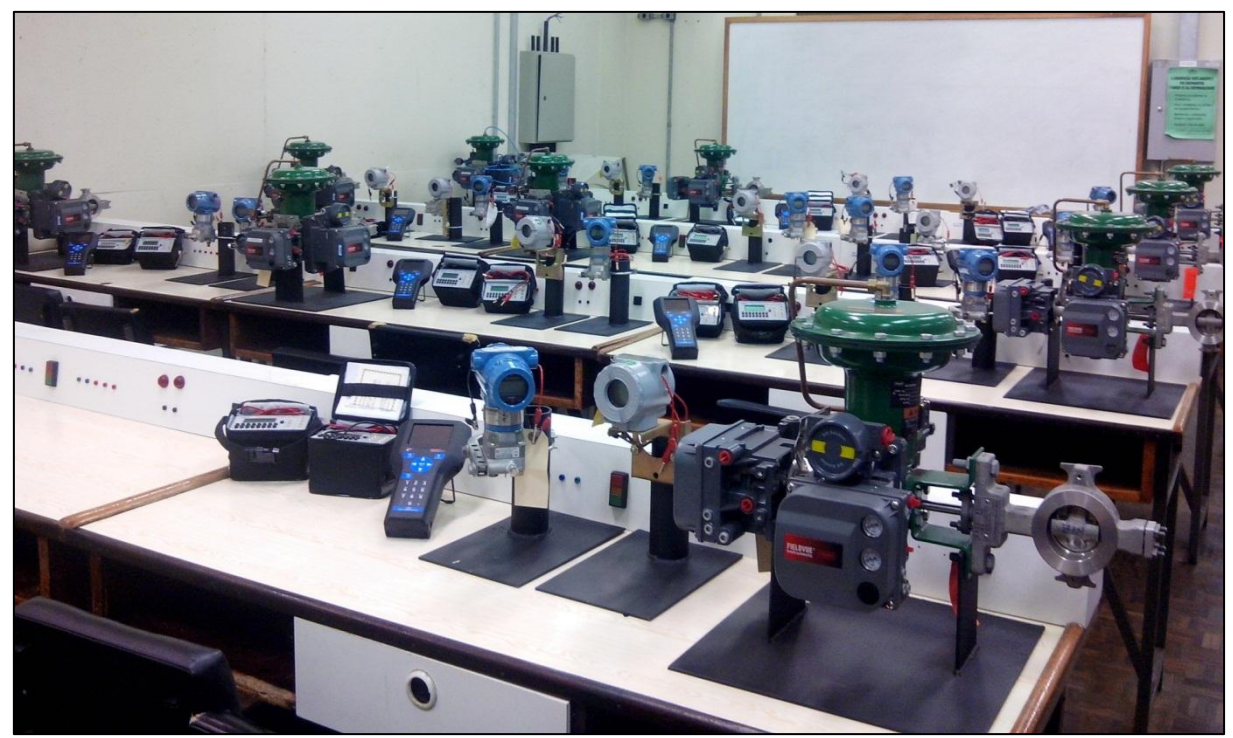

**Figura 3 - Laboratório B-203. Fonte: UTFPR, Campus Curitiba.**

<span id="page-15-0"></span>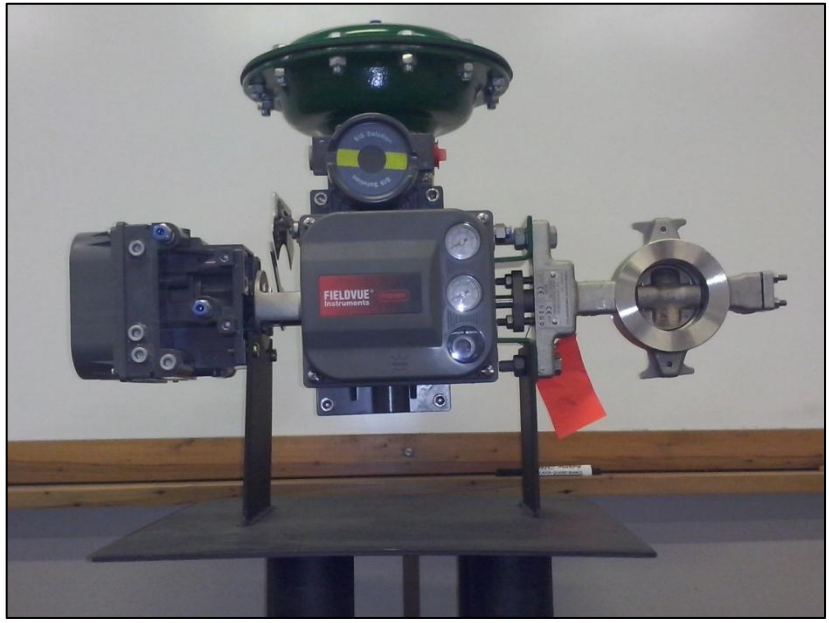

**Figura 4 - Válvula de Controle com controlador DVC 6200. Fonte: UTFPR, Campus Curitiba.**

<span id="page-15-1"></span>Esse laboratório de Instrumentação é composto por dez estações de trabalhos que incluem os seguintes instrumentos: válvula de controle, transmissores de temperatura e pressão, calibradores e o comunicador 475.

## <span id="page-16-0"></span>1.1 DELIMITAÇÃO DO TEMA

O trabalho será desenvolvido considerando apenas as atividades que envolvam o configurador de campo 475 com Controladores de Válvulas DVC 6200, utilizando os protocolos HART e FOUNDATION Fieldbus. Sendo assim, não serão abordadas atividades com softwares de gerenciamento de ativos e Sistemas Digitais de Controle Distribuídos (SDCD), assim como controladores de outros fabricantes.

### <span id="page-16-1"></span>1.2 PROBLEMAS E PREMISSAS

A abordagem prática do ensino da Automação de Controle de Processos nas Instituições de Ensino, ainda é pouco detalhada no que diz respeito aos dispositivos inteligentes. Este problema se faz presente em razão do elevado custo individual dos equipamentos envolvidos e da infraestrutura necessária para a sua operação, tais como softwares de gerenciamento de ativos, comunicadores de campo, calibradores inteligentes e Sistemas SDCD.

Neste caso, os alunos egressos encontrarão dificuldades para atuarem diante do contexto tecnológico avançado que está presente nas instalações industriais modernas. Isso devido ao elevado investimento que as Instituições de Ensino precisam fazer para acompanhar os avanços da automação. O que não descaracteriza, o aspecto fundamental das instituições no desenvolvimento do aluno, futuro profissional.

Diante desse cenário, sabe-se que acompanhar o progresso industrial e as melhorias correntes nos processos de automação não é possível no universo acadêmico, porém possibilita, salvo as devidas proporções do chão de fábrica, tornou-se viável através da Disciplina de Sistemas de Instrumentação ministrada no Curso de Engenharia de Controle e Automação do DAELT. Partindo dessa premissa, elaborar um material didático para os equipamentos disponíveis em laboratório, atende o papel acadêmico na formação de seus alunos e colaboradores, de modo a reforçar os fundamentos teóricos em práticas laboratoriais.

#### <span id="page-17-0"></span>1.3 OBJETIVOS

#### 1.3.1 Objetivo Geral

Elaborar material didático para montagem, calibração e diagnósticos de válvula de controle com controladores DVC 6200 HART e FOUNDATION Fieldbus, através do configurador 475, material esse entregue em um DVD anexado a este trabalho, correspondente a um total de 60 horas-aula.

#### 1.3.2 Objetivos Específicos

- Definir as especificações e características mais importantes das válvulas de controle;
- Realizar um levantamento dos processos de manutenção de válvulas nas indústrias;
- Fazer um levantamento das principais funções e blocos dos dispositivos envolvidos;
- Elaborar um guia de ensaios e passo a passo das atividades que possam ser desenvolvidas com o Configurador de Campo 475 e Controladores de Válvula DVC 6200, como calibração, diagnósticos e configurações;
- Elaborar roteiro de atividades práticas, a serem realizadas na disciplina de instrumentação, que serão disponibilizadas em mídia digital para o professor responsável pela disciplina;

Desenvolver vídeos explicativos, no mesmo formato do roteiro, esses serão oferecidos em mídia digital.

# <span id="page-17-1"></span>1.4 JUSTIFICATIVA

As indústrias que mais demandam automação industrial, no âmbito da instrumentação, atuam nas áreas de petróleo, química, alimentos, siderúrgicas, celulose e papel, geração de energia, etc. São essas que exigem um controle preciso do processo produtivo (BEGA, 2011). Este sistema de instrumentação utilizado tem por finalidade fazer a medição, controle, monitoração e alarme das variáveis (RIBEIRO, 2010b). Ou seja, a qualidade do serviço/produto acabado na linha produtiva depende da inteligência atribuída a esses equipamentos, evitando a intervenção humana e, por vezes, desnecessária. O papel humano é estratégico e não corretivo, como muito se observa em alguns processos industriais.

Assim, o profissional atuante além de conhecer os princípios dos funcionamentos de elementos básicos de eletrônica microprocessada, precisa se familiarizar com as recentes tecnologias. Sendo essa uma das dificuldades de absorção da mão-de-obra, a maioria dos técnicos e engenheiros possuem uma postura conservadora ante esses avanços, o que se revela bastante contraditório ao contexto industrial, onde se procura desenvolver instrumentos mais sensíveis e confiáveis, consoante as necessidades do tempo e de custo, (RIBEIRO, 2010b).

O desenvolvimento deste trabalho proporcionará ao aluno, conhecer os procedimentos, técnicas e equipamentos comumente utilizados no chão de fábrica, quanto à manutenção e diagnósticos em válvulas de controle. Isto permitirá uma formação mais completa, fomentando uma atuação profissional mais eficaz e produtiva para as empresas.

## <span id="page-18-0"></span>1.5 PROCEDIMENTOS METODOLÓGICOS

A metodologia de trabalho a ser utilizada para a elaboração desse material didático se caracteriza por um desenvolvimento aplicado e de campo. Este trabalho será realizado em parceria com a empresa Peróxidos do Brasil, do setor químico, oferecendo suporte na execução dos ensaios, demonstração de recursos disponíveis nos controladores *Fieldvue* Série DVC 6200.

Numa segunda etapa, as atividades serão colocadas em prática, através de testes dos recursos para o controle de processos em um contexto não susceptível a variações e ruídos que o ambiente industrial oferece. Ademais, todo o material didático, isto incluem, apostilas, vídeos slides, atividades práticas, será realizado durante essa etapa do projeto.

### <span id="page-18-1"></span>1.6 ESTRUTURA DO TRABALHO

O presente trabalho divide-se da seguinte forma:

 Capítulo 1 – Introdução: apresentação do tema, problemas, objetivos principais e metodologia da pesquisa.

- Capítulo 2 Redes Industriais: protocolos HART e Fieldbus
- Capítulo 3 Fundamentos de Válvulas de Controle
- Capítulo 4 Tecnologias Aplicadas em Diagnóstico e Calibração
- Capítulo 5 Ensaios do Controlador HART com Configurador 475
- Capítulo 6 Ensaios do Controlador Fieldbus com Configurador 475
- Capítulo 7 Conclusão

# <span id="page-20-1"></span>**2 REDES INDUSTRIAIS: PROTOCOLOS HART E FIELDBUS**

O processo de automação inclui aparelhos como sensores, atuadores, CLP's (Controlador Lógico Programável), válvulas dentre outros. Sua integração ao sistema, ou seja, as informações de chão de fábrica e da intercomunicação dos aparelhos de automação surgiram foram possíveis através do desenvolvimento das redes industriais. Elas são categorizadas em três tipos de barramento quando voltadas ao controle do processo (Figura 5): *Sensorbus, Devicebus* e *Fieldbus.*

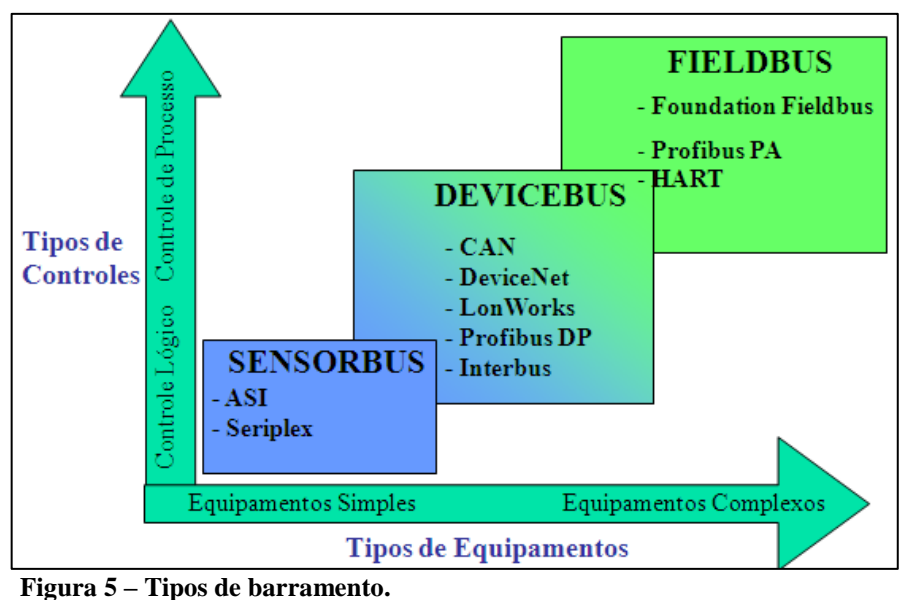

**Fonte: LIMA (2004, p. 21).**

<span id="page-20-0"></span>A rede que utiliza *Sensorbus* possui características mais simples, de lógica binária com informações em *bits* mais utilizada para interligar equipamentos mais simples como sensores e atuadores discretos, que seriam equipamentos como fim de curso, contatores, dentre outros. Alguns exemplos de protocolos para *Sensorbus* são, ASI, CAN e LonWorks (LIMA, 2004).

Redes de *Devicebus* possuem complexidade mediana, suas informações são em *bytes* que interliga aparelhos como CLP's, conversores AC/DC dentre outros. Profibus-DP, DeviceNet, LonWorks e CAN são alguns dos protocolos utilizados (LIMA, 2004).

Redes *Fieldbus* integram os instrumentos analógicos no ambiente industrial, como transmissores de vazão, pressão, válvula de controle, etc. Este trabalho será baseado em dois tipos desse barramento: HART e FOUNDATION Fieldbus H1 (LIMA, 2004).

O advento desses barramentos de campo mudou significativamente a estratégia de controle das industrias. A descentralização do controle permitiu que qualquer dispositivo assumisse o papel de controlador. Sendo assim, é possível que o instrumento seja implementado na rede ou no próprio campo (LIMA, 2004).

#### <span id="page-21-0"></span>2.1 HART

O protocolo HART (do inglês, Via de Dados Endereçável por Transdutor Remoto) foi criado pela Rosemount como proprietário, mas logo se tornou aberto, com a constituição de uma corporação chamada HART *Communication Foundation.* Seu padrão é global para envio e recebimento de informações digitais através de cabos analógicos, entre dispositivos inteligentes e sistemas de controle ou monitoramento (HART COMMUNICATION FOUNDATION, 2013).

Seu funcionamento se assemelha a de um identificador de chamadas, que diz "quem" está ligando. Numa rede de automação industrial, o "quem" é um dispositivo de campo inteligente microprocessado. Além de permitir que tais dispositivos de campo inteligentes "liguem para casa", a Comunicação HART possibilita que um sistema host envie dados para o instrumento inteligente (HART COMMUNICATION FOUNDATION, 2013).

Esse protocolo se baseia no padrão Norma de Comunicação Bell 202 de Chaveamento por Deslocamento de Frequência (FSK), que sobrepõe os sinais de comunicação digital sobre o sinal de 4-20 mA (Figura 6). O sinal digital é constituído de duas frequências: 1200 Hz para o bit 1 e 2200 Hz para o bit 0 (RIBEIRO, 2010a).

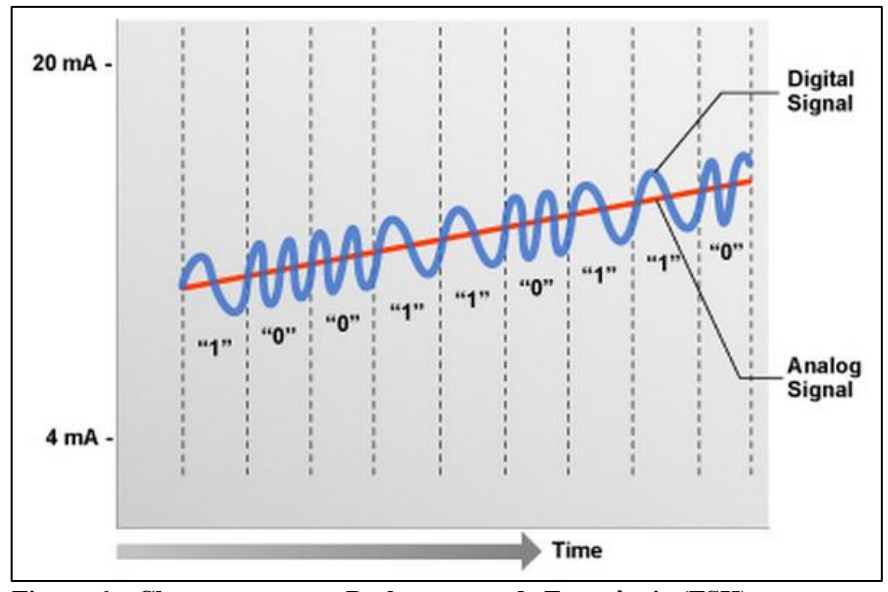

**Figura 6 – Chaveamento por Deslocamento de Frequência (FSK). Fonte: HART CORPORATION (2015).**

<span id="page-22-0"></span>O processo de modulação FSK consiste em variar a frequência (1200 a 2200 Hz) da onda portadora, a qual representa um sinal senoidal presente ao longo do tempo e por definição é o meio físico que facilita a transmissão do sinal como também o adequa aos sistemas de comunicação.

O sinal digital a ser transmitido recebe o nome de sinal modulante, este devido a suas caraterísticas de baixa frequência, deve ser superposto a uma onda portadora de frequência mais alta de tal forma que possa se propagar através dos meios físicos de transmissão. Conferindo a característica de simultaneidade do sinal analógico 4 a 20 mA, com um tempo de resposta de aproximadamente 500 ms para cada equipamento de campo (TAROUCO, 2008).

## 2.1.1 Calibração HART

A tecnologia HART tem sido usada principalmente para configuração e calibração de dispositivos de campo (RIBEIRO, 2010b). Para calibrar um instrumento HART, é necessário entender como um instrumento destes funciona em linhas gerais. Instrumentos HART consistem em três seções distintas (COSTA, 2013).

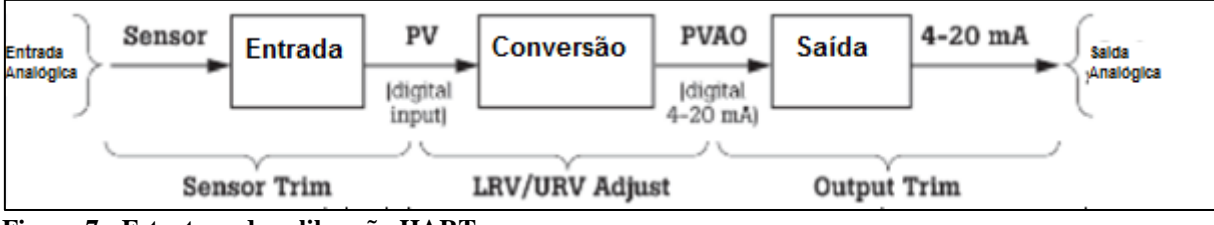

<span id="page-23-0"></span>**Figura 7 - Estrutura de calibração HART. Fonte: COSTA (2013).**

Uma calibração HART adequada pode envolver um ou ambos ajustes em leitura do sensor e saída do transdutor, Figura 7. Ajustar os valores de faixa baixo e superior (LRV e URV, respectivamente) sem um calibrador não é calibrar. Ajustar o sensor consiste em aplicar uma variável de processo (PV) conhecida (temperatura ou pressão, por exemplo) à entrada do transmissor e ajustar a etapa de entrada para que a PV medida pelo transmissor coincida com a entrada aplicada. Ajustar a saída consiste em comandar o transmissor para gerar os sinais de 4 e 20 mA. Estes sinais devem ser medidos com um miliamperímetro de precisão. A etapa de saída é então ajustada com a medida corrigida (COSTA, 2013).

### <span id="page-23-1"></span>2.2 FIELDBUS

O Protocolo de Comunicação FOUNDATION Fieldbus (FF) é a evolução técnica para comunicação digital em instrumentação e controle de processos. É diferente de qualquer outro protocolo de comunicação, por exemplo HART, porque pode ser designado para resolver aplicações de controle de processos em vez de apenas transferir dados no modo digital (CORETTI, 2003).

Sua rede possui um sistema de hierarquia de integração e sistema de gerenciamento, são as aplicações H1 e HSE (Figura 8), ambas seguem o padrão IEC 61158. A rede FOUNDATION Fieldbus H1 possui um sistema de comunicação bidirecional que conecta o equipamento "Fieldbus" como sensores, atuadores e controladores ao sistema de controle, representado o primeiro nível de comunicação. A Ethernet de alta velocidade (HSE) foi projetada para incorporar integralmente todas as funcionalidades do Fieldbus H1, utilizando Ethernet com protocolo TCP/IP e uso de *switches* ou roteadores. O HSE reúne múltiplos sinais do nível campo na rede de controle, e integra-os diretamente ao sistema de controle e de gerenciamento/manutenção de ativos (VERHAPPEN; PEREIRA, 2013).

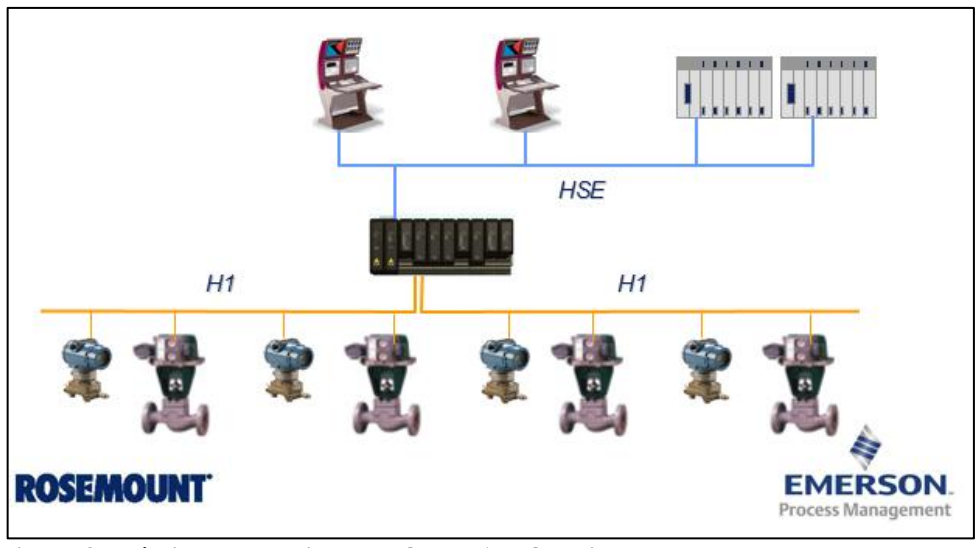

**Figura 8 - Níveis de comunicação FOUNDATION Fieldbus. Fonte: EMERSON PROCESS MANAGEMENT (2010). Adaptado por Fernanda Silvestre.**

<span id="page-24-0"></span>O Fieldbus é uma rede de trabalho local (LAN) para instrumentos usados em processos e automação da mão de obra com capacidade embutida para distribuir o controle de aplicação através da rede de trabalho.

O protocolo FOUNDATION Fieldbus é baseado no modelo sete camadas ISO/OSI, no entanto não contempla todas as camadas (Figura 9). Podendo em primeira análise dividi-lo em nível físico, responsável pelo método de integração dos instrumentos, níveis de comunicação, que trata da comunicação digital entre os equipamentos (VERHAPPEN; PEREIRA, 2013).

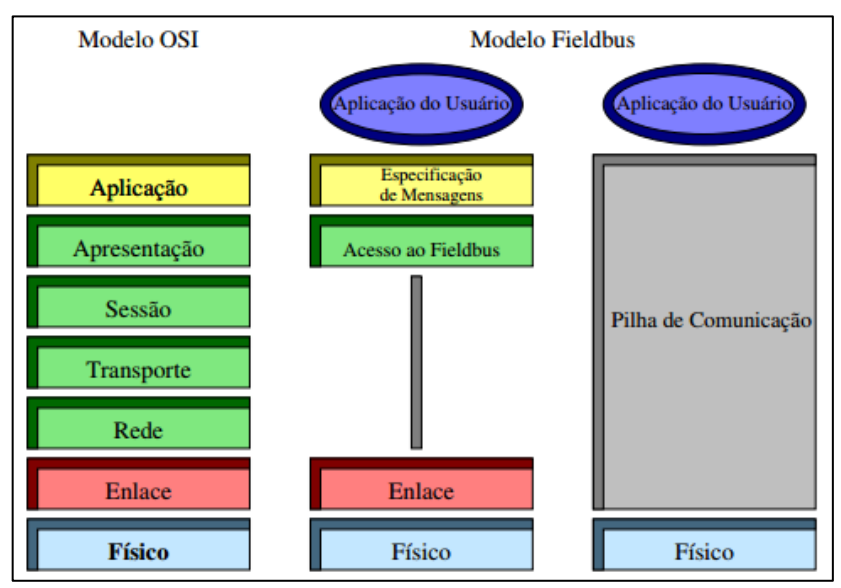

<span id="page-24-1"></span>**Figura 9 - Modelo OSI comparado com modelo Fieldbus. Fonte: COSTA (2013, p. 23). Adaptado por Fernanda Silvestre.**

No FF o DLL (*Data Link Layer*) é o mecanismo de transferência de dados de um nó para outros nós que precisam dos dados através de um organizador determinístico, chamado de LAS (*Link Active Scheduler*), que requisita, conforme o algoritmo de escalonamento, cada transferência de dados no barramento. Essa estrutura de transferência de dados categorizou os dispositivos Fieldbus como: Dispositivos básicos que não possuem capacidade para tornar-se um LAS, e os dispositivos LM (*Link Master*) que podem tornar-se um LAS (VERHAPPEN; PEREIRA, 2013).

A base para a arquitetura de um equipamento Fieldbus são os blocos funcionais para implementar a estratégia de controle. Os Blocos de função são funções de automação padronizadas. Muitas funções do sistema de controle funcionam como entrada analógica (todas), as saídas analógicas (AO) e controle Proporcional / Integral / Derivativo (PID) podem ser executadas pelo dispositivo de campo através da interligação dos Blocos de Função (CORETTI, 2003).

Além dos blocos de função, os dispositivos FF também incorporam o bloco transdutor, que permite conectar os blocos de função as funções de entrada e saída dos sensores e atuadores, contendo informações tais como: data de calibração e tipo de sensor. E por fim o bloco de recursos descrê as características do dispositivo FF, tais como nome do fabricante e número de série. Na Figura 10 apresenta-se um exemplo de como os blocos já incorporados em cada instrumento se estruturam.

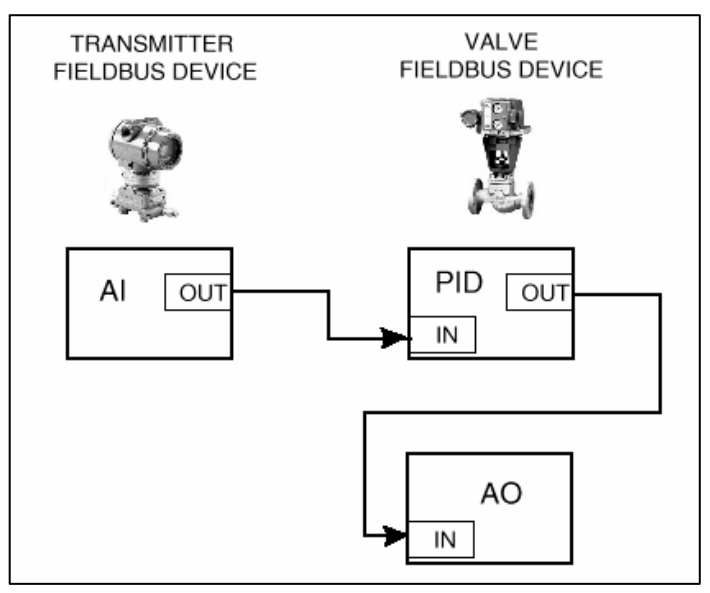

<span id="page-25-0"></span>**Figura 10 - Ligações entre blocos dos instrumentos FF. Fonte: COELHO (2008).**

A consistência do projeto orientado em blocos de funções permite a distribuição de funções em equipamentos de campo de fabricantes diferentes de maneira integrada e sem emendas, conforme Figura 11. A distribuição de controle em dispositivos de campo pode reduzir a quantidade de E/S e a necessidade de equipamentos de controle incluindo arquivos de cartão, gabinetes e fontes de alimentação (CORETTI, 2003).

<span id="page-26-0"></span>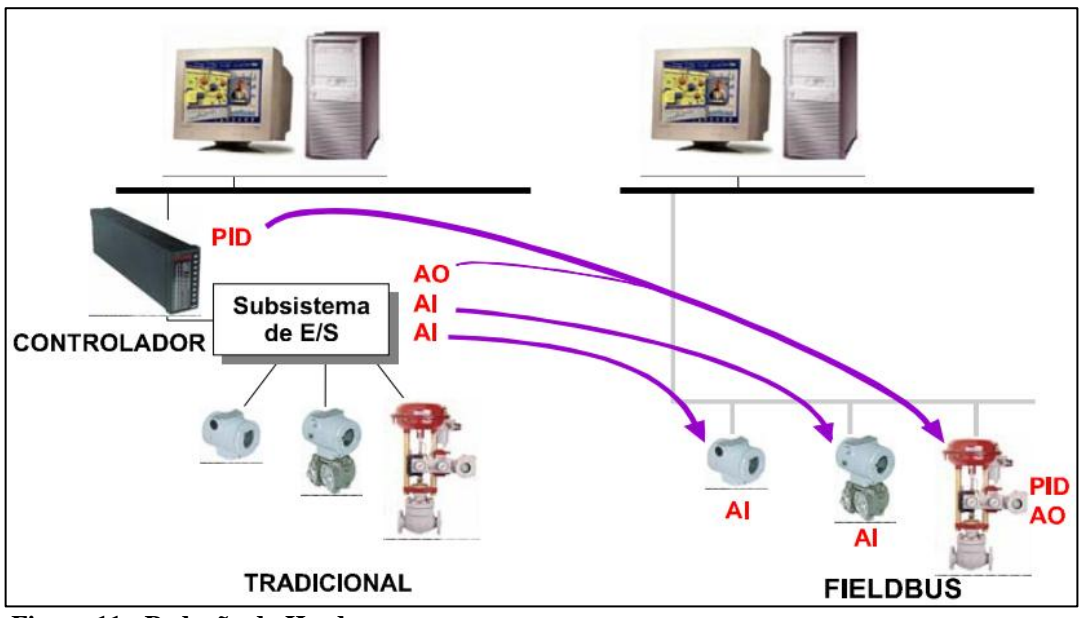

**Figura 11 - Redução do Hardware Fonte: CORETTI (2003, p. 4).**

# <span id="page-27-0"></span>**3 FUNDAMENTOS DE VÁLVULAS DE CONTROLE**

Neste capítulo serão apresentados conceitos sobre válvulas de controle assim como suas características típicas seus critérios de desempenho e um breve aprofundamento sobre a válvula de controle do tipo borboleta. Esses conceitos serão importantes para a compreensão do comportamento da válvula a ser utilizada.

## <span id="page-27-1"></span>3.1 CONCEITO

Existem diversas definições de variadas entidades sobre o que seria uma válvula de controle, no entanto, nenhuma dessas definições é aceita universalmente. Para o entendimento do princípio de uma válvula de controle pode-se dizer que a mesma é projetada para operar modulando de modo contínuo e confiável, com o mínimo de histerese e atrito no engaxetamento da haste (RIBEIRO, 2003).

Para PAIOLA (2008) a válvula de controle é o elemento final mais utilizado nas indústrias. A vazão de fluidos como: produtos químicos, água, vapor ou gás é manobrado por ela a fim de manter as variáveis dentro do *set point* pretendido.

# <span id="page-27-2"></span>3.2 COMPONENTES DA VÁLVULA DE CONTROLE

Basicamente a válvula de controle compreende dois conjuntos: o conjunto do corpo, que sustenta a peça móvel, e o conjunto do atuador, que promove a movimentação da peça móvel (CHARLES, 2002). Estes elementos principais estão exemplificados na Figura 12.

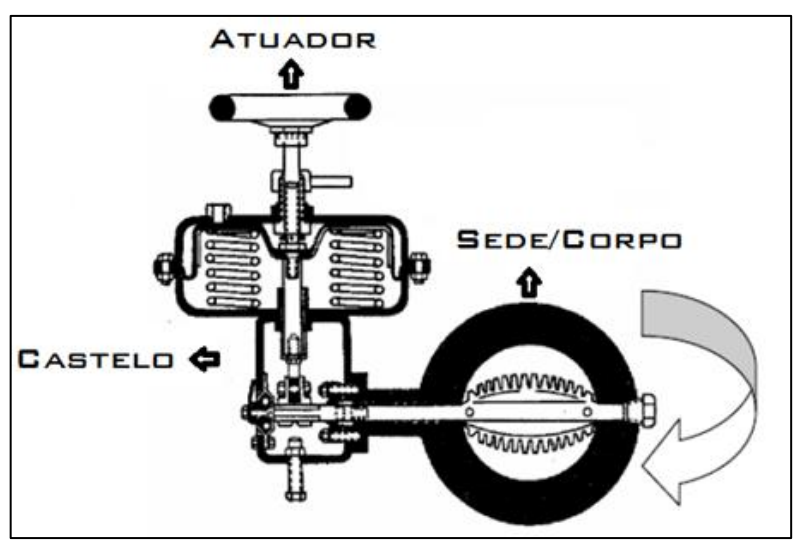

**Figura 12 - Válvula borboleta. Fonte: RIBEIRO (2003 p. 5). Adaptado por: Lara Maurício.**

#### <span id="page-28-0"></span>3.2.1 Conjunto do Corpo

Formado pelo corpo, sede e castelo. O corpo é o componente da válvula em que o fluido transita, geralmente em formato de tubular. A sede é a parte do corpo pelo qual o fluxo do fluido é controlado por um obturador. No caso da válvula borboleta (Figura 12) a sede e o corpo equivalem ao mesmo componente.

O castelo é a parte da válvula que une o corpo ao atuador, normalmente como um invólucro que fornece a estrutura necessária para o encaixe do corpo com o atuador. Os tipos mais comuns de castelos são presos por parafusos, por união ou com flanges. Os castelos presos por parafusos são os mais baratos e sua aplicação se restringe à pequenas válvulas de baixa pressão. Os castelos presos ao corpo por união são recomendados para válvulas maiores ou pequenas de alta pressão. O sistema com castelo flangeado possui maior robustez e melhor vedação, portanto, pode ser utilizado em qualquer pressão e em válvulas grandes. Para facilitar a lubrificação da haste da válvula e prover vedação, dentro do castelo há uma caixa de engaxetamento na qual são utilizados materiais como teflon, asbesto e grafite (RIBEIRO, 2003).

#### 3.2.2 Conjunto do Atuador

Para PAIOLA (2008) e CHARLES (2002), os atuadores são compostos por pistões ou diafragma. Abordaremos apenas o Atuador Pneumático que é o mais usado.

O atuador pneumático utiliza ar comprimido para obter a força motriz necessária afim de atuar na válvula de controle e definir sua posição. O atuador pneumático pode ser do tipo mola e diafragma ou à pistão.

Um atuador pneumático que é composto por mola e diafragma se utiliza da reação de um diafragma flexível em oposição à uma carga variável produzida por uma mola, o diafragma é posicionado entre dois tampos formando duas câmaras. Sua força motriz é resultante do produto do sinal pneumático e a área útil do diafragma. Este tipo de atuador possui dois modos de ação: direta e reversa. O modo de ação direta empurra a haste para baixo enquanto a mola força a haste para cima, e o modo de ação reversa puxa a haste para cima enquanto a mola força a haste para baixo, como ilustra a Figura 13 a seguir.

![](_page_29_Figure_2.jpeg)

**Figura 13 – Atuador pneumático tipo mola e diafragma. Fonte: Mecatrônica atual, (2015).**

<span id="page-29-0"></span>O atuador pneumático do tipo pistão possui o mesmo princípio de funcionamento do atuador por mola e diafragma, no entanto, no lugar do diafragma entra o pistão. O pistão do atuador pneumático pode ser de deslocamento linear ou rotativo. O pistão de deslocamento linear é utilizado em válvulas de deslocamento linear enquanto o pistão de deslocamento rotativo é utilizado em válvulas de deslocamento rotativo como uma válvula borboleta por exemplo (OLIVEIRA, 1999).

# <span id="page-29-1"></span>3.3 CARACTERÍSTICAS

A vazão de uma válvula de controle é caracterizada de acordo com a proporção da vazão em relação à sua abertura. As válvulas mais comuns são de abertura rápida, a linear e de igual porcentagem. Nas quais, a de abertura rápida permite uma grande vazão com um pequeno deslocamento da haste, a de característica linear a vazão é diretamente proporcional a abertura da válvula e na característica de igual porcentagem o percentual de abertura da válvula proporcionará o mesmo aumento no percentual de fluxo do fluido (HEADLY, 2003, p. 2). A Figura 14 a seguir mostra um gráfico com o comportamento desses três tipos de válvulas:

![](_page_30_Figure_1.jpeg)

**Figura 14 – Gráfico das características típicas de válvulas em percentagem. Fonte: HEADLY (2003, p. 2). Adaptado por: Lara Maurício.**

<span id="page-30-0"></span>Sendo o eixo vertical a percentagem de vazão e o eixo horizontal a percentagem do deslocamento da válvula.

Outra característica pertinente da válvula é a sua rangeabilidade, a qual por definição é a relação matemática entre a máxima vazão e a mínima vazão controláveis no mesmo nível de eficiência.

Algumas válvulas apresentam características não lineares. Estes tipos de características depreciam a eficácia da resposta do controlador e dificulta o controle da malha. Por conta disso essas características podem ser consideradas como falhas, sendo as mais comuns a histerese, a banda morta e o atrito estático da válvula.

A histerese é uma característica presente em todas as válvulas de controle, esse fenômeno resulta da folga existente quando é feita uma mudança na direção da movimentação de peças (VENCESLAU, 2012). A Figura 15.a mostra o diagrama de fase (entrada por saída) em uma válvula que apresenta histerese.

A banda morta corresponde a faixa onde o sinal de entrada varia, no entanto, nenhuma variação no sinal de saída é observada (VENCESLAU, 2012). A Figura 15.b mostra o diagrama de fase (entrada por saída) em uma válvula que apresenta banda morta.

![](_page_31_Figure_0.jpeg)

**Figura 15 – Falhas em válvulas de controle. Fonte: VENCESLAU (2012, p. 15).**

<span id="page-31-0"></span>O atrito de válvulas de controle é considerado um dos fatores de maior relevância para problemas de desempenho, pois provoca agarramento. A válvula de controle quando emperrada apresenta um comportamento dividido em quatro fases: banda morta; *stickband*; *slip jump* e fase de movimento. A Figura 16 é um diagrama que ilustra essas quatro fases.

A banda morta e o *stickband* são as fases onde a força de atuação não superou o atrito estático ainda, ou seja, a entrada não gera uma saída observável. Logo após o atrito estático ser superado a válvula se move de forma abrupta devido à ação integrativa acumulada, essa fase é chamada de *slip jump*. A fase seguinte é a de movimento, nessa fase a válvula se movimenta normalmente até emperrar novamente ao se aproximar da posição inicial ou mudar a direção do seu movimento. A partir dessa fase o ciclo se repete (VENCESLAU, 2012).

![](_page_31_Figure_4.jpeg)

<span id="page-31-1"></span>**Figura 16 – Diagrama de fase de uma válvula com agarramento. Fonte: VENCESLAU (2012, p. 16).**

O desempenho de uma válvula depende de suas características, como o seu range, o ganho, o vazamento quando fechada, a queda de pressão, as características do fluido e a resposta do atuador. Em geral o bom desempenho de uma válvula de controle possui 4 características principais (RIBEIRO, 2003):

- Estabilidade em toda a faixa de operação do processo.
- Inoperação próxima das posições de fechamento ou abertura total.
- Respostas suficientemente rápidas às correções de distúrbios e variações de carga do processo.
- Não ser necessário modificar a sintonia do controlador depois de cada variação do processo.

# <span id="page-32-1"></span>3.4 VÁLVULA BORBOLETA

A válvula borboleta possui essa denominação devido ao seu formato que combina disco e haste. O tipo de controle de fluxo desta válvula é por rotação angular, o qual consiste de um disco com aproximadamente o mesmo diâmetro do corpo da válvula (tubulação onde o fluido passa) o qual gira em torno de seu eixo perpendicular à vazão do fluido. O disco em posição totalmente perpendicular ao fluxo fecha a válvula, enquanto o disco completamente paralelo ao fluxo permite a vazão total daquele fluido, como ilustrado na Figura 17. Devido às questões de operação, o ângulo máximo de rotação da lâmina é de 60º salvo algumas exceções (RIBEIRO, 2003).

![](_page_32_Figure_7.jpeg)

**Fonte: RIBEIRO (2003, p.146).**

<span id="page-32-0"></span>A válvula borboleta a ser utilizada possui o obturador em eixo excêntrico como mostrado no exemplo da Figura 18 a seguir:

![](_page_33_Picture_0.jpeg)

**Figura 18 - Válvula de controle rotativa tipo borboleta. Fonte: FISHER CONTROLS INTERNATIONAL (2005, p. 60).**

<span id="page-33-0"></span>Essa configuração de válvula é normalmente utilizada quando se necessita de um alto desempenho. Em sua grande maioria a pressão é ANSI 600 e sua queda de pressão pode chegar até 720 psi. A temperatura deste tipo de válvula pode variar de -200ºC até 950ºC dependendo do material de revestimento. Sua característica de vazão é do tipo de igual porcentagem, Figura 16, e a sua rangeabilidade típica é de 50:1, ou seja varia de 2 a 100%.

Para uma válvula borboleta, devido à relação não-linear entre o movimento do atuador e a rotação do seu disco é imprescindível o uso de um posicionador afim de corrigir sua posição. Esse tipo de válvula é mais recomendável para linhas de grandes diâmetros devido à sua maior eficiência de controle em faixas de pressão mais baixas.

A vantagem de seu uso está no seu baixo custo e queda de pressão, de operação simples, possibilita o controle liga-desliga e contínuo e sua capacidade de manipular grandes vazões. Por outro lado, são válvulas de baixa vedação e geralmente limitadas à baixa pressão (RIBEIRO, 2003).

#### <span id="page-33-1"></span>3.5 CONTROLE DE PROCESSO

Uma malha de controle com realimentação deverá conter, pelo menos, um sensor, um controlador e um atuador também denominado de elemento final de controle. A válvula de controle nesse contexto opera como o elemento atuador do processo que regulará a vazão ou pressão deste processo de acordo com sua funcionalidade. Pode-se dizer que geralmente nos processos industriais que envolvem válvulas de controle os sensores serão transmissores de vazão, pressão, temperatura, etc. e os controladores serão PLC's ou ainda controladores mais específicos (PROCEL, 2008).

Como exemplo de aplicação industrial temos na Figura 19 a seguir um processo de controle de um trocador de calor.

![](_page_34_Figure_1.jpeg)

<span id="page-34-0"></span>**Figura 19 – Controle do processo de um trocador de calor. Fonte: PROCEL (2008, p. 20).**

A medição do valor de saída da malha de controle é feita pelo transmissor de temperatura (TT) que mede a temperatura do fluido aquecido. O transmissor passa essa informação para o controlador e indicador de temperatura (TIC) que calcula o erro e transmite o sinal de controle para o atuador da válvula de controle que irá aumentar ou diminuir o fluxo de vapor dependendo do sinal de controle recebido (PROCEL, 2008, p. 20).

O controle na válvula pode ser feito de modo contínuo (analógico) ou ON/OFF (também chamado de liga/desliga ou controle a relé). O modo analógico de controle permite que a válvula assuma infinitas posições entre totalmente fechada ou totalmente aberta. O modo ON/OFF de controle só permite duas posições para essas válvulas: totalmente aberta ou totalmente fechada.

O atuador é o componente da válvula que responde ao sinal de controle e trabalha posicionando-a. O atuador pode ser acionado de forma manual ou automática. O acionamento manual da válvula pode ser realizado localmente ou remotamente, a atuação local pode ser realizada através de uma alavanca, engrenagem, corrente mecânica ou um volante. A atuação manual remota pode ser realizada através de um sinal elétrico ou pneumático. O acionamento automático é realizado através de um controlador programável.

# <span id="page-35-0"></span>**4 TECNOLOGIAS APLICADAS EM DIAGNÓSTICO E CALIBRAÇÃO**

Neste capítulo será apresentado o funcionamento do controlador DVC 6200, o qual recebe essa denominação pois é microprocessado e totalmente programável. A caracterização das funções do comunicador de campo 475 será desenvolvida a fim de correlacionar a calibração dos controladores, que também pode ser feita através de um computador.

Além disso, será apresentado o *software* ValveLink *Mobile* presente no comunicador 475 que se comunica via protocolo HART com o controlador DVC 6200. Este software realiza métodos de calibração e diagnóstico de válvulas.

#### <span id="page-35-1"></span>4.1 DVC 6200

Segundo Franchi (2011) a função básica do controlador é controlar a abertura da válvula ajustando a pressão de ar, esse ajuste relaciona o *setpoint* do controlador e a posição da válvula.

O controlador digital da série FIELDVUE DVC6200 SIS, diferencia-se por realizar sua operação por meio de um dispositivo microprocessado, que converte um sinal de corrente de 4 a 20 *mA* em um sinal pneumático de 3 a 15 *psi*, conforme a modulação requerida pelo atuador em resposta a um sinal elétrico.

A comunicação poder ser realizada com os protocolos HART e FOUNDATION Fieldbus, dessa forma o usuário disponibiliza de informações gerais relativas a níveis de revisões de software, mensagens, rótulo e dados. Essas informações serão responsáveis por um diagnóstico de performance da válvula que serão ajustados através de uma interface de comunicação gerenciada pelo comunicador de campo 475 (EMERSON PROCESS MANAGEMENT, 2014).

O conjunto do controlador digital da válvula DVC6200 (Figura 20) contém o sensor de deslocamento que funciona por efeito Hall, ou seja, que mede a posição do conjunto magnético, a caixa de terminais, as conexões de entrada e saída pneumáticas e base do módulo. A base do módulo é composta por: conversor de I/P, placa de circuitos impressos, e relé pneumático (EMERSON PROCESS MANAGEMENT, 2014, p.79).
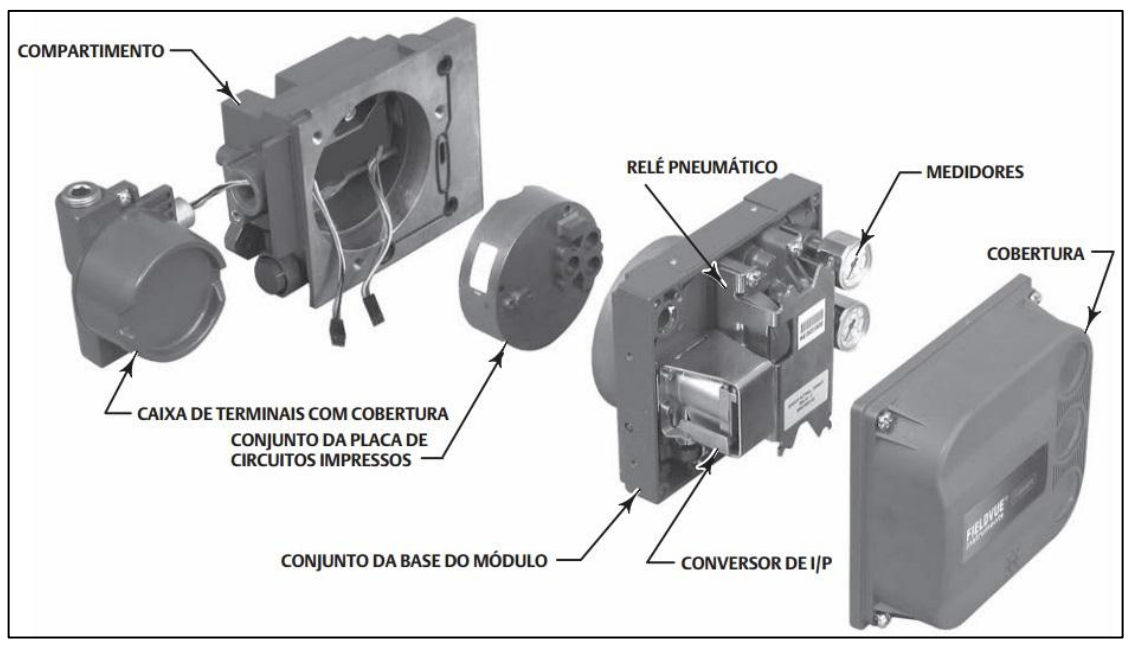

**Figura 20 - Conjunto controlador digital para válvulas da série DVC6200. Fonte: EMERSON PROCESS MANAGEMENT (2014, p. 81).**

O controlador digital de válvula DVC6200 está diretamente alimentado pelo circuito que fornece uma posição para a válvula de controle conforme o sinal de entrada da sala de controle (EMERSON PROCESS MANAGEMENT, 2014, p.80).

No item seguinte, será apresentado uma descrição do funcionamento do controlador digital de válvula DVC6200 de simples ação com retorno mola diafragma.

## 4.1.1 PRINCÍPIO DE OPERAÇÃO

A Figura 21 mostra como se estabelece a operação e sua distribuição em blocos do controlador DVC6200, lembrando que este trabalho na prática será realizado por uma válvula tipo borboleta, contrariando o modelo (globo) apresentado na Figura 21, esta utilizada apenas para fins didáticos.

O sinal de entrada passa pela caixa de terminais através de um par trançado único, esse segue para o microprocessador, que por algoritmo digital converte em sinal analógico para o acionamento do conversor I/P. Conforme o aumento desse sinal de entrada observa-se um aumento do sinal de acionamento do conversor I/P e consequentemente eleva a pressão de saída desse transdutor. Essa pressão de saída é direcionada ao relé pneumático, que também se conecta a pressão de alimentação. A saída do relê fornece duas pressões de saída amplificadas. Com o aumento da entrada (sinal de 4 até 20 mA), a pressão da saída A aumenta. Conforme ilustrado na Figura 21, a pressão de saída A aumentada leva a haste do

atuador a se mover para a seguir. A posição da haste é detectada pelo sensor de retorno de deslocamento sem contato, devido ao seu princípio de funcionamento pelo efeito Hall, a qual continua a mover-se para baixo, até alcançar sua posição correta. Neste ponto, o conjunto da placa de circuitos impressos estabiliza o sinal de acionamento do I/P. Isto posiciona a chapeleta para prevenir qualquer aumento adicional na pressão do bocal. À medida que o sinal de entrada diminui, o sinal de acionamento para o conversor de I/P diminui, reduzindo a pressão de saída do I/P. O relé pneumático diminui a pressão de saída A. A haste se move para cima até conseguir a posição correta. Neste ponto, o conjunto da placa de circuitos impressos estabiliza o sinal de acionamento do I/P (EMERSON PROCESS MANAGEMENT, 2014, p.80).

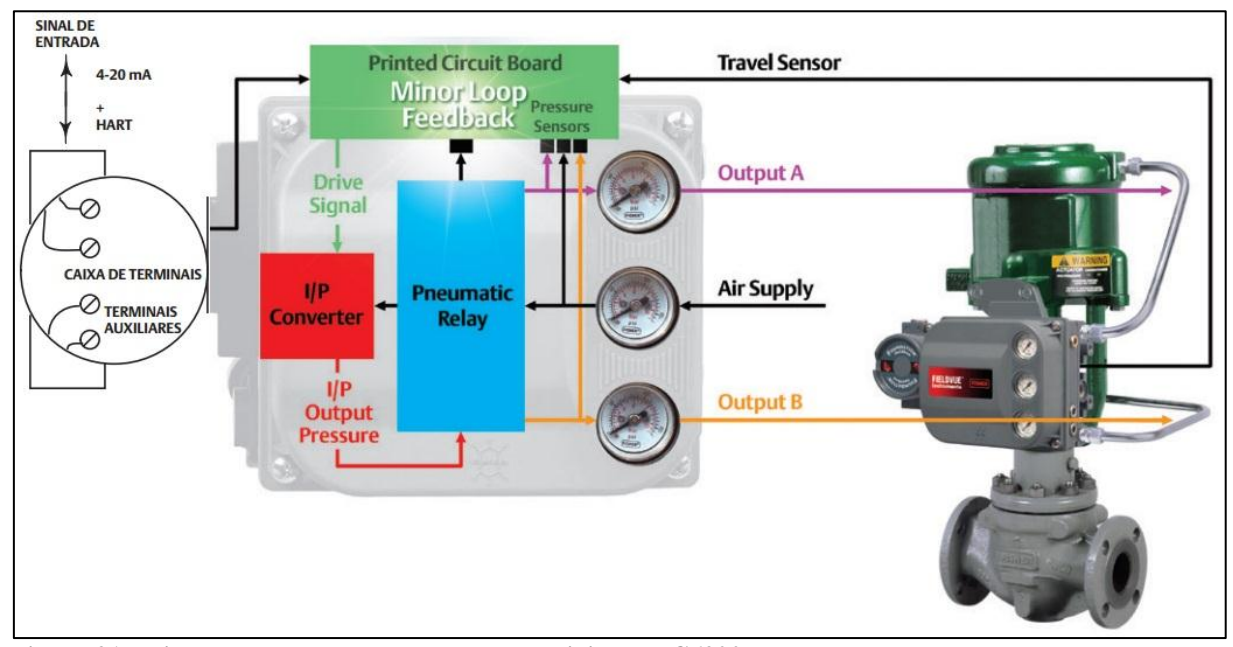

**Figura 21 - Diagrama de blocos do controlador digital DVC6200. Fonte: EMERSON PROCESS MANAGEMENT (2014). Adaptado por: Fernanda Silvestre.**

# 4.1.2 FUNÇÕES DISPONÍVEIS PARA NÍVEL DE INSTRUMENTO

Realizar um diagnóstico em uma válvula permite ao usuário obter informações que o ajudarão prever possíveis problemas e corrigi-los adequadamente. Os instrumentos da Emerson possuem capacidades de nível de diagnóstico diferentes, por exemplo, o controlador DVC6200 caracteriza-se pelo nível PD (*Performance Diagnostics* - Diagnóstico de Desempenho), este habilitado pelo software Valvelink apresenta os seguintes recursos:

### a) Calibração Automática

O procedimento de calibração neste recurso é automático. Durante a calibração, o instrumento busca por pontos finais altos e baixos, o retorno do circuito menor e o viés da saída. Ao pesquisar pelos pontos finais, o instrumento estabelece os limites do deslocamento físico, ou seja, as posições efetivas de deslocamento 0 e 100%. (EMERSON PROCESS MANAGEMENT, 2014, p.38).

### b) Caracterização Personalizada

A partir de uma definição personalizada do caractere de entrada, define-se a relação entre o destino do deslocamento e o ponto definido na faixa. A relação entre o deslocamento e a entrada dessa faixa. É possível escolher entre as três características de operação: percentual linear, de igual percentagem e abertura rápida. (EMERSON PROCESS MANAGEMENT, 2014, p.21).

c) Alertas

Um alerta é uma notificação de que o instrumento detectou um problema. Alguns alertas podem ser: Alerta de calibração em andamento, Alerta de AutoCal em andamento, Alerta de diagnóstico em andamento, Alerta de dados de diagnóstico disponíveis. (EMERSON PROCESS MANAGEMENT, 2014, p.35).

d) Ajustador de Desempenho

O ajustador de desempenho é usado para determinar o ajuste do controlador da válvula digital. Além disso, esta função pode detectar instabilidades internas antes que estas se tornem aparentes na resposta do deslocamento. (EMERSON PROCESS MANAGEMENT, 2014, p.26).

e) Controle de Deslocamento

Define o modo operacional do instrumento, bem como o comportamento do instrumento. (EMERSON PROCESS MANAGEMENT, 2014, p.18).

f) Diagnóstico de Desempenho

Utilizado para detectar instabilidades internas antes que estas se tornem aparentes na resposta do deslocamento, ele pode, em geral, otimizar os ajustes de forma mais eficaz do que os ajustes manuais (EMERSON PROCESS MANAGEMENT, 2014, p.26).

Estas funções estão disponíveis nos Blocos Transdutores definidos adiante na seção 4.1.4 deste trabalho.

# 4.1.3 BLOCOS DE RECURSO

O controlador DVC6200 tem sua tecnologia baseada em blocos, toda a configuração será feita pelo comunicador 475 que navega entre as estruturas de menu.

O Bloco de Recursos (BR) controla o hardware do instrumento como um todo e os Blocos de Função no comunicador 475, incluindo status do hardware (VERHAPPEN; PEREIRA, 2013). A configuração a seguir é feita nos menus do comunicador 475:

a) Configuração

 $BR \rightarrow$  Configurate/Setup  $\rightarrow$  Setup  $\rightarrow$  Resource Block Mode).

Há duas possibilidades de modo: Automático (Auto) e Fora de Serviço (OOS). O primeiro permite que todos os blocos de função funcionem normalmente. Enquanto o segundo, bloqueia os blocos de função, porém seus parâmetros permanecem retidos.

b) Opções

 $(BR \rightarrow Configurate/Setup \rightarrow Options)$ .

Este parâmetro mostra opções de diagnósticos, e de bloco de funções.

## c) Alarme

 $(BR \rightarrow \text{Configurate/Setup} \rightarrow \text{Alarm} \text{ Handling}).$ 

As configurações pertinentes a alarme como, limite de notificação (máximo ou mínimo), tempo, associar alarme a bloco, são feitas nesta tela.

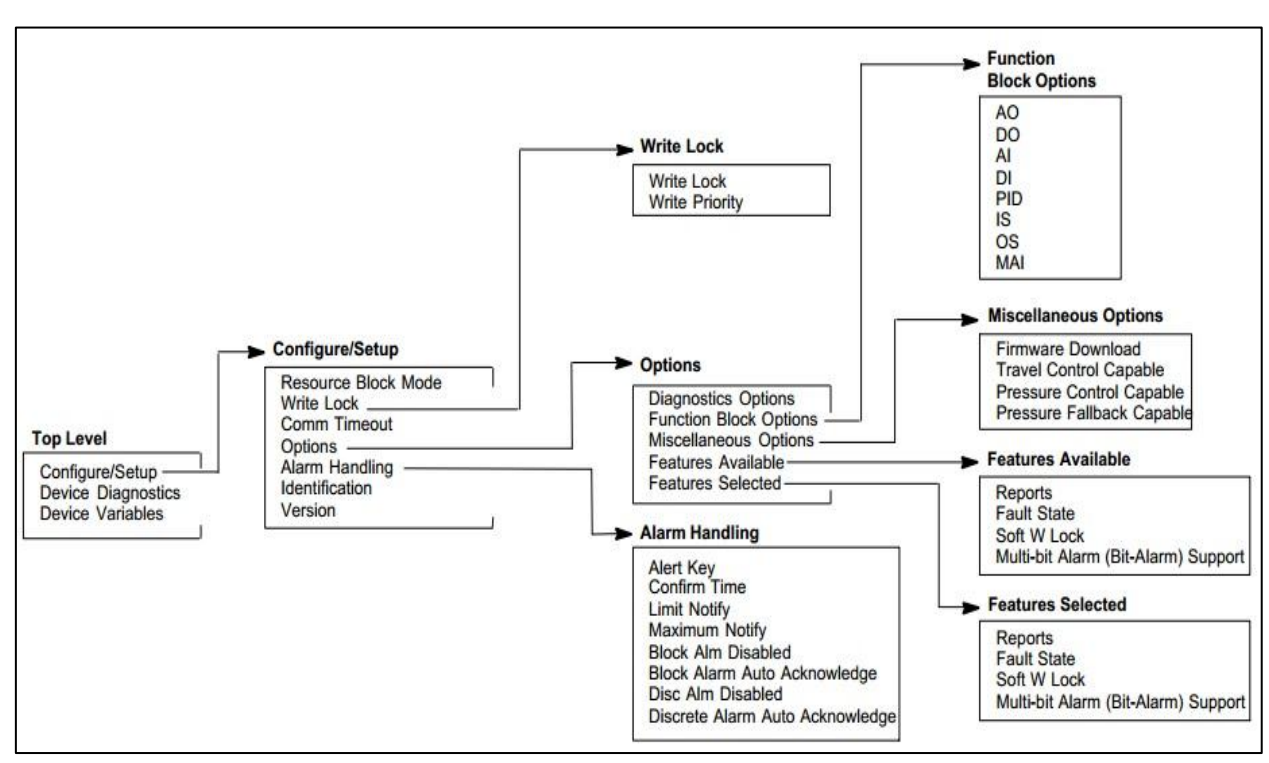

**Figura 22 – Estrutura do Menu de Comunicação 475 para FIELDVUE DVC6200. Fonte: EMERSON PROCESS MANAGEMENT (2014). Adaptado por: Fernanda Silvestre.**

O modo de controle do Bloco de Recursos é o mesmo modo de todos os demais blocos no instrumento (VERHAPPEN; PEREIRA, 2013 p.7). Os parâmetros citados anteriormente são exemplos básicos de navegação no comunicador 475, conforme Figura 22, nos capítulos práticos os demais parâmetros serão demonstrados conforme os diagnósticos apresentados.

## 4.1.4 BLOCOS TRANSDUTORES

Os Blocos Transdutores convertem o sinal digital em um sinal físico (miliVolts, capacitância, frequência, etc.) ou saída (pressão, corrente). Além disso, são capazes de armazenar e capturar todos os dados e diagnósticos e dados relacionados à manutenção do

instrumento. Este se relaciona diretamente ao chamado Bloco de Funções, por exemplo, um transmissor de pressão e um medidor de vazão magnético usam diferentes princípios de medição, mas fornecem os mesmos valores de medição analógica. A parte em comum é modelada como um Bloco Função AI (Entrada analógica). A diferença é modelada como Blocos Transdutores, os quais fornecem as mesmas informações conforme o princípio de medição.

### 4.1.5 BLOCOS DE FUNÇÕES

Os Blocos Funcionais, apresentado na Figura 23, representam as funções de automação, que são processadas por parâmetros de entrada, de acordo com um algoritmo específico e um conjunto interno de parâmetros de controle. Eles produzem parâmetros de saída que estão disponíveis para uso dentro da mesma aplicação de bloco funcional, ou em outras aplicações de bloco funcional. (EMERSON PROCESS MANAGEMENT, 2013).

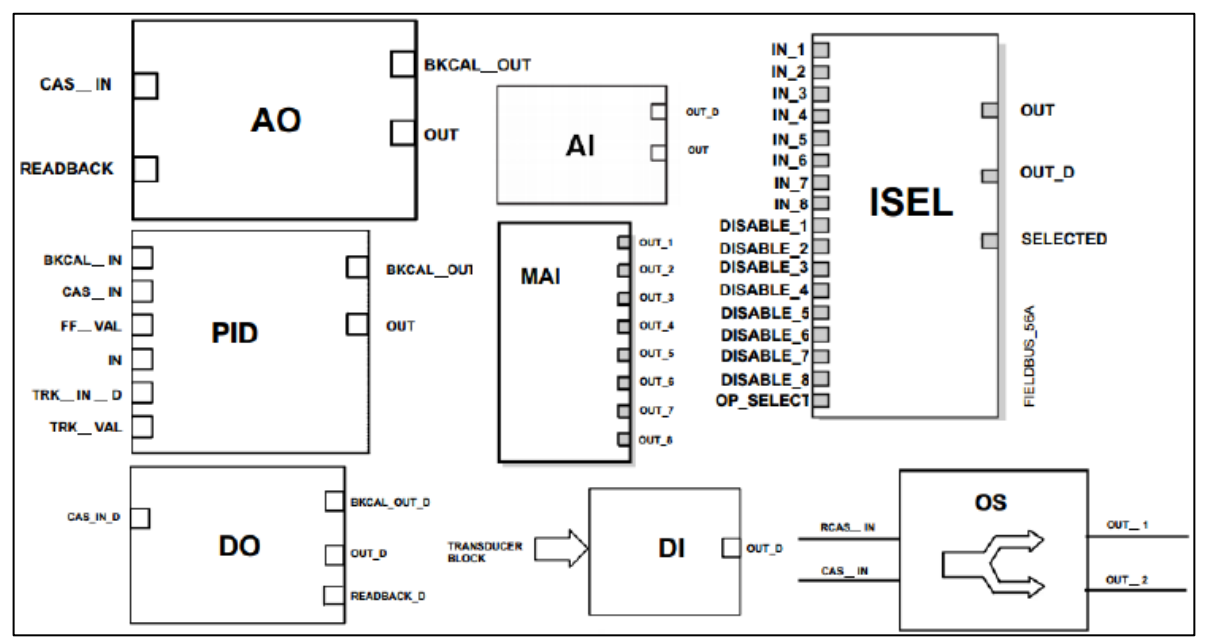

**Figura 23 – Esquemático dos blocos de funções do DVC6200. Fonte: EMERSON PROCESS MANAGEMENT (2013). Adaptado por: Lara Maurício.**

#### a) Saída Analógica (*Analog Output* - AO)

O Bloco de Saída Analógico é um bloco funcional usado pelos equipamentos que trabalham como elementos de saída em um loop de controle, como válvulas, atuadores, posicionadores, etc. O bloco AO recebe um sinal de outro bloco funcional e passa seu resultado para um transdutor de saída através de um canal interno de referência (EMERSON PROCESS MANAGEMENT, 2013).

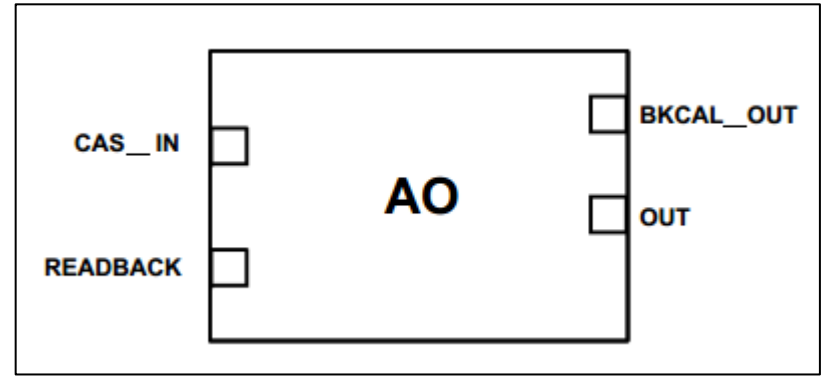

**Figura 24 - Esquemática do Bloco Saída Analógica. Fonte: EMERSON PROCESS MANAGEMENT (2013).**

Na Figura 24, observa-se os seguintes parâmetros: CAS\_IN, READBACK, BKCAL\_OUT, OUT. O primeiro, CAS\_IN, é o valor de *setpoint* remoto. O READBACK indica a releitura da posição atual do transdutor, nas unidades do transdutor. BKCAL\_OUT é valor e status requerido por um bloco superior de BKCAL\_IN, assim, o bloco superior pode prevenir reset de final e fornecer transferência sem alterações bruscas para encerrar o loop de controle. E por fim OUT, indica a saída do bloco e o status do mesmo. (Manual de Instruções dos Blocos Funcionais, 2013)

b) Proporcional-Integral-Derivativo (*Proportional-Integral-Derivative* - PID)

O bloco PID oferece alguns algoritmos de controle que usam os termos Proporcional, Integral e Derivativo.

O ganho do algoritmo do PID é aplicado em todos os seus termos, o Proporcional e o Integral atuam sobre o erro, e o Derivativo atua sobre o valor da Variável de Processo. Se identificado erro, a função PID irá integrá-lo, o qual move a saída para corrigir o erro. Os blocos PID podem ser usados em cascata, quando a diferença nas constantes de tempo de processo de uma medição de processo primária ou secundária faz-se necessária ou desejável. (Manual de Instruções dos Blocos Funcionais, 2013)

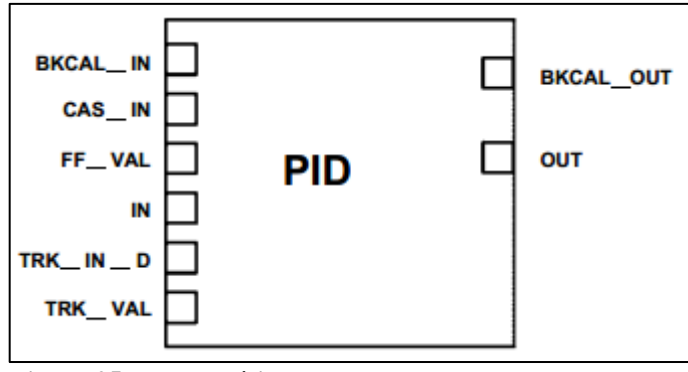

**Figura 25 - Esquemática do Bloco PID. Fonte: EMERSON PROCESS MANAGEMENT (2013).**

Os parâmetros da Figura 25: BKCAL\_IN, CAS\_IN, FF\_VAL, IN, TRK\_IN\_D, TRK\_VAL, BKCAL\_OUT, OUT. BKCAL\_IN recebem o valor e status de um bloco inferior BKCAL OUT que é usado para inicializar o *loop* de controle. O FF VAL é o valor de realimentação do controle. IN é o valor de entrada primária do bloco ou o valor da Variável de Processo. TRK\_IN\_D é uma entrada discreta usada para iniciar rastreamento externo da saída do bloco para o valor especificado pelo TRK\_VAL. Esta entrada é usada para o valor rastreado quando o rastreamento externo está habilitado por TRK\_IN\_D (Manual de Instruções dos Blocos Funcionais, 2013).

## c) Seletor de Entrada (*Input Selector* - ISEL)

O bloco Seletor de Sinal, Figura 26, fornece a seleção de até quatro entradas e gera uma saída baseada na ação configurada. Este bloco recebe normalmente suas entradas de um AI ou outro bloco, e não diretamente do transdutor. Em adição ao sinal de seleção, o bloco pode também fazer seleção de máximo, mínimo, meio, média e primeiro valor bom. Com a combinação de opções dos parâmetros de configuração, o bloco pode funcionar como uma chave rotatória de posição, ou uma seleção de prioridade válida baseada no uso do parâmetro primeiro valor bom (EMERSON PROCESS MANAGEMENT, 2013).

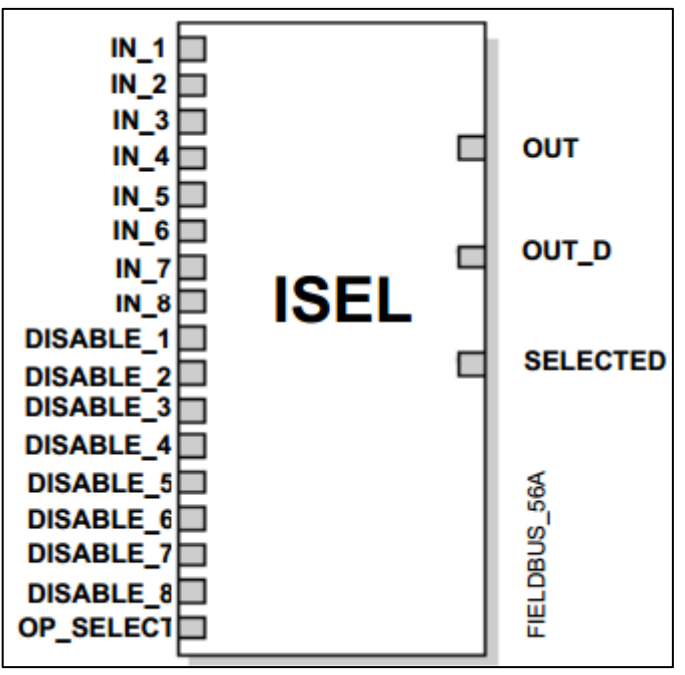

**Figura 26 - Esquemática do Bloco ISEL. Fonte: EMERSON PROCESS MANAGEMENT (2013).**

As entradas identificadas como IN são selecionadas conforme o algoritmo. Os parâmetros DISABLE-n tem a finalidade de chavear para a entrada que está sendo utilizada. OP SELECT é um parâmetro ajustável para forçar uma entrada a ser usada. Selecionando 0, indicará operação normal enquanto escolhendo de 1 a 4, indicará a saída a ser usada. Além desse, o parâmetro SELECTED indica a entrada selecionada (Manual de Instruções dos Blocos Funcionais, 2013).

d) Divisor (*Output Splitter* – OS)

O bloco Divisor tem a capacidade para guiar múltiplas saídas de uma única entrada, normalmente um PID. A aplicação deste bloco é, normalmente, como divisor de faixa ou sequenciador em aplicações de múltiplas válvulas. Incluído nas características deste bloco estão a capacidade para abrir válvulas como parte de uma lista pré-determinada e deixá-las abertas ou fechar uma dada válvula depois que um controlador tiver feito a transição da válvula.

O bloco divisor suporta duas saídas, Figura 27. Caso este bloco estiver após o bloco PID e fizer parte do controle da aplicação, suportará cálculo de retorno. O parâmetro RCAS\_IN define o *setpoint target* e *status* fornecido por um Host supervisório para um controle analógico ou bloco de saída (EMERSON PROCESS MANAGEMENT, 2013).

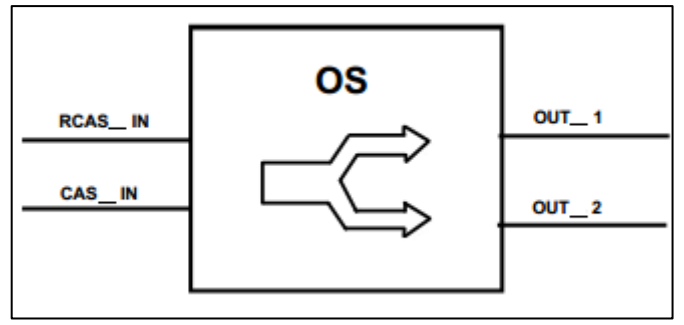

**Figura 27 - Esquemática do Bloco OS. Fonte: EMERSON PROCESS MANAGEMENT (2013).**

e) Entrada Analógica (*Analog Input* - AI)

O bloco de Entrada Analógica, Figura 28, obtém os dados de entrada do Bloco Transdutor, selecionado pelo número do canal e torna-o disponível para outros blocos funcionais através das suas saídas (EMERSON PROCESS MANAGEMENT, 2013).

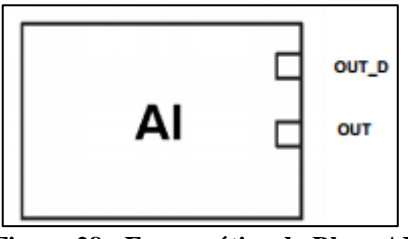

**Figura 28 - Esquemático do Bloco AI. Fonte: EMERSON PROCESS MANAGEMENT (2013).**

f) Múltiplas Entradas Analógicas (*Multiple Analog Input* - MAI)

O bloco MAI, Figura 29, disponibiliza à rede oito variáveis analógicas do subsistema E/S através de seus oito parâmetros de saída OUT\_n. A indicação de *status* nos parâmetros de saída OUT\_n dependem do subsistema E/S e do bloco transdutor, que é específico para cada equipamento (EMERSON PROCESS MANAGEMENT, 2013).

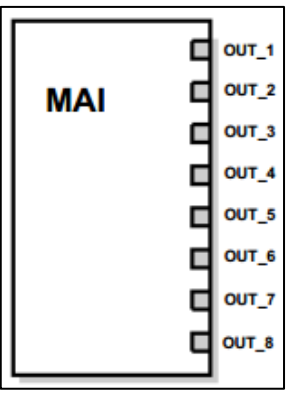

**Figura 29 - Esquemático do Bloco MAI. Fonte: EMERSON PROCESS MANAGEMENT (2013).**

### g) Saída Discreta (*Discrete Output -* DO)

O bloco DO, Figura 30, fornece um valor discreto para gerar um sinal de saída discreto. Há uma opção para inverter o valor discreto, mecanismo de estado de falha e outras características (EMERSON PROCESS MANAGEMENT, 2013).

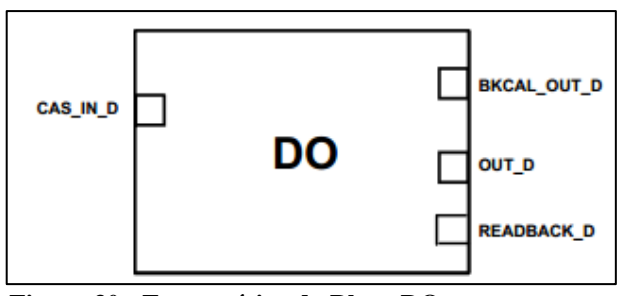

**Figura 30 - Esquemático do Bloco DO. Fonte: EMERSON PROCESS MANAGEMENT (2013).**

h) Entrada Discreta (*Discrete Input* - DI)

O bloco DI, Figura 31, obtém o dado da entrada discreta do bloco transdutor ou diretamente da entrada física e torna-o disponível para as saídas de outros blocos funcionais (EMERSON PROCESS MANAGEMENT, 2013).

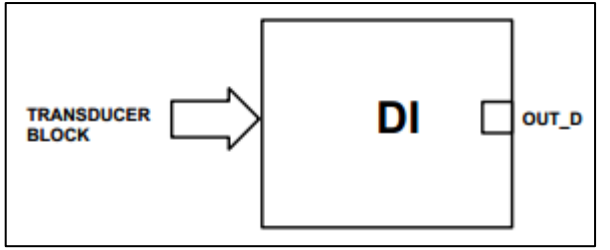

**Figura 31 - Esquemático do Bloco DI. Fonte: EMERSON PROCESS MANAGEMENT (2013).**

### 4.2 VALVELINK MOBILE

O software ValveLink *Mobile* é uma aplicação do comunicador 475 (Figura 32), esse permite que seja feita a configuração, calibração e diagnóstico do controlador DVC6200. Ambos protocolos de comunicação, HART e FOUNDATION Fieldbus, suportam o aplicativo. Porém, utilizaremos apenas HART pois, o protocolo Fieldbus por se tratar de uma tecnologia digital seu diagnóstico é possível quando os instrumentos estão numa malha de controle, e esta configuração não é possível pois a faculdade não dispõe de material necessário.

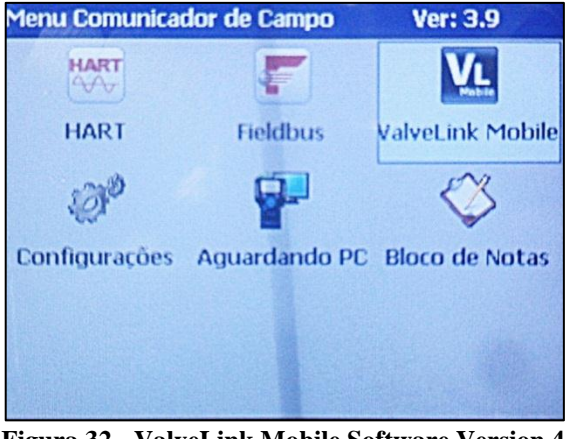

**Figura 32 - ValveLink Mobile Software Version 4.0 Fonte: UTFPR, Campus Curitiba.**

O recurso que se destaca desse software são os gráficos gerados em tempo real pelas entradas e saídas atribuídas a cada bloco, conforme o tipo de teste realizado na válvula de controle. A Tabela 1 descreve os tipos de parâmetros disponibilizados pelo software.

| <b>Estrutura Menu</b>     | Descrição                                                                                                    |  |  |  |  |
|---------------------------|----------------------------------------------------------------------------------------------------|--|--|--|--|
| <b>CALIBRATION</b>        |                                                                                                    |  |  |  |  |
| Auto Travel               | Fornece procedimentos orientados para calibrar o controle de percurso e<br>pressão automaticamente.                |  |  |  |  |
| <b>Manual Travel</b>      | Fornece procedimentos guiados para calibrar manualmente o feedback<br>de percurso.                                 |  |  |  |  |
| <b>Partial Stroke Cal</b> | Fornece procedimentos para a calibração do controle de percurso e<br>pressão em um passo configurado pelo usuário. |  |  |  |  |

Tabela 1 – Estrutura do Menu ValveLink*.*

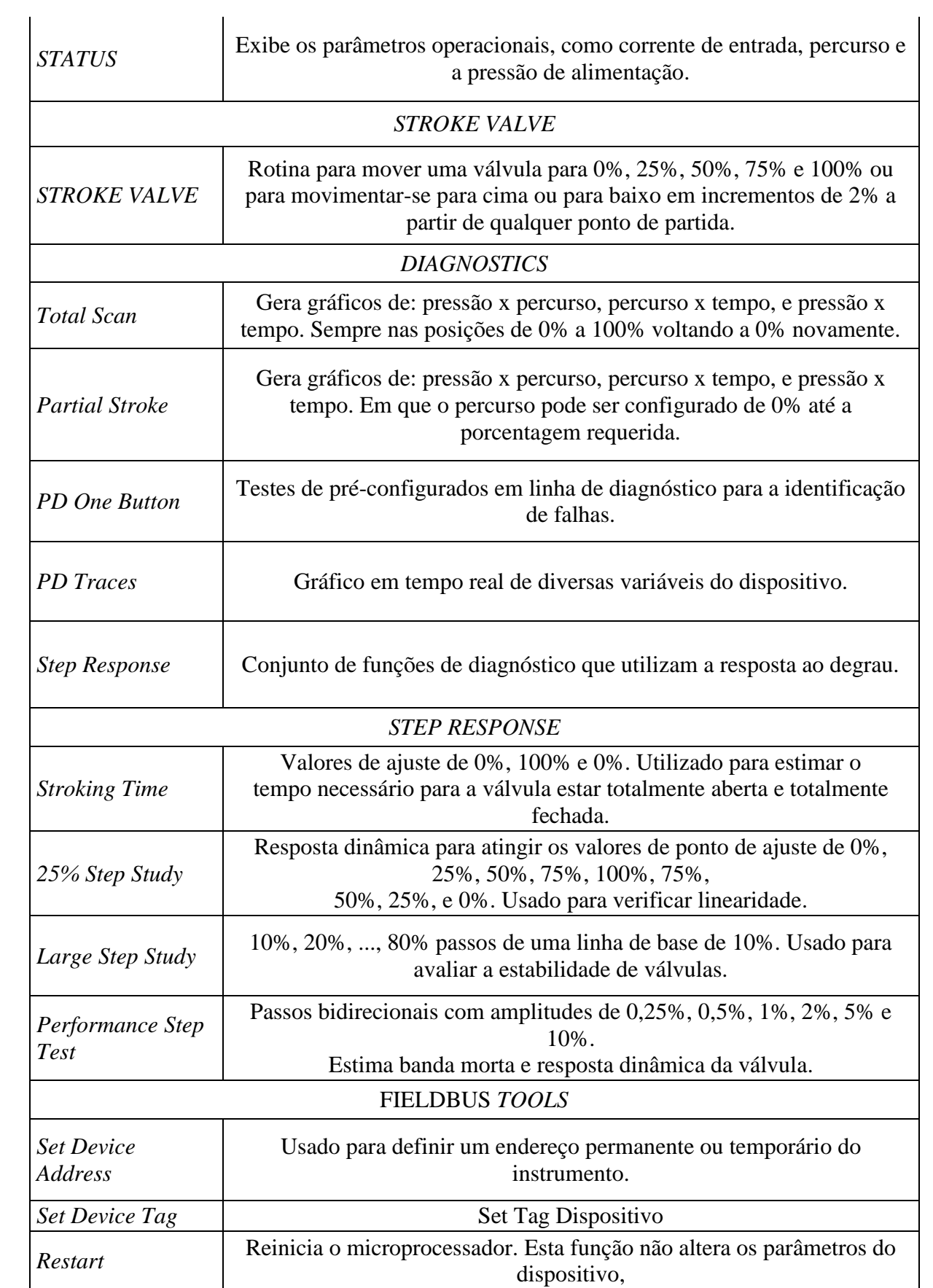

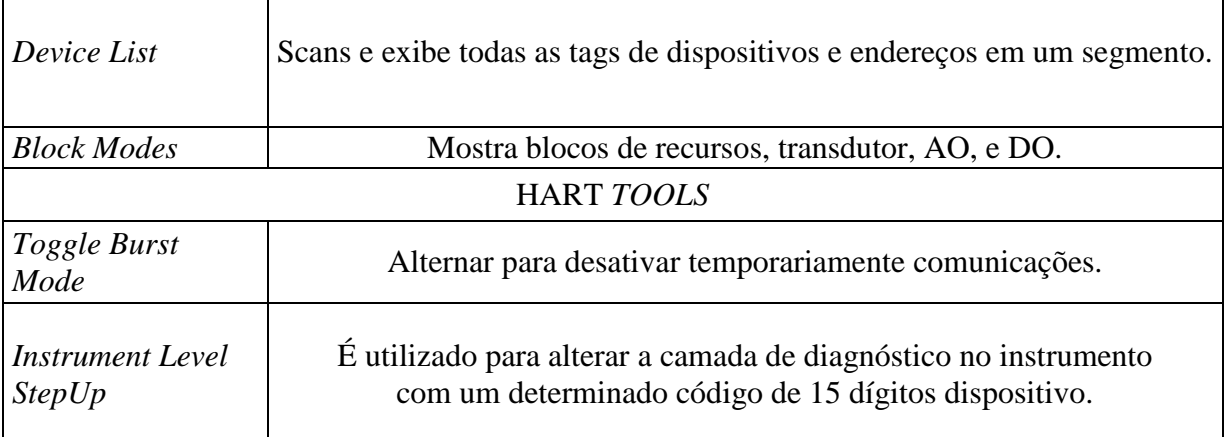

# **Fonte: EMERSON PROCESS MANAGEMENT (2013). Adaptado por: Fernanda Silvestre.**

Basicamente, o ValveLink é dividido em três categorias, são elas Calibração, *Stroke Valve* e Diagnóstico, as quais serão descritas nos itens a seguir.

## 4.2.1 CALIBRAÇÃO

 $\overline{1}$ 

 $\overline{\phantom{a}}$ 

Ribeiro (2010b) define calibração como uma operação que verifica a exatidão de um instrumento através da comparação com outro padrão rastreado. Através da determinação dos pontos em que as graduações da escala estão colocadas. Também chamada de aferição ou verificação.

Por meio de testes e diagnósticos é possível se avaliar a condição de operação de válvulas de controle. O serviço e a calibração dos posicionadores são efetuados afim de se assegurar o melhor desempenho possível e a precisão de controle das válvulas. (MIRANDA, 2000). O ValveLink apresenta três tipos de calibração: *Auto Travel*, *Manual Travel*, *Partial Stroke*.

# *a) Auto Travel*

Este procedimento seleciona automaticamente os parâmetros apropriados de ajuste dependendo do tipo e tamanho especificado do atuador. Essa especificação é feita no momento que se conecta o comunicador 475 com o controlador DVC6200.

Durante a Calibração *Auto Travel*, o instrumento procura por pontos extremos máximo e mínimo, e a partir desses pontos o instrumento estabelece os limites físicos do curso da válvula.

 $\overline{\phantom{a}}$ 

### *b) Manual Travel*

Este método de calibração permite dois tipos de procedimento: Ajuste analógico e Ajuste digital. O primeiro utiliza-se quando é possível modificar manualmente o range de corrente 4 a 20 mA, o contrário ocorre com o segundo método, onde não se pode mudar manualmente o valor de corrente.

### *c) Partial Stroke Cal*

A calibração *Partial Stroke Cal* permite que o controlador DVC6200 mova o atuador da válvula de posição que esse se encontra para uma posição previamente especificada, e depois retorna para posição de origem. Para isso o instrumento pode estar em serviço, ou não. Como o controlador é do tipo SIS, ou seja, quando uma manobra brusca for necessária essa aplicação garanta sua execução. Esse tipo de teste permite que essa característica seja avaliada (EMERSON, 2011).

#### 4.2.2 STROKE VALVE

A função *Stroke Valve* move a válvula para as opções de entrada para as posições 0%, 25%, 50%, 75% e 100% ou para qualquer outra posição através de um passo de +/- 2%. A saída desejada é comparada com a saída real para verificação de erro de estado estacionário (EMERSON PROCESS MANAGEMENT, 2013).

# 4.2.3 DIAGNÓSTICO

#### *a) Total Scan*

A função *Total Scan* do ValveLink nos retorna três gráficos: o de pressão pelo percurso (assinatura da válvula), o de pressão pelo tempo e o de percurso pelo tempo. Esta opção deve ser operada no modo *off-line* e em modo *Out of Service* para o protocolo HART, e em modo MAN para o protocolo Fieldbus (EMERSON PROCESS MANAGEMENT, 2013).

Estes gráficos permitem a análise de alguns aspectos mecânicos da válvula, como o ajuste de bancada (*bench set*) que é o termo utilizado para determinar a quantidade de força de

restauração que a mola fornece quando o atuador estiver acoplado à válvula. Outros parâmetros que esta função nos ajuda a determinar é a carga do obturador (*seat load*) que é a força que se exerce sobre o obturador pelo atuador, e o atrito (*friction*) no engaxetamento da haste (RIBEIRO, 2003).

#### *b) Partial Stroke*

Similar ao diagnóstico *Total Scan*, o *Partial Stroke*, nos retorna os três gráficos: o de pressão pelo percurso, o de pressão pelo tempo e o de percurso pelo tempo. No entanto, o limite do percurso é em 10% diferente do *Total Scan* que sempre vai a 100%. Esta opção no protocolo HART deve ser operada em modo *In Service* e com alimentação do controlador ajustada para 4mA.

## *c) Step Response*

O *Step Response* é um conjunto de quatro funções de resposta ao degrau descritas a seguir:

*1) Stroking Time*

Resposta ao degrau para o *set point* em 0%, depois em 100% e novamente em 0%. Estima o tempo utilizado para abrir e fechar totalmente a válvula (EMERSON PROCESS MANAGEMENT, 2013).

#### *2) 25% Step Study*

Resposta dinâmica ao degrau para os valores de *set point* de 0%, 25%, 50%, 75%, 100%, 75%, 50%, 25% e 0%. Função utilizada para checar a linearidade da válvula (EMERSON PROCESS MANAGEMENT, 2013).

## *3) Large Step Study*

Aplica degraus múltiplos de 10% até 80%. Função utilizada para determinar a estabilidade da válvula principalmente quando há uma configuração complexa de acessórios (EMERSON PROCESS MANAGEMENT, 2013).

## *4) Performance Step Test*

Aplica degraus bidirecionais com amplitudes de 0,25%, 0,5%, 1%, 2%, 5% e 10% a partir da posição de 50%. Função utilizada para estimar banda morta e resposta dinâmica da válvula (EMERSON PROCESS MANAGEMENT, 2013).

### *d) PD One Button*

A função *PD One Button* realiza uma série de testes e diagnósticos *on-line* (préconfigurados pelo usuário) para identificar falhas. O modo de operação dos instrumentos deve estar configurada para *In Service* para que essa função possa ser utilizada (EMERSON PROCESS MANAGEMENT*,* 2013).

## *e) PD Traces*

O *PD Traces* fornece gráficos em tempo real das seguintes variáveis do dispositivo: corrente de entrada; percurso; *setpoint* do percurso; pressão na saída A do DVC6200; pressão da saída B do DVC6200; pressão de alimentação; *drive*; posição do relé pneumático; *setpoint* de pressão; *feedback* de pressão e o *cutoff setpoint*. Para comunicação em HART esta função deve rodar com o instrumento no modo *In Service.* Para comunicação via Fieldbus essa função pode rodar tanto em modo MAN quanto AUTO. (EMERSON PROCESS MANAGEMENT, 2013).

# **5 ENSAIOS DO CONTROLADOR HART COM CONFIGURADOR 475**

## 5.1 EQUIPAMENTOS

Para a realização do nosso ensaio em laboratório foram necessários os seguintes equipamentos:

- Válvula de Controle do tipo borboleta da FISHER, modelo CL 150-600/1200 psi, 837CV;
- Regulador de pressão FISHER 67CFR 600 com alimentação máxima de 250 psi.
- Posicionador HART FIELDVUE DVC6200 da FISHER;
- Configurador 475 da EMERSON com ponteira;
- Fonte de ar comprimido;
- Calibrador de pressão Presys como fonte de corrente ajustável de 4 a 20mA;
- Cabos banana-jacaré;
- Mangueiras pneumáticas.

Observando que a fonte de ar comprimido deve ter uma pressão máxima de 250psi devido à capacidade do regulador de pressão.

Para fonte de corrente utilizou-se o calibrador modelo PC-507 do fabricante Presys. Este instrumento fornece corrente num range de 0 a 22 mA. Para a alimentação do controlador HART ajusta-se uma corrente entre 4 a 20 mA.

## 5.2 MONTAGEM

Precisamos alimentar o controlador e a válvula com ar comprimido para que funcionem. Antes de alimentar a válvula, deve-se sempre observar a pressão de alimentação da fonte de ar comprimido e a pressão a qual a válvula suporta. Após conferida e ajustada a pressão de entrada conectamos as mangueiras pneumáticas na fonte de ar comprimido, no regulador de pressão da válvula, da saída do regulador de pressão da válvula conectamos a entrada do controlador DVC6200 e da saída do controlador conectamos na válvula, como ilustrado nas Figuras 33 e 34 a seguir.

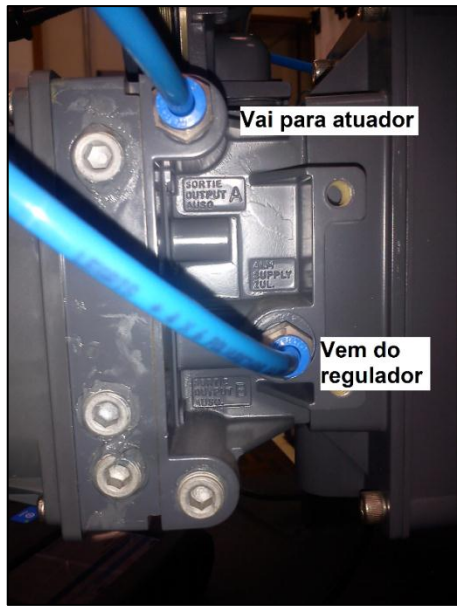

**Figura 33 - Conexão pneumática do DVC 6200 Fonte: UTFPR, Campus Curitiba. Adaptado por Fernanda Silvestre**

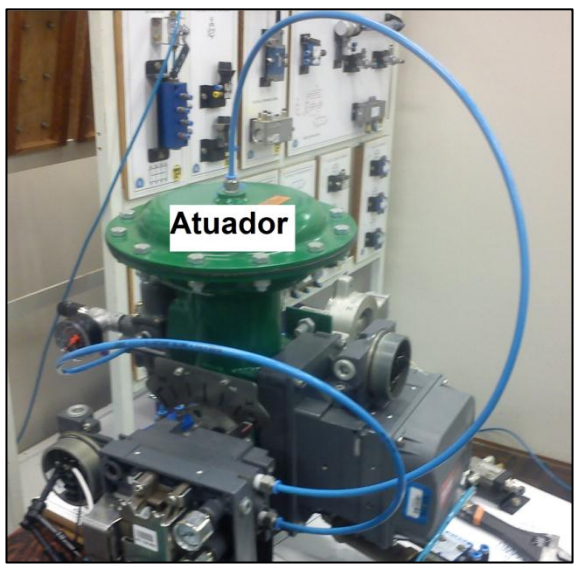

**Figura 34 - Conexão pneumática da Válvula Fonte: UTFPR, Campus Curitiba. Adaptado por Fernanda Silvestre**

O próximo passo é alimentar o DVC6200 eletricamente. O controlador deve ser alimentado em 4 a 20mA, no caso ajustaremos o calibrador de pressão Presys para fornecer 20mA (Figura 35) sendo a parte positiva conectada no terminal  $LOOP + e$  a parte negativa conectada no terminal LOOP -, como ilustrado nas Figuras 36 e 37.

A configuração do calibrador PC-507 para este experimento é feita da seguinte forma:

1. Ligar o calibrador (Tecla ON/OFF), selecionar na tela a opção ON e pressionar ENTER;

- 2. No menu inicial, selecionar a opção OUT e pressionar ENTER;
- 3. Selecione a opção mA e pressionar ENTER;
- 4. Selecionar o valor de corrente de saída e pressionar ENTER;

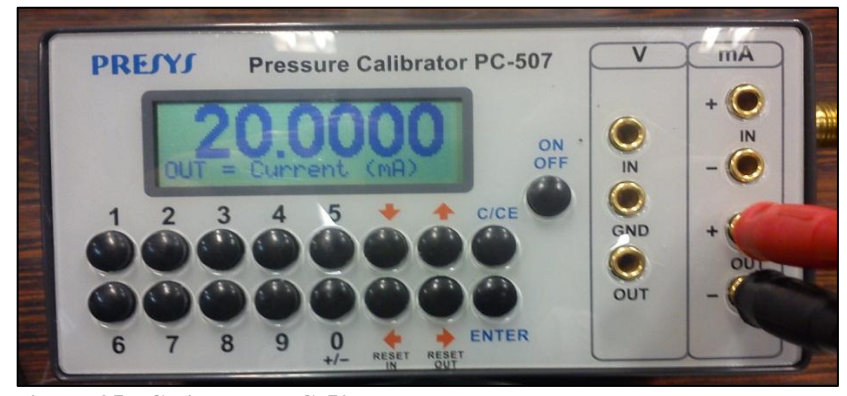

**Figura 35 - Calibrador PC-507 Fonte: UTFPR, Campus Curitiba.**

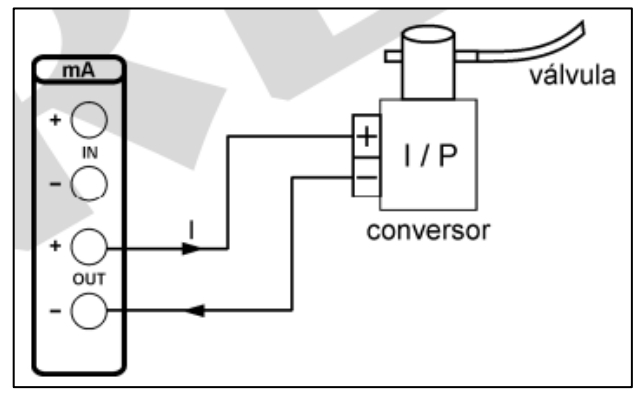

**Figura 36 - Fonte de corrente Fonte: Presys, Manual Técnico pg26 (2006).**

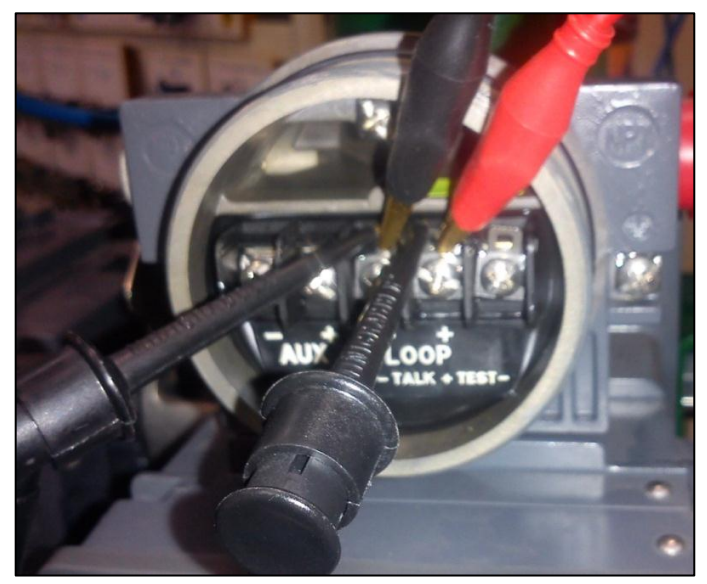

**Figura 37 - Caixa de terminais - Conexão HART Fonte: UTFPR, Campus Curitiba.**

Na lateral superior do comunicador 475 há uma porta deslizante cujo objetivo é selecionar entre dois terminais disponíveis: HART e FOUNDATION Fieldbus, como mostra a Figura 38. O usuário deverá selecionar o terminal adequado e conectar a ponta de prova ao 475, antes de conectá-lo ao DVC6200.

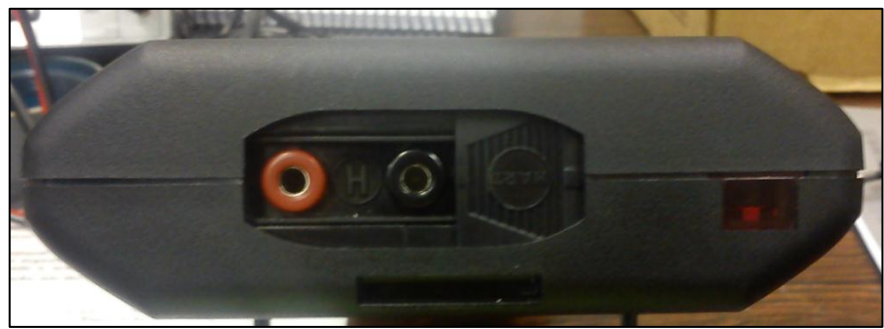

**Figura 38 - Terminais HART e Fieldbus Fonte: UTFPR, Campus Curitiba.**

Depois pode-se conectar o configurador 475 em paralelo com a fonte de entrada da válvula. A conexão é feita com a porta *slide* em HART com o fio negativo do 475 no terminal LOOP - e o fio positivo do 475 no terminal LOOP +, como ilustrado na Figura 37.

A bancada devidamente montada é apresentada na Figura 39.

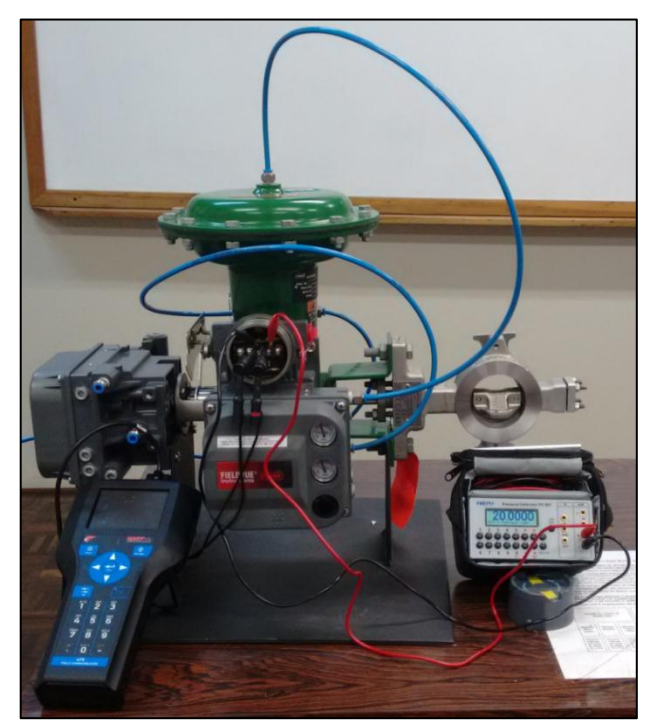

**Figura 39 - Bancada de Comunicação HART Fonte: UTFPR, Campus Curitiba.**

Com o comunicador conectado ao instrumento, acessar o aplicativo ValveLink *Mobile* tocando a tela com a caneta sobre o respectivo ícone. A Figura 40 exibe a tela inicial do comunicador e os passos para acessar o ValveLink.

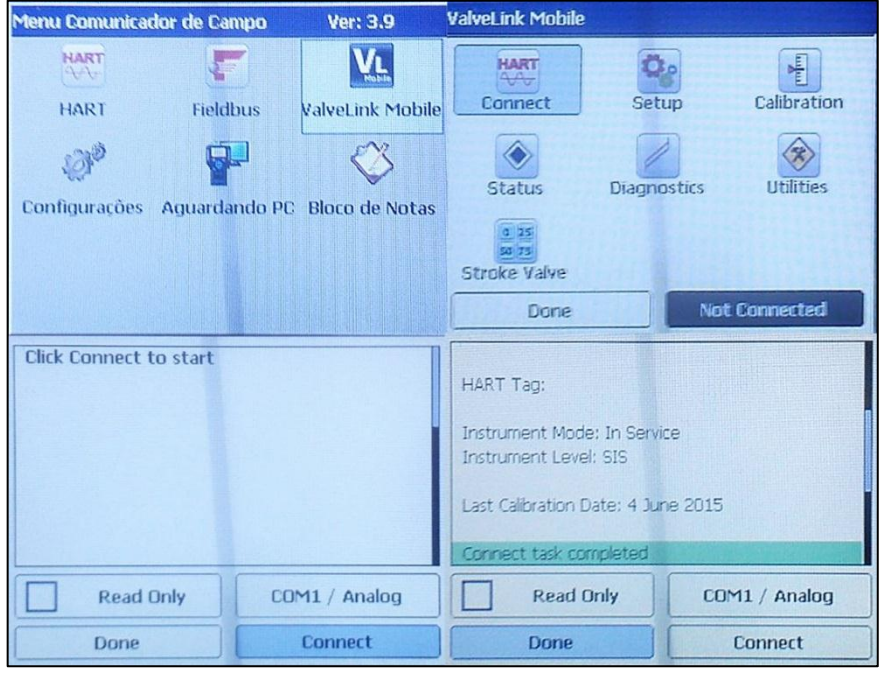

 **Figura 40 - Conectar ao ValveLink Fonte: UTFPR, Campus Curitiba.**

# 5.3 CALIBRAÇÃO

Foram realizados os tipos de calibração em protocolo HART no ValveLink anteriormente apresentados na seção 4.2 deste trabalho.

# 5.3.1 AUTOTRAVEL

Para realizar a calibração *Auto Travel* deve-se realizar os seguintes passos:

- 1. Selecionar *Calibration* do menu ValveLink;
- 2. Selecionar *Auto Travel*;
- 3. Colocar a válvula no modo *Out of Service* (fora de serviço);

A figura 41 apresenta os passos para acesso a calibração *Auto Travel*.

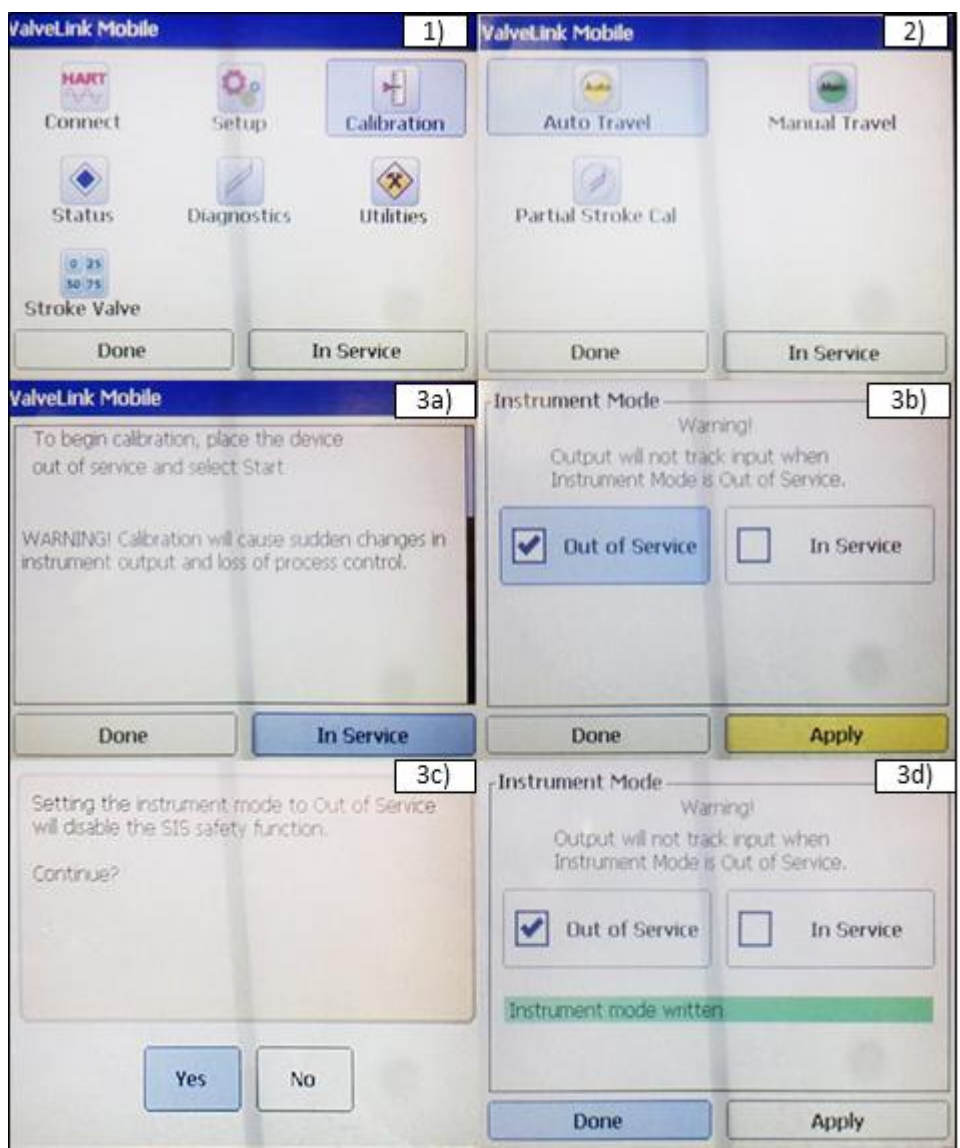

**Figura 41 - Acesso a calibração** *Auto Travel* **Fonte: UTFPR, Campus Curitiba. Adaptado por Fernanda Silvestre**

Após esses ajustes, o processo de calibração começa (Figura 43). Primeiramente o curso (Figura 42) atinge seu ponto máximo 100%, em seguida acerta em 0% e por fim o curso se acomoda em 50%.

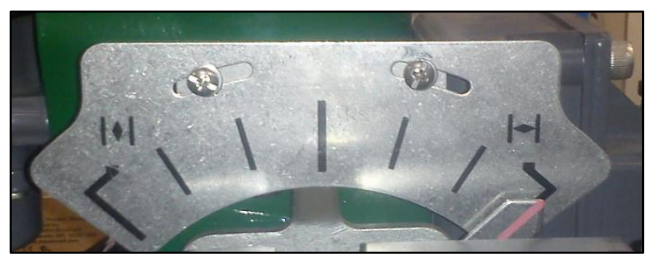

**Figura 42 - Detalhe do Curso da Válvula Fonte: UTFPR, Campus Curitiba.**

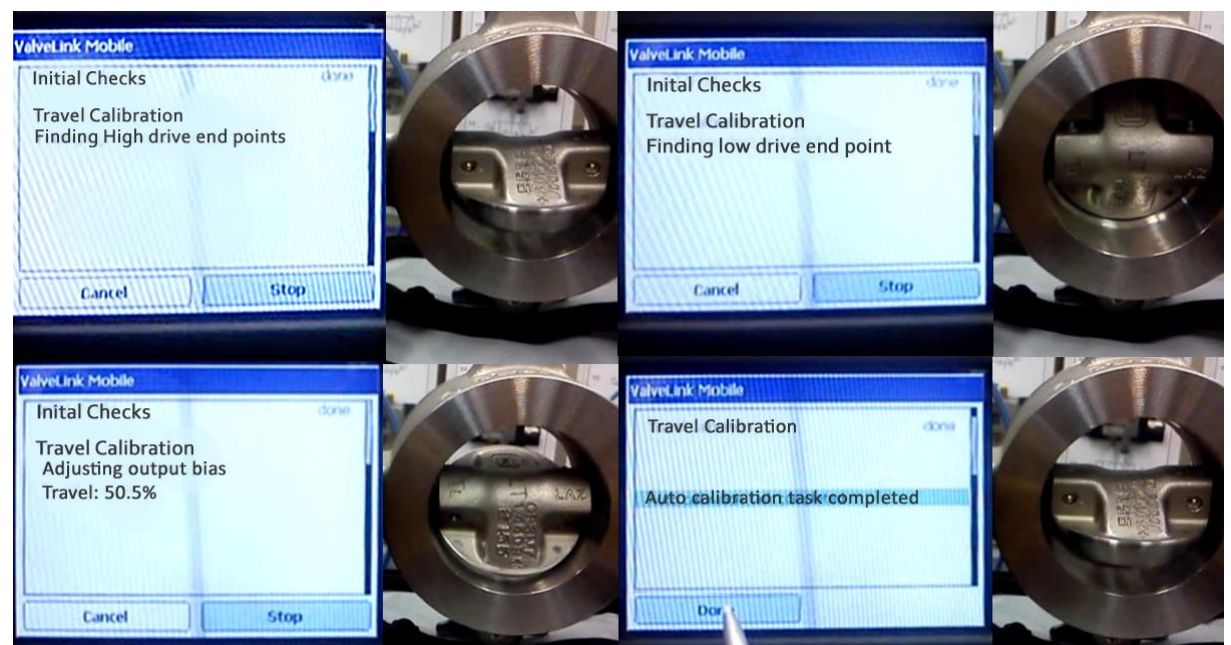

**Figura 43 - Calibração** *Auto Travel* **Fonte: UTFPR, Campus Curitiba. Adaptado por Fernanda Silvestre**

Ao final da calibração o curso da válvula retorna para posição que se encontrava anterior a calibração.

# *5.3.2 MANUAL TRAVEL*

Para realizar a calibração *Manual Travel* deve-se realizar os seguintes passos:

- 1. Selecionar *Manual Travel* do menu ValveLink;
- 2. Selecionar *Start*;
- 3. No menu de ajuste 50% de abertura, selecionar a direção e percentagem de calibração de curso, a percentagem de ajuste é aproximadamente de 10.0%, 1.0% e 0.1%;
- 4. No menu de ajuste 0% de abertura, selecionar a direção e percentagem de calibração de curso;
- 5. No menu de ajuste 100% de abertura, selecionar a direção e percentagem de calibração de curso.

As Figuras 44, 45, 46 e 47 ilustram esses passos.

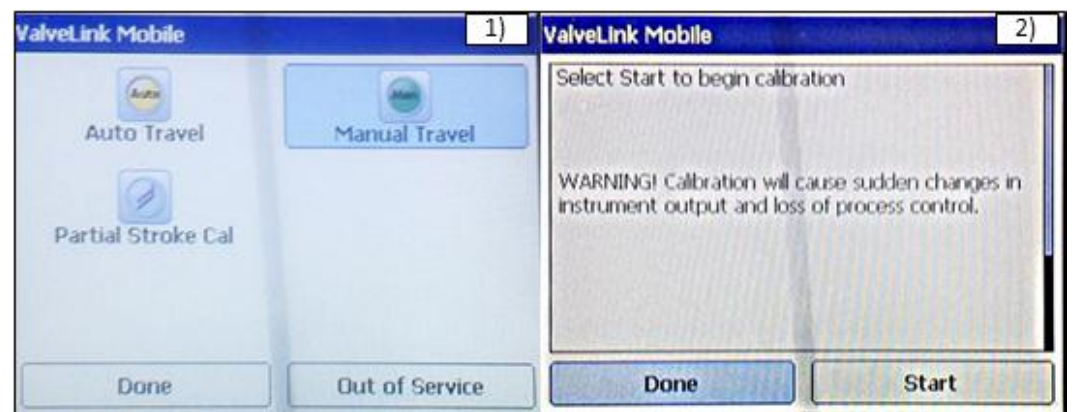

**Figura 44 - Configuração** *Manual Travel* **Fonte: UTFPR, Campus Curitiba. Adaptado por Fernanda Silvestre**

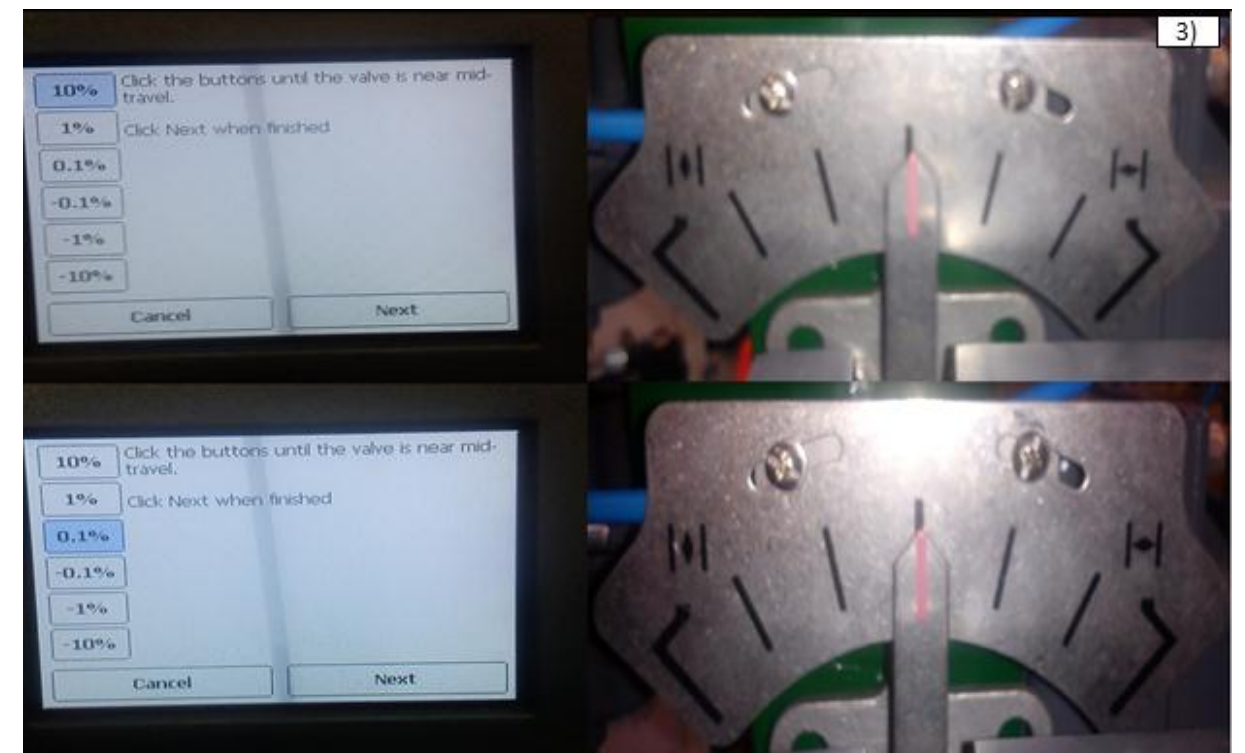

**Figura 45 - Ajuste em 50% de abertura Fonte: UTFPR, Campus Curitiba. Adaptado por Fernanda Silvestre**

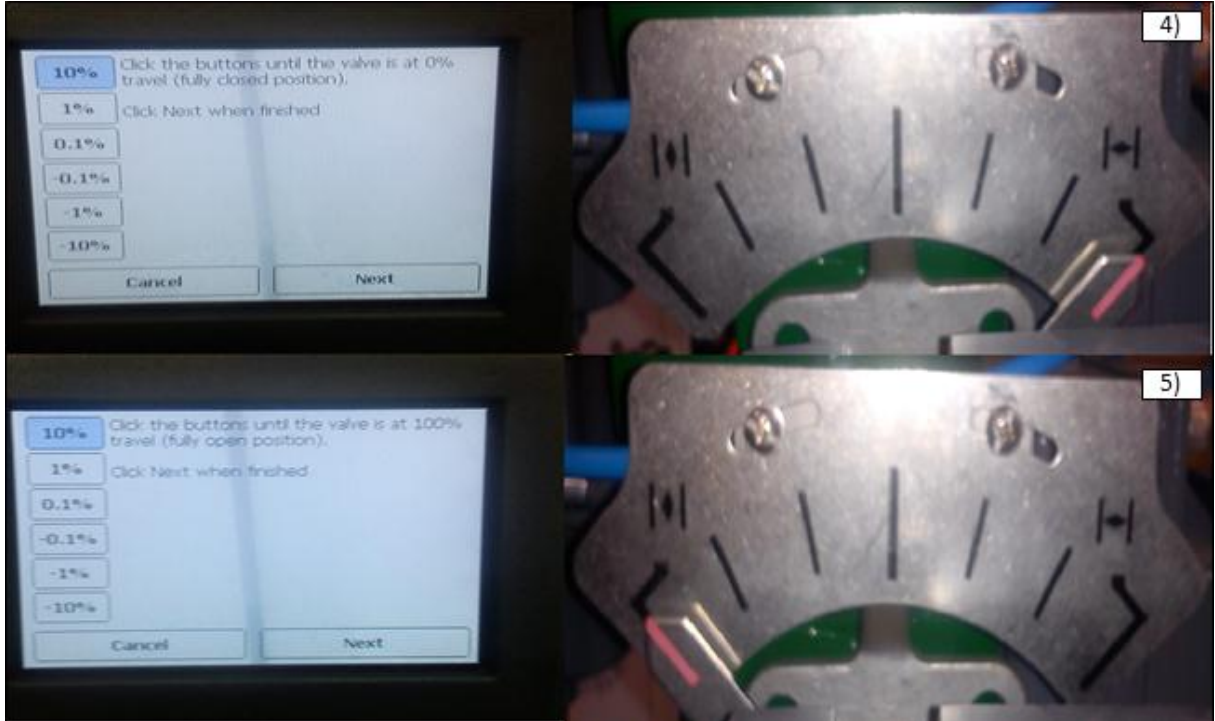

**Figura 46 - Ajuste em 0% e 100% de abertura Fonte: UTFPR, Campus Curitiba. Adaptado por Fernanda Silvestre**

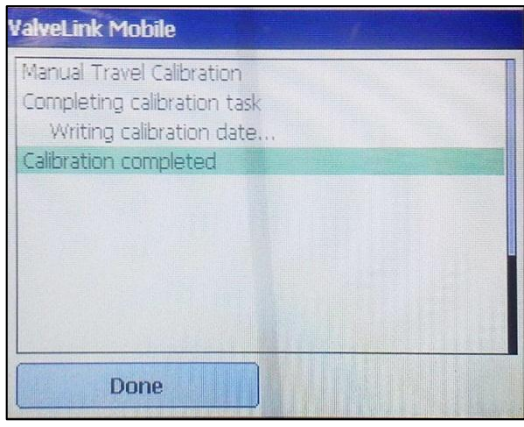

**Figura 47 - Fim da calibração** *Manual Travel***. Fonte: UTFPR, Campus Curitiba. Adaptado por Fernanda Silvestre**

# *5.3.3 PARTIAL STROKE CAL*

Para realizar a calibração *Partial Stroke cal* deve-se realizar os seguintes passos:

- 1. No menu *Calibration,* selecionar *Partial Stroke Cal*;
- 2. Selecionar *Start*;
- 3. Escolher a taxa de velocidade do teste, e selecionar OK;
- 4. O teste se inicia primeiro de 1.0% a 30.0%, e depois de 30.0% a 1.0%;
- 5. Fim da calibração.

As Figuras 48 e 49 ilustram esses passos.

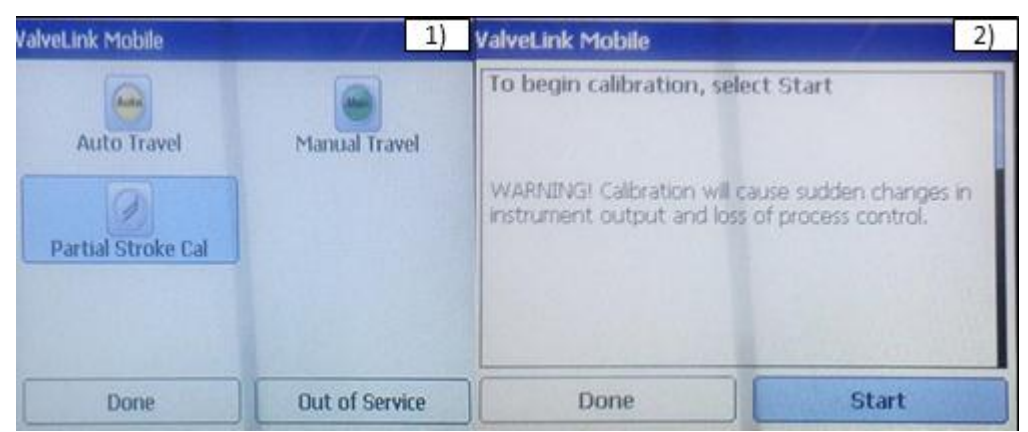

**Figura 48 – Configuração** *Partial Stroke Cal***. Fonte: UTFPR, Campus Curitiba. Adaptado por Fernanda Silvestre.**

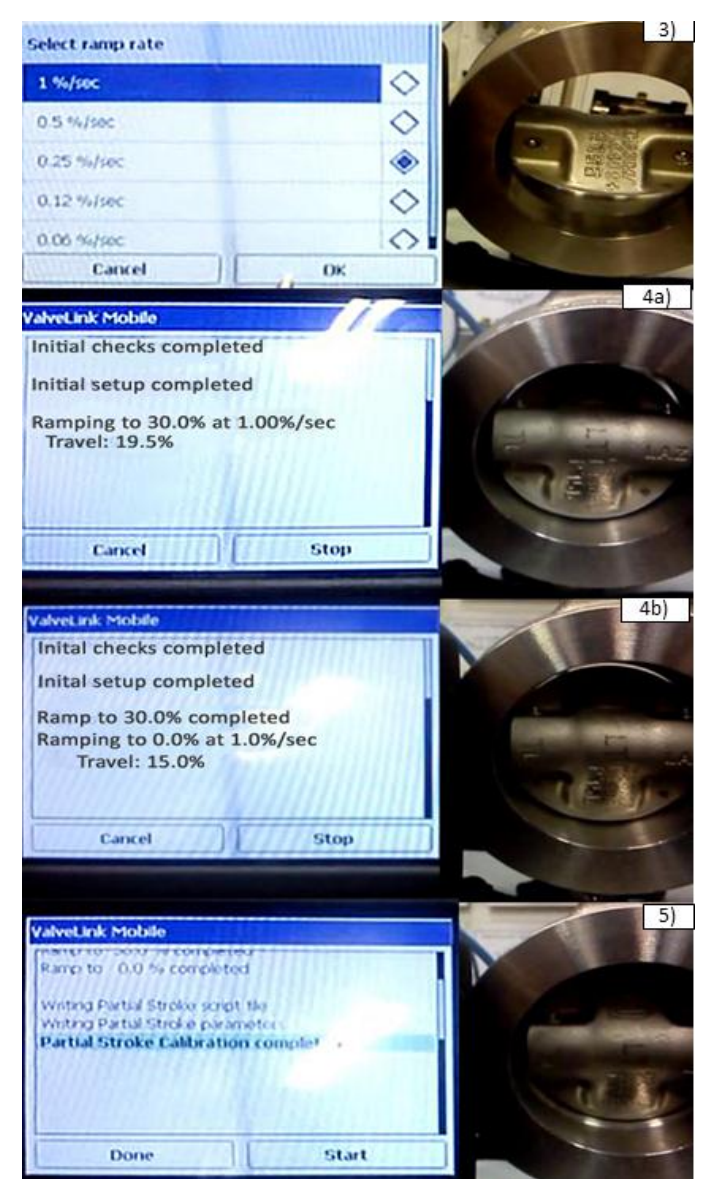

**Figura 49 – Etapas do** *Partial Stroke Cal***. Fonte: UTFPR, Campus Curitiba. Adaptado por Fernanda Silvestre.**

## *5.4 STROKE VALVE*

Para realizar o teste *Stroke Valve* segue-se os seguintes passos:

- 1. No menu principal do ValveLink*,* selecionar o item *Stroke Valve*
- 2. Selecionar o sinal de entrada, neste caso o percentual de abertura da válvula;
- 3. Acompanhar a resposta do sinal de curso da válvula.

As Figuras 50, 51 e 52 ilustram esses passos.

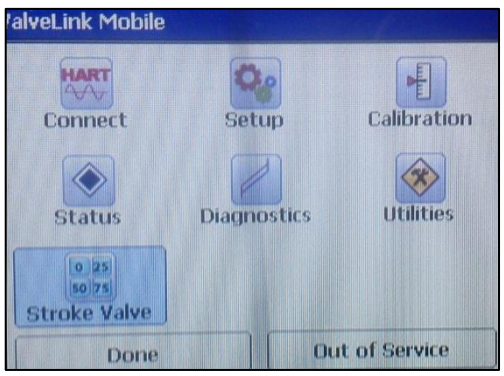

**Figura 50 - Acesso ao** *Stroke Valve***. Fonte: UTFPR, Campus Curitiba. Adaptado por Fernanda Silvestre.**

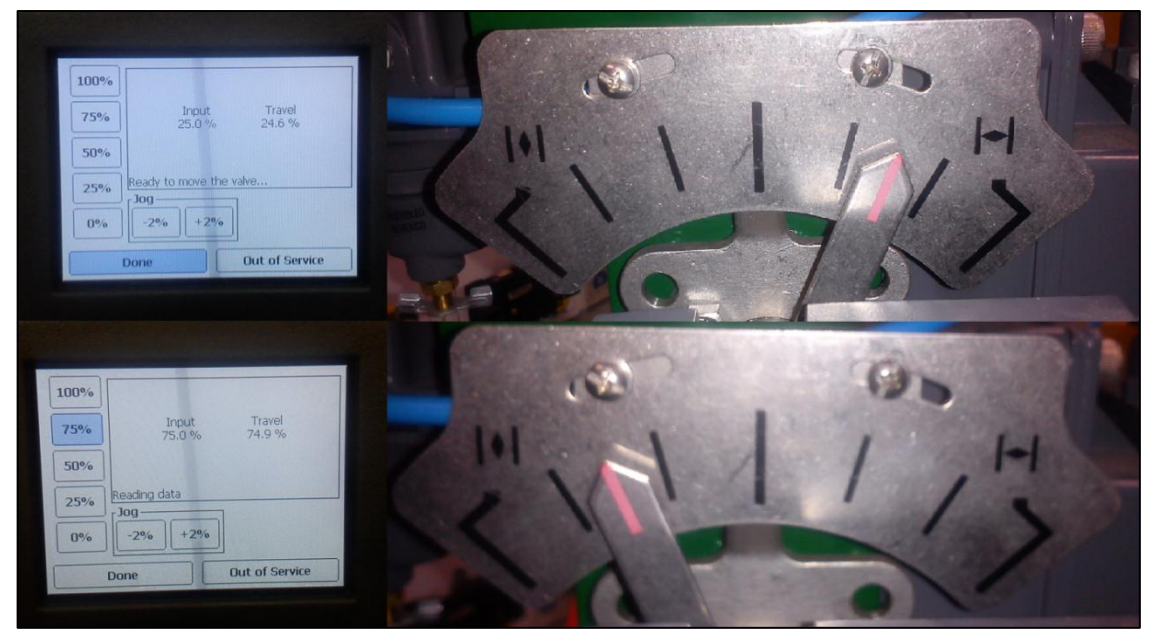

**Figura 51 - Ajuste para 25% e 75% de abertura Fonte: UTFPR, Campus Curitiba. Adaptado por Fernanda Silvestre.**

| 100% |                                   |
|------|-----------------------------------|
| 75%  | Travel<br>Input<br>78.8%<br>79.0% |
| 50%  |                                   |
| 25%  | Reading data<br>$r$ Jog           |
| 0%   | $+2%$<br>$-2%$                    |
|      | <b>Out of Service</b><br>Done     |

**Figura 52 - Ajuste para 79%. Fonte: UTFPR, Campus Curitiba. Adaptado por Fernanda Silvestre.**

# 5.5 DIAGNÓSTICOS

Nessa seção serão explicados os passos para realizar alguns dos diagnósticos disponíveis na aplicação ValveLink do 475 já apresentados no capítulo 4.2 deste trabalho.

A seção de diagnósticos se encontra na tela inicial do ValveLink como mostrado na Figura 53 a seguir:

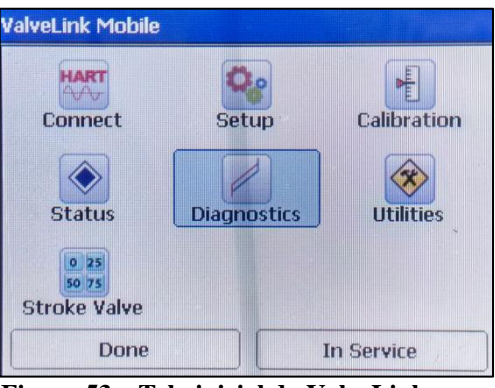

**Figura 53 – Tela inicial do ValveLink. Fonte: UTFPR, Campus Curitiba. Adaptado por Lara Maurício.**

## *5.5.1 TOTAL SCAN*

Para realizar o diagnóstico *Total Scan* deve-se realizar os seguintes passos:

- 1. Selecionar *Diagnostics* do menu ValveLink;
- 2. Selecionar *Total Scan*;
- 3. Colocar a válvula no modo *Out of Service* (fora de serviço);
- 4. Selecionar *Start;*

5. Para selecionar o gráfico que se deseja visualizar selecione *options* e o gráfico desejado.

As Figuras 54 e 55 ilustram esses passos.

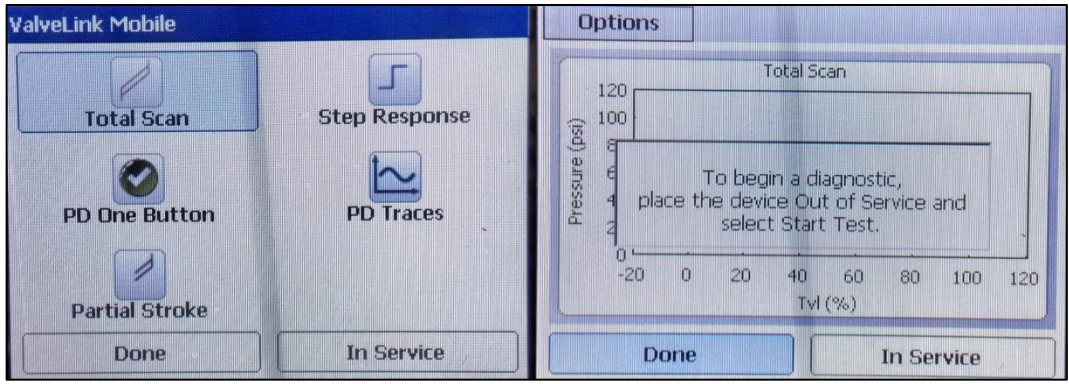

**Figura 54 – Configuração** *Total Scan***. Fonte: UTFPR, Campus Curitiba. Adaptado por Lara Maurício.**

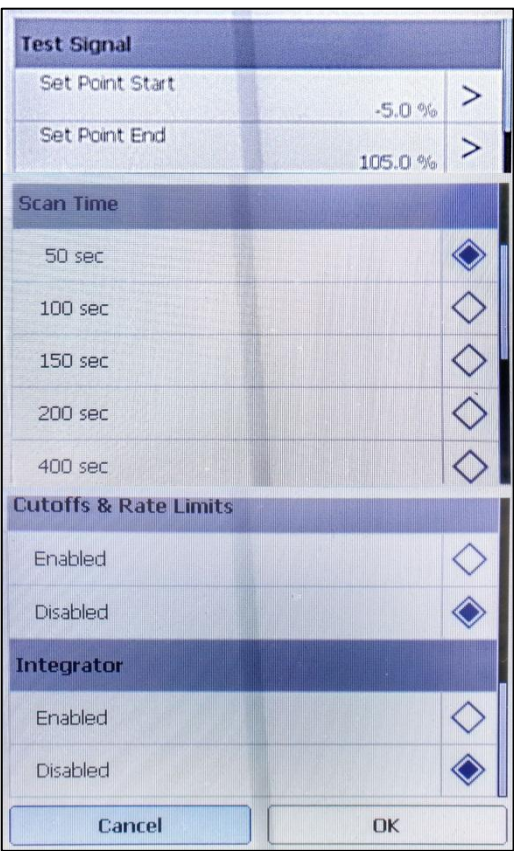

**Figura 55 – Opções** *Total Scan***. Fonte: UTFPR, Campus Curitiba. Adaptado por Lara Maurício.**

Para realizar o diagnóstico *Partial Stroke* deve-se realizar os seguintes passos:

- 1. Alimentar o controlador HART com corrente de 4mA;
- 2. Selecionar *Diagnostics* do menu ValveLink;
- 3. Selecionar *Partial Stroke*;
- 4. Colocar a válvula no modo *In Service* (em serviço);
- 5. Selecionar *options* e configurar o limite de percurso;
- 6. Selecionar *Start;*
- 7. Para selecionar o gráfico que se deseja visualizar selecione *options* e o gráfico desejado.

A Figura 56 ilustra esses passos.

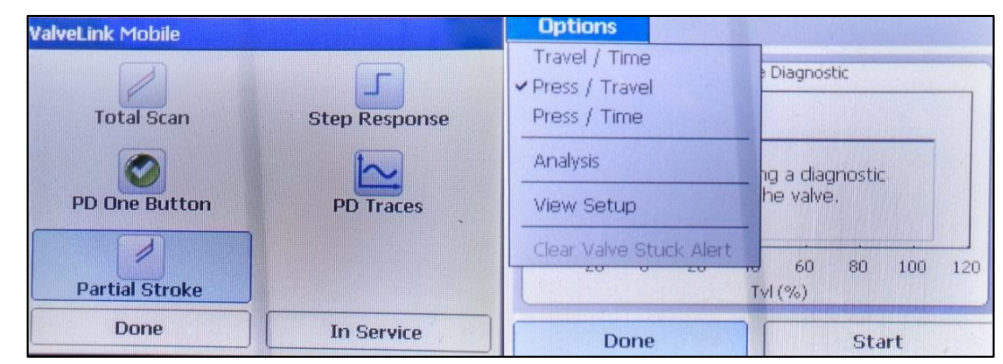

**Figura 56 – Configuração** *Partial Stroke***. Fonte: UTFPR, Campus Curitiba. Adaptado por Lara Maurício.**

# *5.5.3 STROKING TIME*

Para realizar o diagnóstico *Stroking time* deve-se realizar os seguintes passos:

- 1. Selecionar *Diagnostics* do menu ValveLink;
- 2. Selecionar *Step Response*;
- 3. Selecionar *Stroking Time*;
- 4. Colocar a válvula no modo *Out of Service* (fora de serviço);
- 5. Selecioar *options* e configurar as características do degrau desejado;
- 6. Selecionar *Start.*

As Figuras 57 e 58 ilustram esses passos.

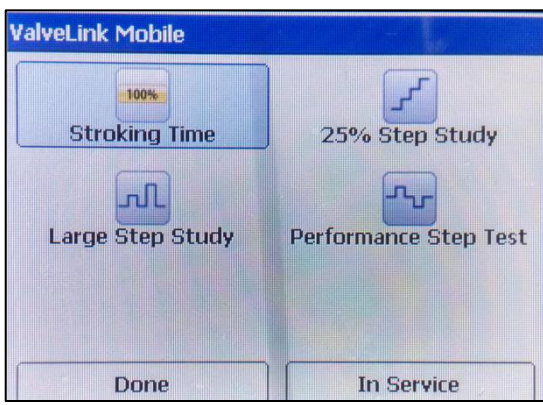

**Figura 57 – Configuração** *Stroking Time***. Fonte: UTFPR, Campus Curitiba. Adaptado por Lara Maurício.**

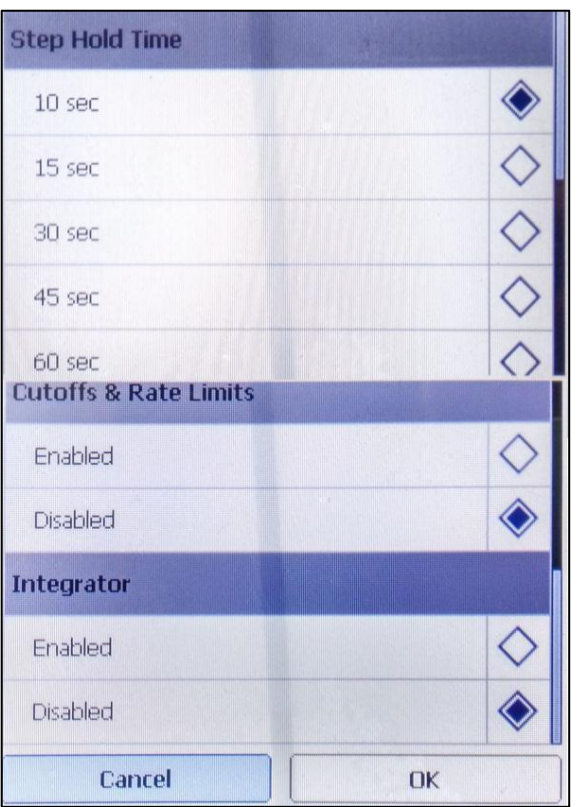

**Figura 58 – Opções dos testes da seção** *Step Response***. Fonte: UTFPR, Campus Curitiba. Adaptado por Lara Maurício.**

# *5.5.4 25% STEP STUDY*

Para realizar o diagnóstico *25% Step Study* deve-se realizar os seguintes passos:

- 1. Selecionar *Diagnostics* do menu ValveLink;
- 2. Selecionar *Step Response*;
- 3. Selecionar *25% Step Study*;
- 4. Colocar a válvula no modo *Out of Service* (fora de serviço);
- 5. Selecioar *options* e configurar as características do degrau desejado;
- 6. Selecionar *Start.*

A Figura 59 ilustra esses passos.

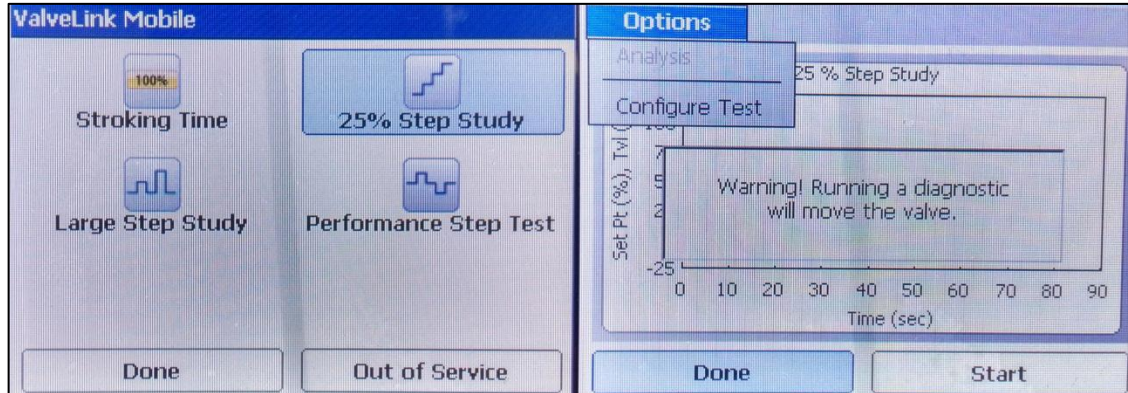

**Figura 59 – Configuração** *25% Step Study***. Fonte: UTFPR, Campus Curitiba. Adaptado por Lara Maurício.**

# *5.5.5 LARGE STEP STUDY*

Para realizar o diagnóstico *Large Step Study* deve-se realizar os seguintes passos:

- 1. Selecionar *Diagnostics* do menu ValveLink;
- 2. Selecionar *Step Response*;
- 3. Selecionar *Large Step Study*;
- 4. Colocar a válvula no modo *Out of Service* (fora de serviço);
- 5. Selecioar *options* e configurar as características do degrau desejado;
- 6. Selecionar *Start.*

A Figura 60 ilustra esses passos.

| <b>ValveLink Mobile</b>                                      |                                                | <b>Options</b>                                  |                                                                          |  |
|--------------------------------------------------------------|------------------------------------------------|-------------------------------------------------|--------------------------------------------------------------------------|--|
| 100%<br><b>Stroking Time</b><br>m<br><b>Large Step Study</b> | 25% Step Study<br><b>Performance Step Test</b> | Ama wus<br>Configure Test<br>$Set$ $Pt$ $(N_0)$ | arge Step Study<br>Warning! Running a diagnostic<br>will move the valve. |  |
| <b>Done</b>                                                  | <b>Out of Service</b>                          | <b>ANS</b> <sup>P</sup><br>20<br>m<br>Dome      | 401<br>60<br>100<br>80<br>120<br>140<br>160<br>Time (sec)<br>Start       |  |

**Figura 60 – Configuração** *Large Step Study***. Fonte: UTFPR, Campus Curitiba. Adaptado por Lara Maurício.**

# *5.5.6 PERFORMANCE STEP TEST*

Para realizar o diagnóstico *Performance Step Test* deve-se realizar os seguintes passos:

- 1. Selecionar *Diagnostics* do menu ValveLink;
- 2. Selecionar *Step Response*;
- 3. Selecionar *Performance Step Test*;
- 4. Colocar a válvula no modo *Out of Service* (fora de serviço);
- 5. Selecioar *options* e configurar as características do degrau desejado;
- 6. Selecionar *Start.*

A Figura 61 ilustra esses passos.

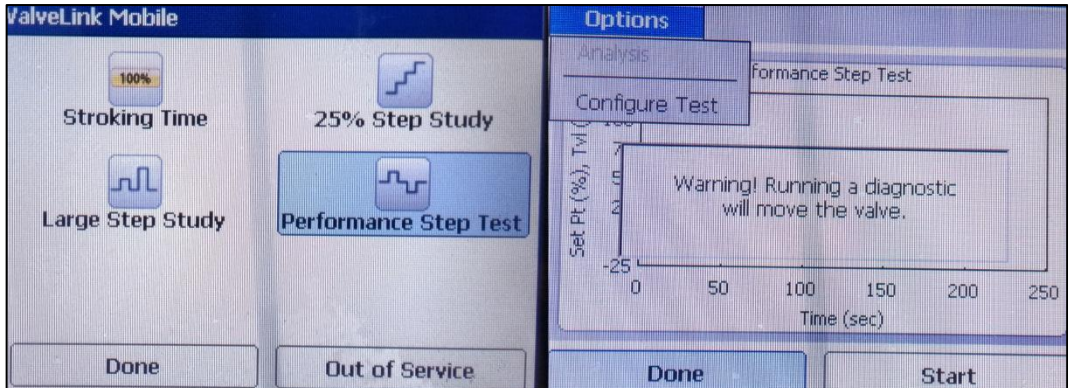

**Figura 61 – Configuração** *Performance Step Test***. Fonte: UTFPR, Campus Curitiba. Adaptado por Lara Maurício.**

## *5.5.7 PD TRACES*

Para realizar o diagnóstico *PD Traces* deve-se realizar os seguintes passos:

- 1. Selecionar *Diagnostics* do menu ValveLink;
- 2. Selecionar *PD Traces*;
- 3. Colocar a válvula no modo *In Service* (em serviço);
- 4. Selecionar *options* e escolher as curvas da variáveis desejadas (máximo de 4 curvas simultâneas);
- 5. Selecionar *Start.*

As Figuras 62 e 63 ilustram esses passos.

| <b>ValveLink Mobile</b>                   |                                          | <b>Options</b>                                                                                                    |                        |                |
|-------------------------------------------|------------------------------------------|----------------------------------------------------------------------------------------------------|------------------------|----------------|
| <b>Total Scan</b><br><b>PD One Button</b> | <b>Step Response</b><br><b>PD Traces</b> | 100<br>Set Pt (%)<br>80<br>60<br>40<br>$\Gamma \vee \Gamma \left( \begin{smallmatrix} \infty_{\alpha} \\ \infty \end{smallmatrix} \right),$<br>$20\,$ | PD Profile             | Reading data   |
| <b>Partial Stroke</b>                     |                                          | 10                                                                                                    | 20<br>30<br>Time (sec) | 50<br>60<br>40 |
| Done                                      | <b>In Service</b>                        | Done                                                                                                    |                        | <b>Stop</b>    |

**Figura 62 – Configuração** *PD Traces***. Fonte: UTFPR, Campus Curitiba. Adaptado por Lara Maurício.**

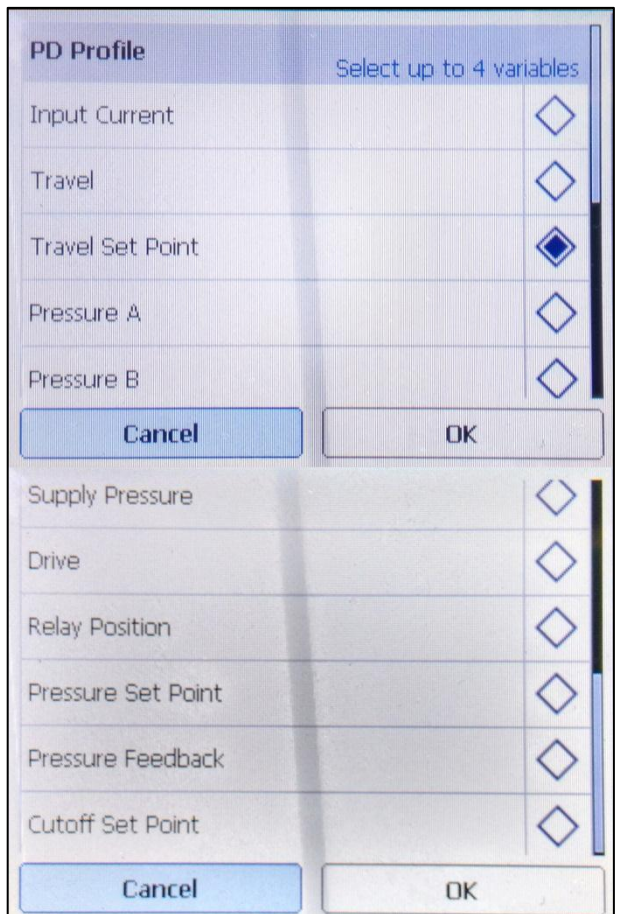

**Figura 63 – Opções de Gráficos do** *PD Traces***. Fonte: UTFPR, Campus Curitiba. Adaptado por Lara Maurício.**

## 5.6 RESULTADOS

Foi realizado o diagnóstico *Stroke Valve* para os *setpoints* de 25, 75 e 79%. Para uma entrada que nos daria 25% de percurso a válvula parou em 24,6% (erro de 0,4%). Para uma entrada que nos daria 75% de percurso a válvula parou em 74,9% (erro de 0,1%). Para uma entrada que nos daria 79% de percurso a válvula parou em 78,8% (erro de 0,2%). Pode-se observar que o erro máximo de percurso foi de 0,4%.

Ao realizar o diagnóstico de *Total Stroke* foram obtidos os gráficos de pressão por percurso desta válvula, percurso por tempo e pressão por tempo que se encontram nas Figuras 64, 65, 66 e 67.
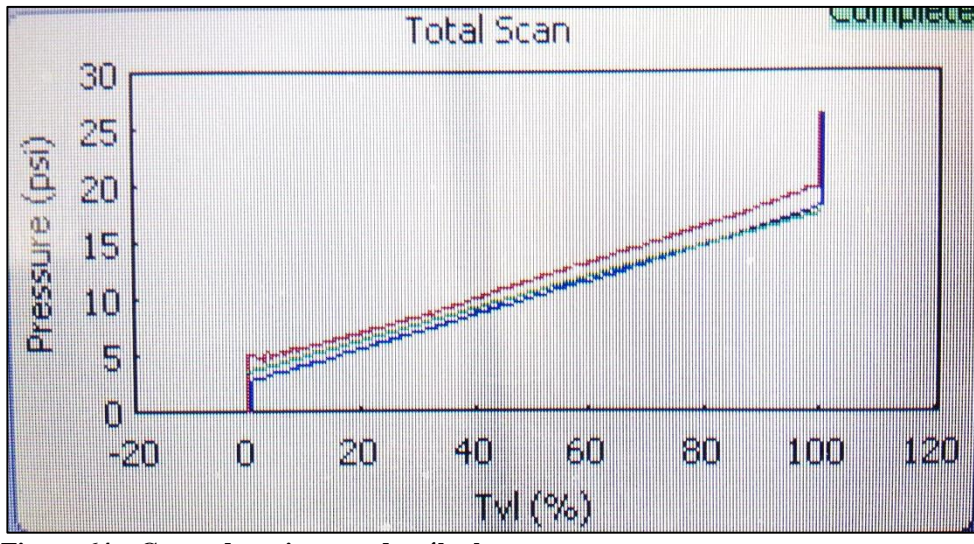

**Figura 64 – Curva de assinatura da válvula. Fonte: UTFPR, Campus Curitiba.**

É possível perceber no gráfico de assinatura da válvula, uma curva em vermelho, que indica o percurso de abertura da válvula e em azul o percurso de fechamento. Em verde temos a uma curva do que seria uma válvula ideal, se não tivesse suas características mecânicas (atrito, histerese). Pode-se analisar a partir deste gráfico um atrito no engaxetamento da haste, que causa essa pequena ondulação na curva. A histerese é bem visível com uma diferença de cerca de 2,5psi do percurso de ida ao percurso de volta.

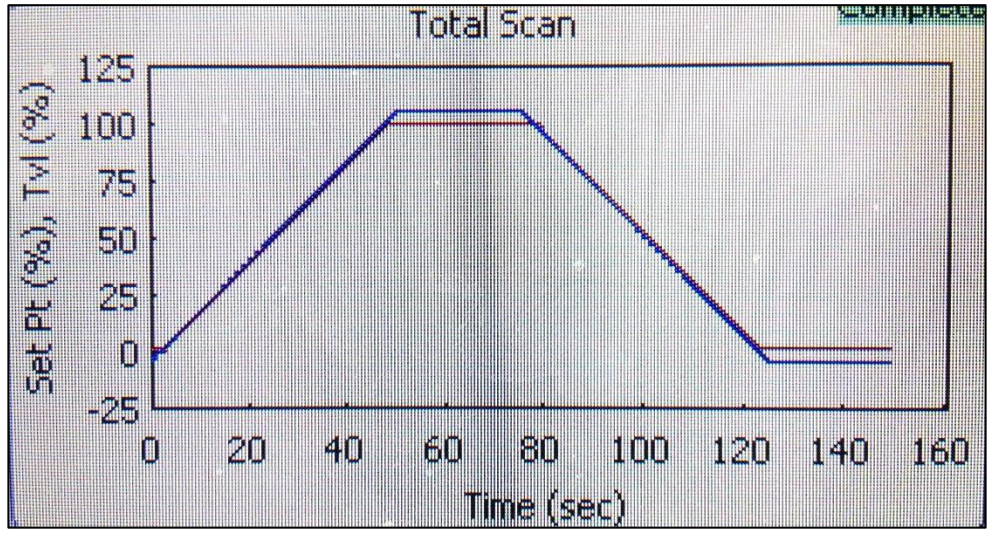

**Figura 65 – Gráfico do percurso por tempo. Fonte: UTFPR, Campus Curitiba. Adaptado por Lara Maurício.**

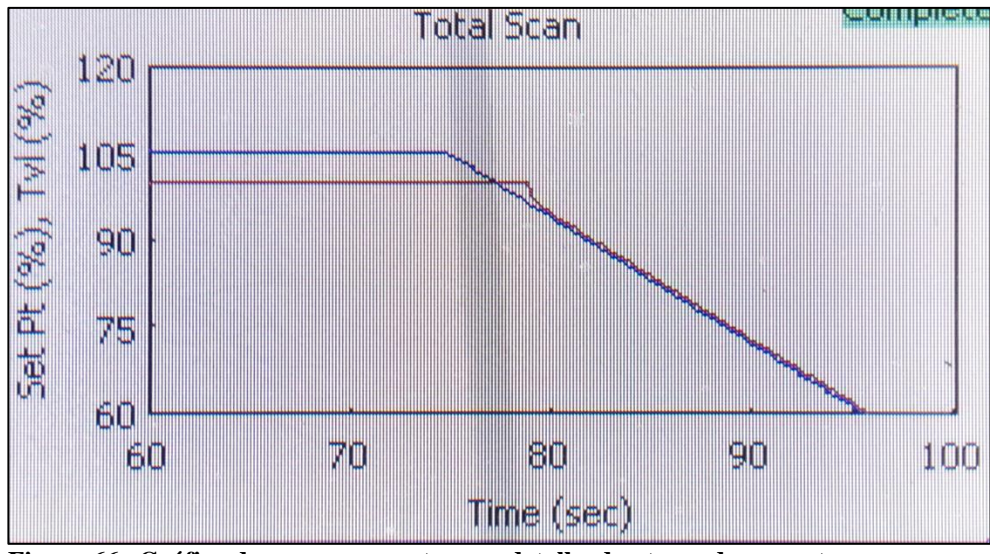

**Figura 66 –Gráfico do percurso por tempo: detalhe do atraso de resposta. Fonte: UTFPR, Campus Curitiba. Adaptado por Lara Maurício.**

No gráfico de percurso por tempo temos o *setpoint* em azul e o percurso em vermelho. Observa-se que o percurso comporta-se de forma ótima, com apenas um pequeno atraso na sua resposta em relação ao *setpoint* mostrado na Figura 66. O *setpoint* vai acima de 100% e a seguir de 0% para que seja possível identificar possível necessidade de calibração ou mesmo para compensar válvulas de ganho baixo.

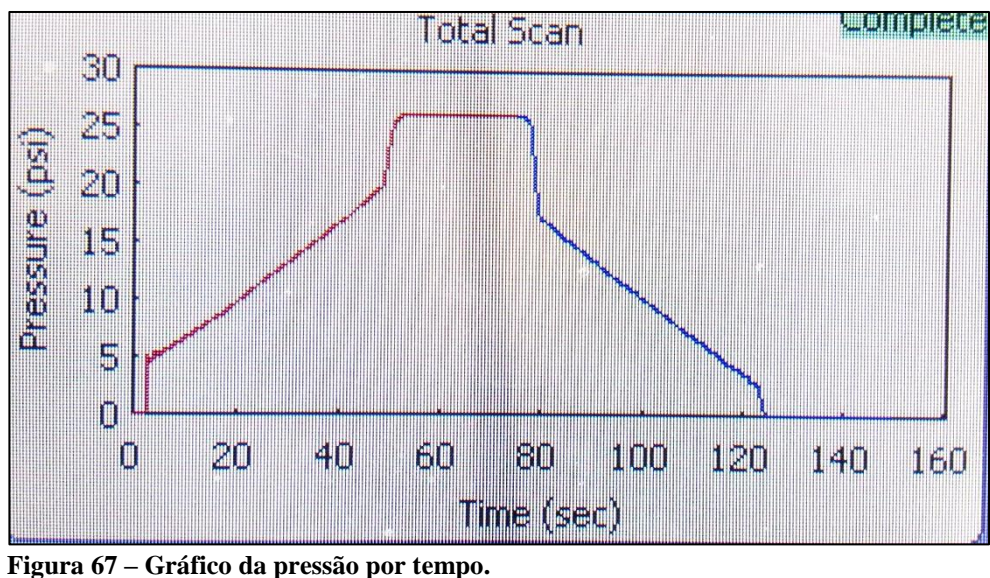

**Fonte: UTFPR, Campus Curitiba. Adaptado por Lara Maurício.**

No gráfico de pressão por tempo temos a curva de abertura em vermelho e em azul a curva de fechamento. Esse gráfico nos mostra a assimetria da utilização da pressão para os dois trechos provavelmente devido ao retorno por mola do atuador da válvula, também nos revela a histerese.

Ao realizar o diagnóstico de *Partial Stroke*, para um percurso configurado até 10%, foram obtidos os gráficos de pressão por percurso desta válvula, percurso por tempo e pressão por tempo que se encontram nas Figuras 68, 69 e 70 a seguir:

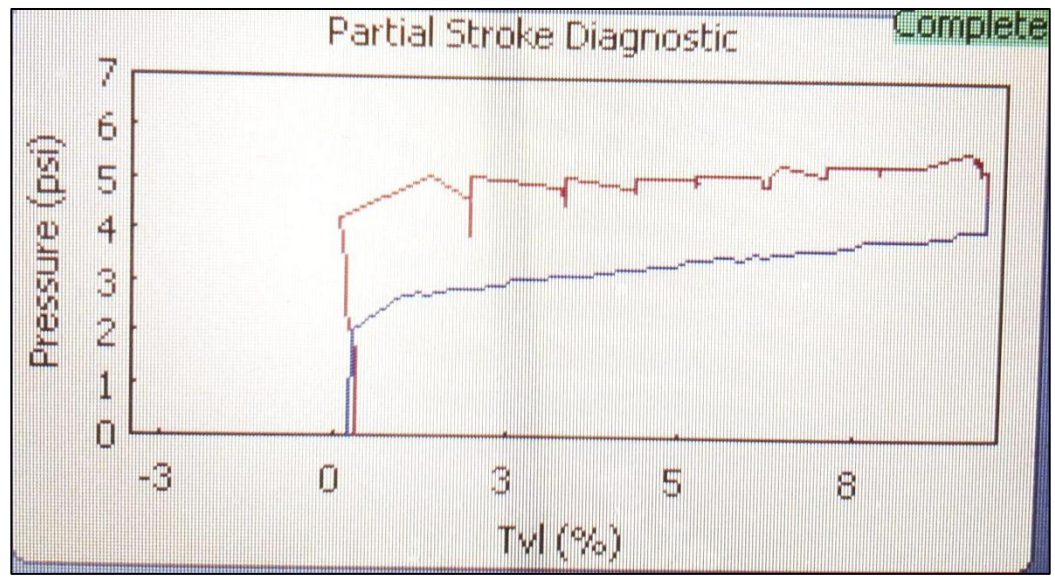

**Figura 68 – Gráfico da pressão pelo percurso para um trajeto até 10%. Fonte: UTFPR, Campus Curitiba. Adaptado por Lara Maurício.**

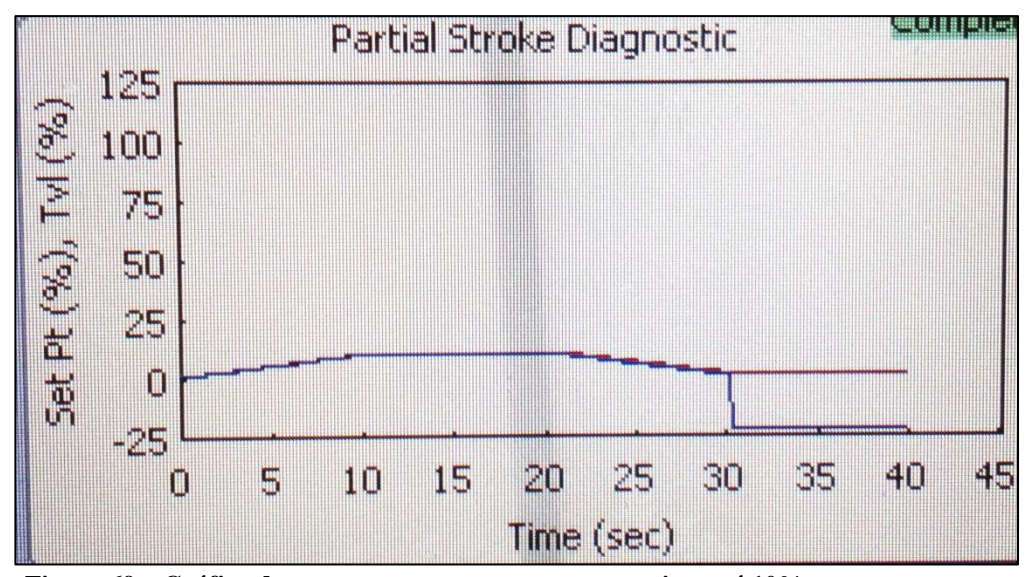

**Figura 69 – Gráfico do percurso por tempo para um trajeto até 10%. Fonte: UTFPR, Campus Curitiba. Adaptado por Lara Maurício.**

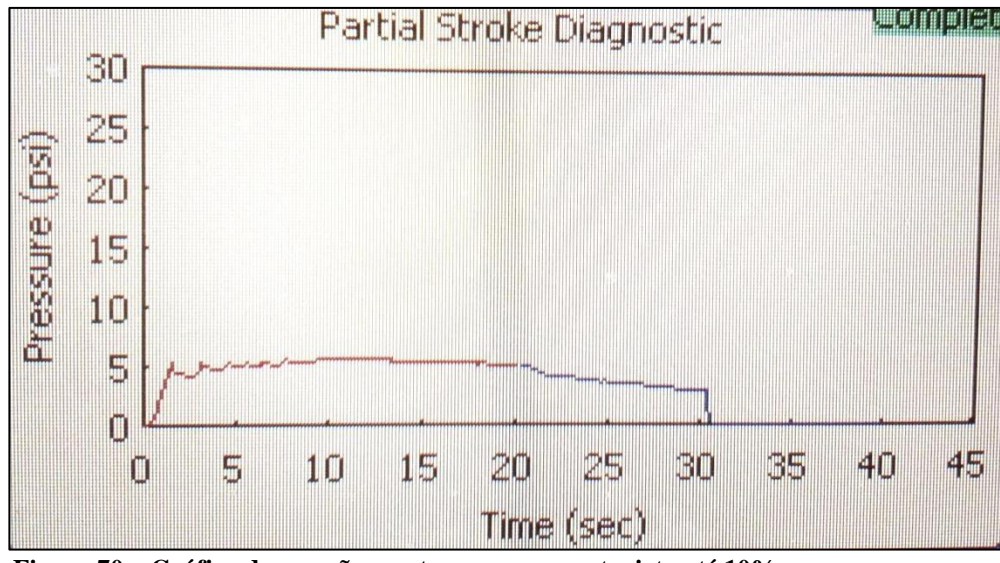

**Figura 70 – Gráfico da pressão por tempo para um trajeto até 10%. Fonte: UTFPR, Campus Curitiba. Adaptado por Lara Maurício.**

Similares aos gráficos do diagnóstico de *Total Scan* estes gráficos ilustram o comportamento da abertura e do fechamento da válvula com maior detalhe, para identificar também particularidades de comportamento da válvula em diferentes *setpoints*. Nesse caso, para um *setpoint* de 10% a válvula apresenta maior ondulação, principalmente no gráfico de pressão por tempo.

Ao realizar o diagnóstico de *Stroking Time*, foi obtido o gráfico da resposta ao degrau de percurso pelo tempo que se encontra na Figura 71 a seguir:

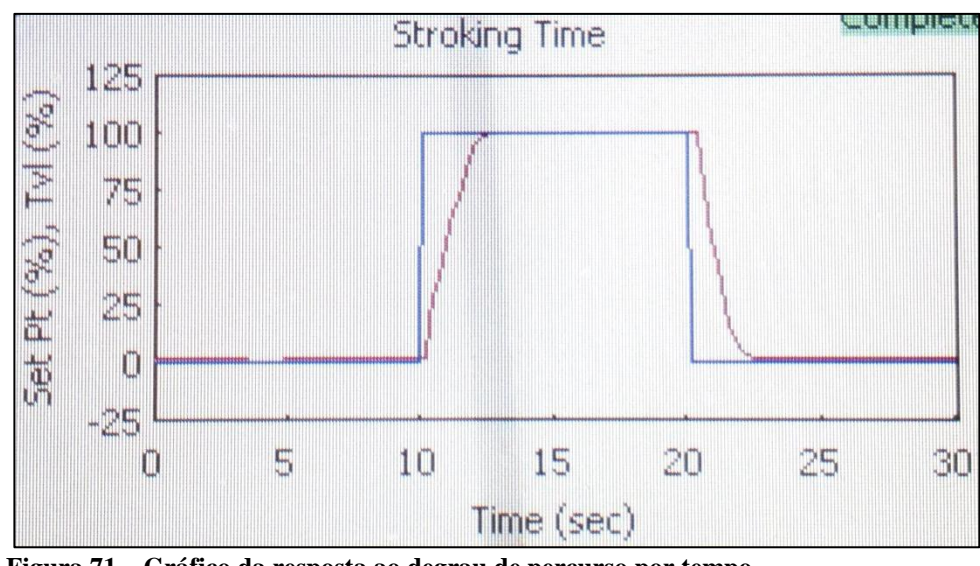

**Figura 71 – Gráfico da resposta ao degrau de percurso por tempo. Fonte: UTFPR, Campus Curitiba. Adaptado por Lara Maurício.**

Com este gráfico podemos observar que a curva de resposta ao degrau é amortecida e o tempo de resposta da válvula para total abertura ou total fechamento é de cerca de três segundos.

Ao realizar o diagnóstico de *25% Step Study*, foi obtido o gráfico da resposta aos

sucessivos degraus de percurso pelo tempo que se encontra na Figura 72 a seguir:

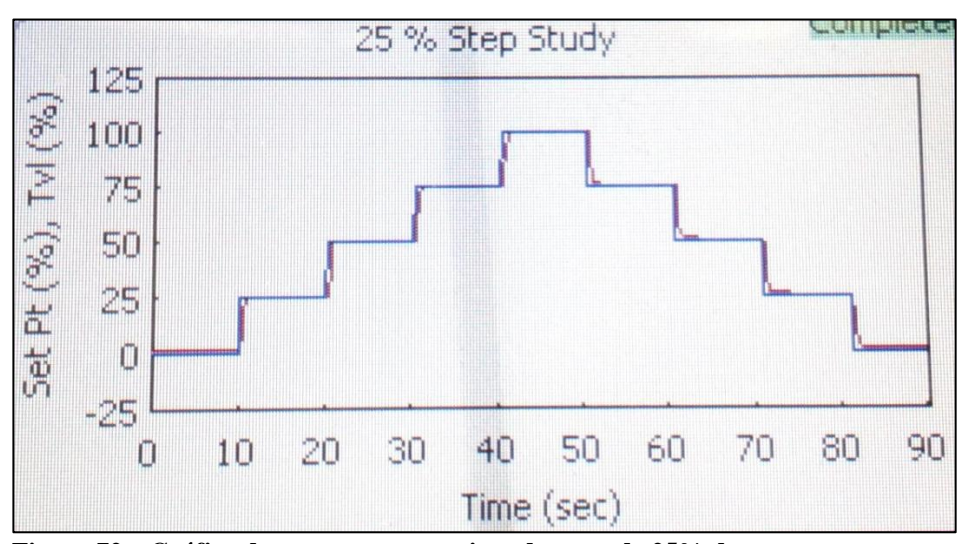

**Figura 72 – Gráfico da resposta a sucessivos degraus de 25% de percurso por tempo. Fonte: UTFPR, Campus Curitiba. Adaptado por Lara Maurício.**

Com este gráfico podemos observar que a curva de resposta acompanhou os degraus por todo o *setpoint* estabelecido com leve amortecimento, mostrando comportamento linear garantido pelo controlador da válvula.

Ao realizar o diagnóstico de *Large Step Study*, foi obtido o gráfico da resposta aos sucessivos degraus crescentes de 10% de percurso pelo tempo que se encontra na Figura 73 a seguir:

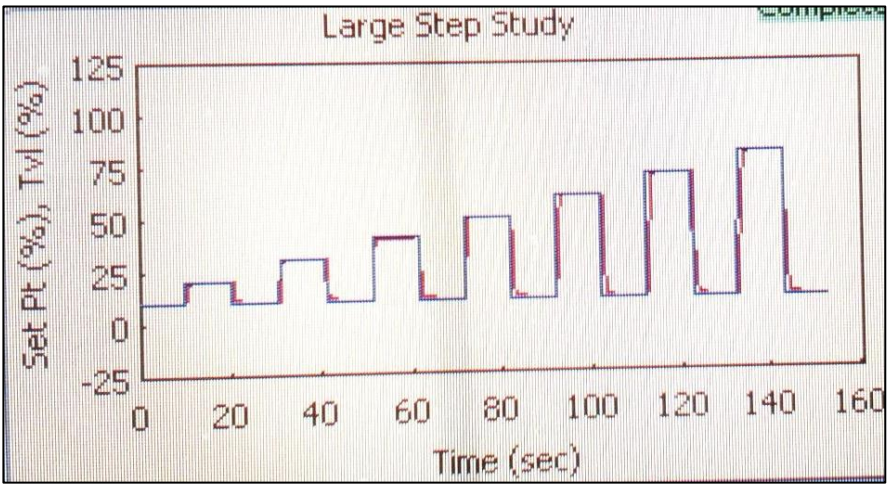

**Figura 73 – Gráfico da resposta a sucessivos degraus crescentes de 10% de percurso por tempo.**

**Fonte: UTFPR, Campus Curitiba.**

Com este gráfico podemos observar que a curva de resposta acompanhou os degraus por todo o *setpoint* estabelecido com leve amortecimento, mostrando a estabilidade desta válvula por toda a faixa de controle.

Ao realizar o diagnóstico de *Performance Step Test*, foi obtido o gráfico da resposta os degraus de 0,25%, 0,50%, 1%, 2%, 5% e 10% de percurso pelo tempo, a partir da posição de 50%, que se encontra na Figura 74 a seguir:

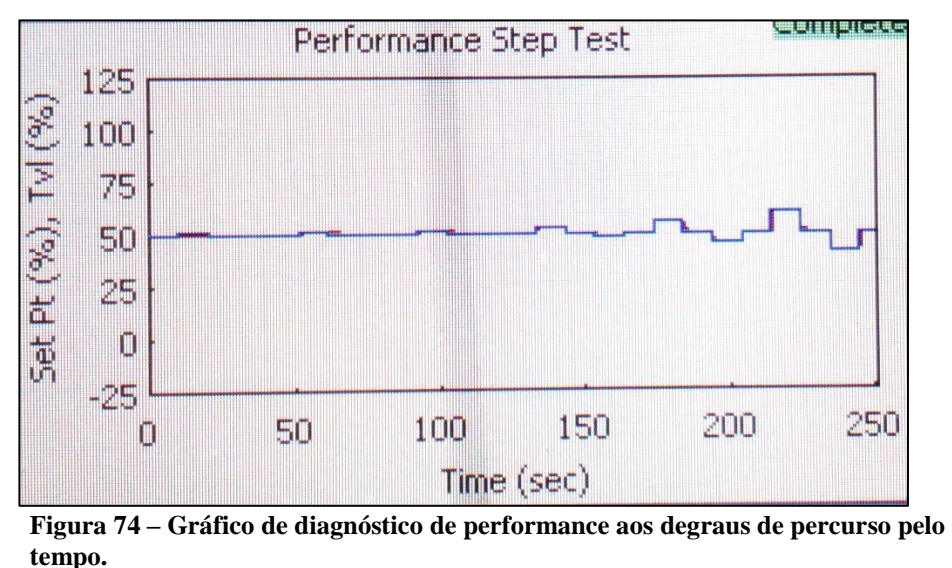

**Fonte: UTFPR, Campus Curitiba.**

Em experimento a válvula começou a responder de forma observável a partir do degrau de 1%.

# **6 ENSAIO DO CONTROLADOR FIELDBUS COM CONFIGURADOR 475**

#### 6.1 CONFIGURAÇÃO

Para a comunicação via FOUNDATION Fieldbus é necessário o uso de fontes padronizadas, sua função é promover o nível adequado de tensão +24V CC. O nível de arquitetura H1 é destinado para interface de campo e integração dos dispositivos FOUNDATION Fieldbus.

Para promover essa integração a Pepperl+Fuchs disponibiliza *buses* de campo como o *Power Hub* (Figura 75), que consiste de uma *motherboard* (placa mãe) e módulos individuais da fonte de alimentação. A fonte de alimentação do Fieldbus fornece energia para os dispositivos de campo e permite uma comunicação entre os dispositivos de campo e o sistema de controle via um cabo comum (EMERSON PROCESS MANAGEMENT, 2015b).

O Fieldbus *Power Hub* se conecta a uma fonte +24 CC, esse dispositivo alimenta e promove uma redundância nos dispositivos de campo para quatro segmentos. O *Power Hub* é composto por Fieldbus *motherboard* MB-FB-4 e Fieldbus *Diagnostic Module* HD2-FBPS-1500.

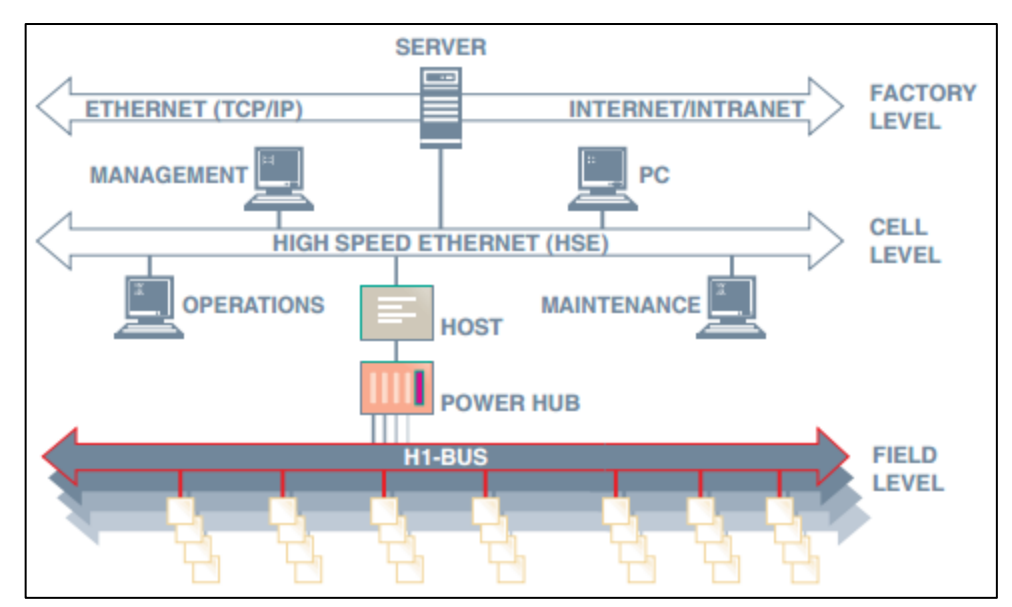

**Figura 75 - Topologia FOUNDATION Fieldbus com** *Power Hub.* **Fonte: Pepperl+Fuchs, 2015b.**

#### 6.1.1 Universal Fieldbus *Power Hub*, Motherboard, Common Interface MB-FB-4

O *Power Hub* MB-FB-4 (Figura 76) fornece 4 segmentos numa configuração redundante com até 30 V/500 mA. Devido a configuração redundante, os módulos da fonte de alimentação podem ser substituídos sem interromper a fonte de alimentação ou a comunicação. (Pepperl+Fuchs, 2015a)

Além disso, o *Power Hub* é o elemento da rede que garantirá a comunicação Fieldbus do controlador DVC 6200, acessando a camada física baseada no modelo ISO/OSI.

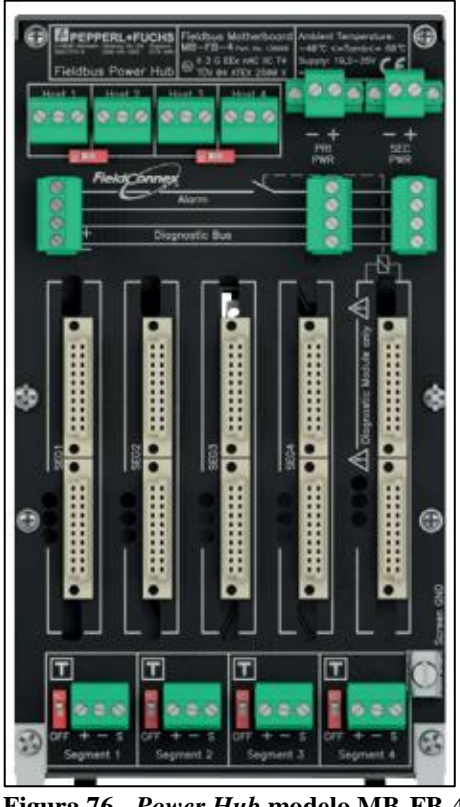

**Figura 76 -** *Power Hub* **modelo MB-FB-4. Fonte: Pepperl+Fuchs (2015b).**

#### 6.1.2 Fieldbus *Power Hub*, *Power Supply Module* HD2-FBPS-1500

O *Power Supply Module* (Figura 77) é o cartão que compõe o *Power Hub*, conecta-se a *motherboard* em trilho DIN. Esse adapta corrente e tensão para alimentação dos segmentos de rede e dispositivos FOUNDATION Fieldbus.

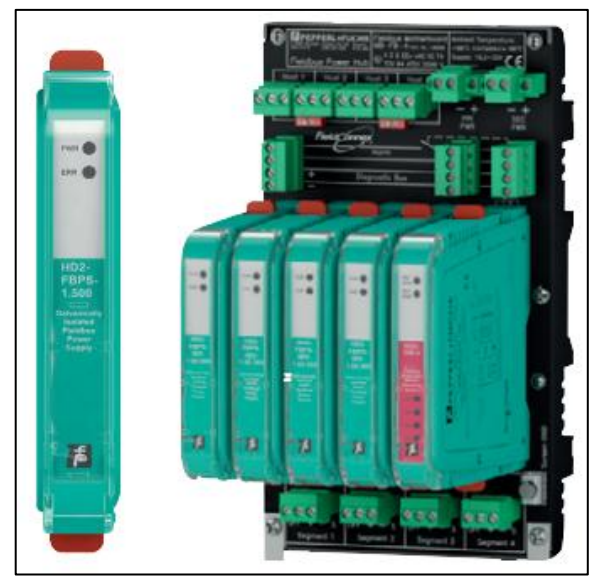

**Figura 77 - HD2-FBPS-1500. Fonte: Pepperl+Fuchs (2015a). Adaptado por Fernanda Silvestre.**

### 6.2 EQUIPAMENTOS

Para a realização do nosso ensaio em laboratório foram necessários os seguintes equipamentos:

- Válvula de Controle do tipo borboleta da FISHER, modelo CL 150-600/1200 psi, 837CV;
- Regulador de pressão FISHER 67CFR 600 com alimentação máxima de 250 psi.
- Adaptador de sinal *Universal Fieldbus Power Hub* modelo MB-FB-4 com alimentação de até 30 V/500 mA;
- Um *Fieldbus Power Supply Module* modelo HD2-FBPS-1500;
- Posicionador Fieldbus FIELDVUE DVC6200F da FISHER;
- Configurador 475 da EMERSON com ponteira;
- Fonte de ar comprimido;
- Fonte DC de 24Vcc;
- Multímetro;
- Cabos banana-jacaré;
- Mangueiras pneumáticas.

Observando que a fonte de ar comprimido deve ter uma pressão máxima de 250psi devido à capacidade do regulador de pressão.

#### 6.3 MONTAGEM

Primeiramente, com a ajuda de um multímetro, ajusta-se a fonte DC para 24Vcc como a fonte mostrada na Figura 78 a seguir.

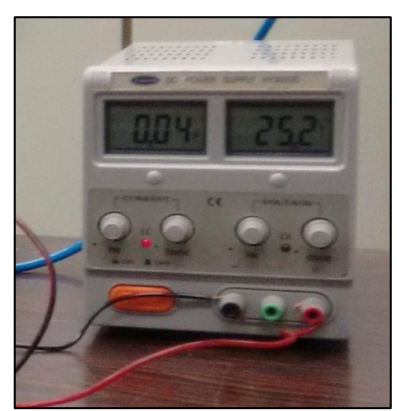

**Figura 78 – Fonte de Tensão DC regulada para 24Vcc. Fonte: UTFPR, Campus Curitiba.**

Com a fonte de 24Vcc alimenta-se o *Power Hub* (Figura 79), com o positivo no PRI PWR + e o negativo no PRI PWR -, encaixa-se o *Power Supply Module* à *motherboard* do *Power Hub*, e na saída Segment 1 conecta-se dois fios que irão alimentar o controlador Fieldbus.

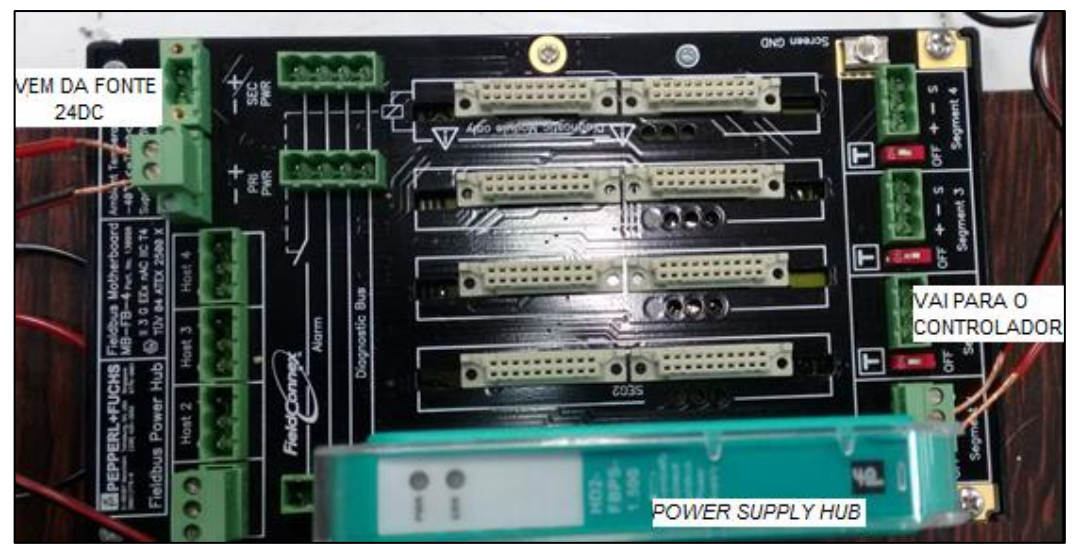

**Figura 79 – Conexões do** *Power Hub.* **Fonte: UTFPR, Campus Curitiba. Adaptado por Lara Maurício.**

A saída do *Power Hub* Segment1- irá para o LOOP- e a saída Segment 1+ irá para o LOOP+ do controlador DVC6200 como nos mostra a Figura 80.

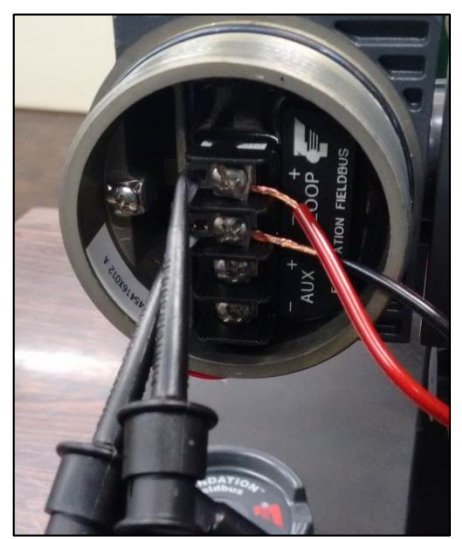

**Figura 80 – Conexões do controlador Fieldbus. Fonte: UTFPR, Campus Curitiba.**

A conexão pneumática será a mesma já mostrada na seção 5.2 deste trabalho, assim como a conexão do 475, com a diferença sendo a porta *slide* do 475 na opção Fieldbus. A bancada devidamente montada é ilustrada na Figura 81 a seguir.

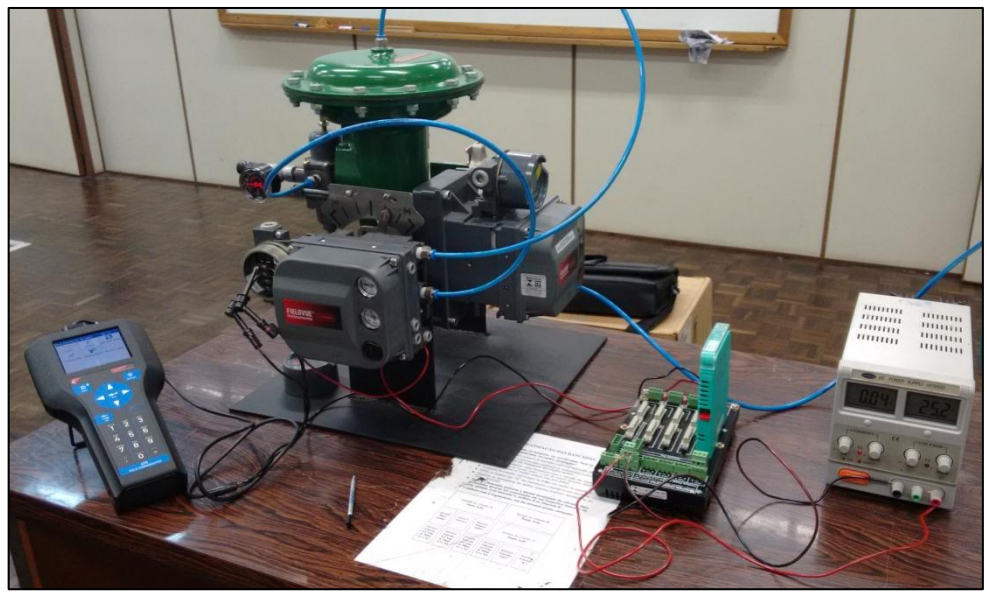

**Figura 81 - Bancada de Comunicação FOUNDATION Fieldbus. Fonte: UTFPR, Campus Curitiba.**

### 6.4 CALIBRAÇÃO

Utilizando a comunicação via protocolo Fieldbus com o configurador 475 foram realizados dois tipos de calibração: a auto calibração e a calibração manual. Para acessar o menu de calibração do menu Fieldbus seleciona-se o bloco transdutor, em seguida a opção *Configure/Setup* e por último a opção *Calibration* como mostrado na Figura 82 a seguir.

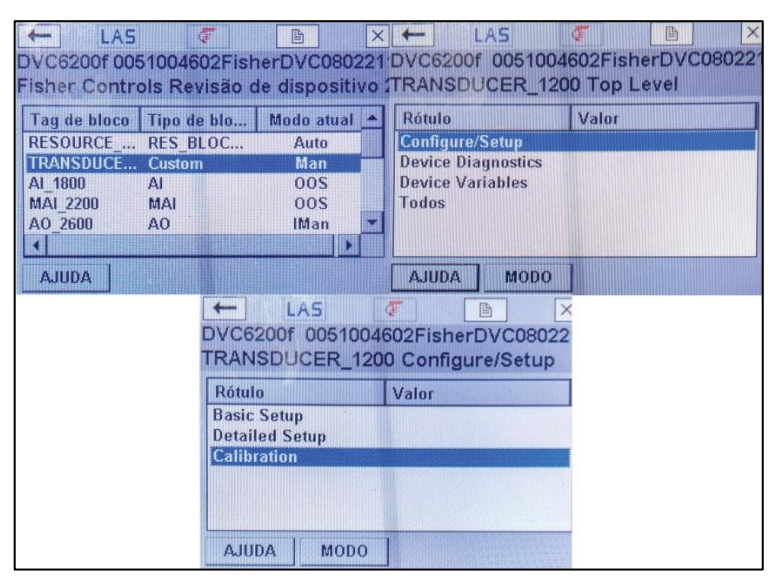

**Figura 82 – Passos de acesso ao menu de calibração. Fonte: UTFPR, Campus Curitiba. Adaptado por Lara Maurício.**

#### 6.4.1 AUTO CALIBRAÇÃO

Para realizar a calibração automática deve-se realizar os seguintes passos:

- 1. Selecionar o bloco *Transducer\_1200* do menu Fieldbus;
- 2. Selecionar *Configure/Setup*;
- 3. Selecionar *Calibration*;
- 4. Selecionar *Auto Calibration*;

A Figura 83 ilustra esses passos.

|                             |       |  | <b>Auto Calibration</b>                                                        |
|-----------------------------|-------|--|--------------------------------------------------------------------------------|
|                             |       |  | DVC6200f 0051004602FisherDVC08022Finding End Points. Acknowledge at 100% or if |
| TRANSDUCER_1200 Calibration |       |  | progress stops.<br>Progress: 17% complete.                                     |
| Rótulo                      | Valor |  |                                                                                |
| <b>Auto Calibration</b>     |       |  |                                                                                |
| <b>Manual Calibration</b>   |       |  |                                                                                |
| Relay                       |       |  |                                                                                |
| <b>Travel Sensor</b>        |       |  |                                                                                |
| <b>Supply Pressure</b>      |       |  |                                                                                |
|                             |       |  |                                                                                |
| MODO<br><b>AJUDA</b>        |       |  | izerandez Wezerreneseenerezen<br><b>CANCELAR</b><br><b>AJUDA</b>               |

**Figura 83 – Configuração da auto calibração.**

**Fonte: UTFPR, Campus Curitiba. Adaptado por Lara Maurício.**

### 6.4.2 CALIBRAÇÃO MANUAL

Para realizar a calibração manual deve-se realizar os seguintes passos:

- 1. Selecionar o bloco *Transducer\_1200* do menu Fieldbus;
- 2. Selecionar *Configure/Setup*;
- 3. Selecionar *Calibration*;
- 4. Selecionar *Manual Calibration*;
- 5. Ajustar a posição da válvula para 50%;
- 6. Ajustar a posição da válvula para totalmente fechada;
- 7. Ajustar a posição da válvula para totalmente aberta.
- A Figura 84 ilustra esses passos.

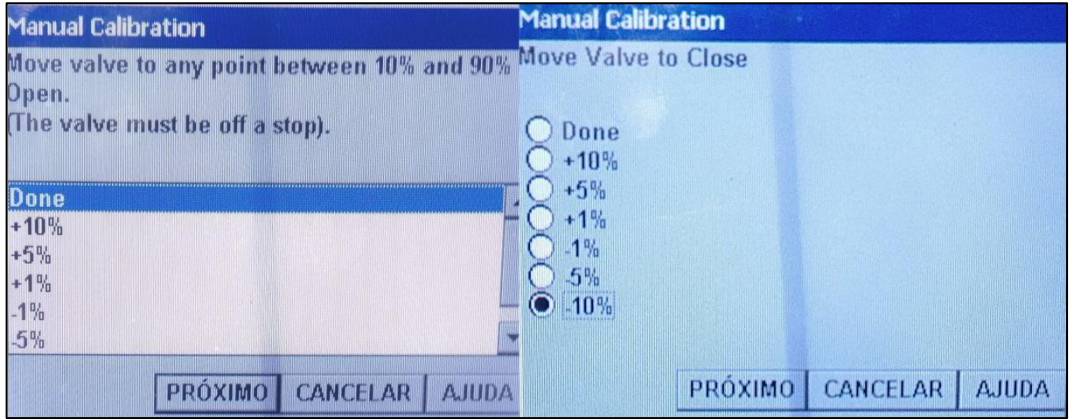

**Figura 84 – Configuração da calibração manual.**

**Fonte: UTFPR, Campus Curitiba. Adaptado por Lara Maurício.**

#### *6.5 STROKE VALVE*

Para realizar o diagnóstico *Stroke Valve* deve-se realizar os seguintes passos:

- 1. Selecionar o bloco *Transducer\_1200* do menu Fieldbus;
- 2. Selecionar *Device Diagnostics*;
- 3. Selecionar *Stroke Valve*;
- 4. No menu seguinte é possível selecionar três tipos de teste:
	- *Step to Target* (degrau para o *setpoint*);
	- *Ramp 10%/sec to Target* (rampa 10% por segundo para o *setpoint*);
	- *Ramp 1%/sec to Target* (rampa 1% por segundo para o *setpoint*).
- 5. Selecione PRÓXIMO e entre com a posição desejada em porcentagem;
- 6. Selecione PRÓXIMO novamente.

A Figura 85 ilustra esses passos.

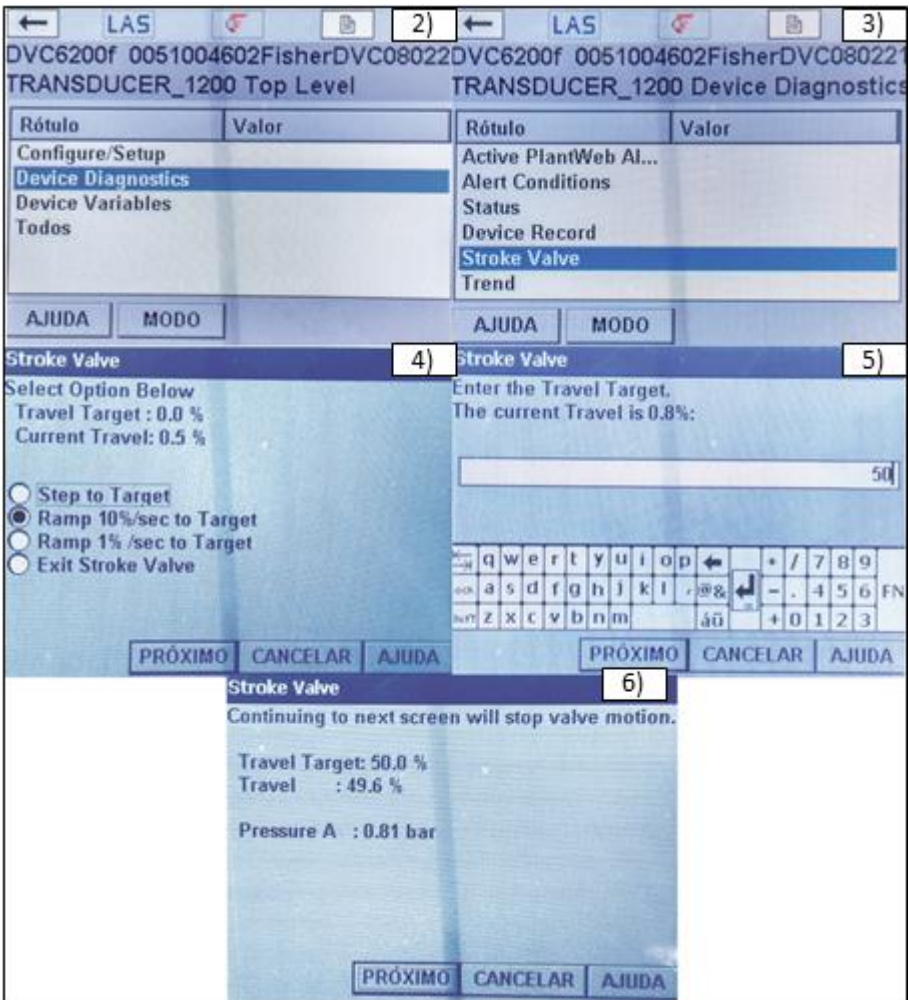

**Figura 85 – Passos para realização do** *Stroke Valve***. Fonte: UTFPR, Campus Curitiba. Adaptado por Lara Maurício.**

## **7 CONCLUSÃO**

A instrumentação industrial compreende uma gama de vantagens relacionadas com a qualidade, segurança, dentre outras. Por isso se tornou comum sua aplicação nos mais variados tipos de processos. Devido a essa diversidade de aplicações, há um maior investimento no desenvolvimento de instrumentos de campo cada vez mais eficientes e modernos. No âmbito nacional, de maneira geral, a absorção das tecnologias de ponta não ocorre de imediato. Partindo dessa premissa, e tendo em vista que a UTFPR disponibiliza de um recurso avançado até mesmo se comparado com o que se observou em visitas técnicas, esse trabalho propôs elaborar uma apostila didática, a qual será guia de como operar e analisar os resultados em calibração e diagnósticos de válvulas de controle.

O desenvolvimento do material se apresenta em quatro etapas: Apostila Didática, Roteiro de Atividade Laboratoriais, Vídeos e Apresentação em Slides. A apostila contempla conceitos básicos acerca de válvulas e controlador DVC, como também realizar a calibração e diagnósticos via protocolo HART e a calibração via protocolo Fieldbus. O roteiro é um guia passo a passo das atividades a serem desenvolvidas durante a disciplina, todos os tipos de ensaios expostos nesse trabalho constam no roteiro e apostila. Assim como os vídeos, cada análise foi filmada. A apresentação em slides será um recurso disponibilizado para o professor contextualizar as práticas a serem desenvolvidas em bancada. Todo o material didático esta anexado a este trabalho em mídia no formato de DVD.

Durante o período proposto para desenvolvimento desse trabalho a equipe obteve sucesso, apesar de algumas dificuldades enfrentadas. Como por exemplo a licença do comunicador 475. Este instrumento possui um prazo de expiração de licença de três anos, período esse que coincidiu com a etapa prática desse trabalho. Mesmo não fazendo parte do escopo aprofundar-se no funcionamento do 475, ele é essencial para realizar os diagnósticos referentes a válvula. Essa questão sobre a licença do comunicador foi resolvida a tempo de finalizar o trabalho.

O desenvolvimento dos ensaios a princípio seria executado apenas por protocolo HART como foi anunciado nas etapas de metodologia e revisão bibliográficas, mas durante a etapa prática a equipe obteve acesso ao modem Fieldbus. Sendo assim, foi possível acessar e alterar parâmetros do instrumento DVC 6200F. Para essa configuração não se realizou diagnósticos no aplicativo ValveLink pois a faculdade não dispõe de estrutura para implementar um barramento FOUNDATION Fieldbus em laboratório.

Outra limitação encontrada foi relativa ao pouco conhecimento da equipe nessa área da automação. Frente a esse desafio a equipe optou por visitar algumas empresas para que houvesse uma familiarização com os instrumentos. A partir desse ponto o entendimento desses elementos ficou mais claro como também, a criticidade da válvula no controle de processo.

Como elemento final de controle é praticamente impossível imaginar uma indústria de processo sem válvulas instaladas em sua planta (MATHIAS, 2014). Essa característica revela ao presente trabalho sua contribuição ao curso, pois o que propõe não é apenas uma prática de laboratório, mas a disposição de situações largamente encontradas no ambiente industrial. Situações como o prejuízo de algumas horas de parada, pois uma válvula apresentou vazamento, ou algum tipo de inconformidade no conjunto mecânico que demanda troca ou recondicionamento de peça. O diagnóstico não resolverá todos os problemas da manutenção, visto que ações como problemas de gestão, assim como instalações inadequadas contribuem tanto quanto uma análise superficial dos componentes da válvula.

Porfim, o projeto finalizou como pretendido, aliás foi viável acrescentar uma funcionalidade que até então tinha sido abandonada, devido limitações de rede. Para desenvolvimento de trabalhos futuros a faculdade precisará adquirir *modens* Fieldbus, possibilitando a implementação de uma pequena planta didática, permitindo simulações de controle PID e como os blocos Fieldbus interagem na estruturação da estratégia de controle.

# **REFERÊNCIAS**

BEGA, Egídio Alberto. **Instrumentação Industrial** – 3ª ed. - Rio de Janeiro: Iterciência, 2011.

CASSIOLATO, César. **Redes Industriais**. Smar 2011. Disponível em: < http://www.smar.com/brasil/artigostecnicos/artigo.asp?id=48>. Acesso em: 2 jun. 2014.

CHARLES, Roberto. **Instrumentação Básica**. PETROBRAS 2002. Disponível em: <http://www.tecnicodepetroleo.ufpr.br/apostilas/petrobras/instrumentacao\_basica.pdf >. Acesso em: 7 mai. 2015.

COELHO, Marcelo. **Instrumentação de sistemas.** CEFET-SP. Cubatão, 2008.

CORETTI, José Aberto. **Manual de Treinamento System302 FOUNDATION Fieldbus**. Smar, 2003.

COSTA, Maurício. **Calibração HART**. Tex Equipamentos Eletrônicos 2013. Disponível em: < http://www.tex.com.br/admin/files/ensaio/CalibrarHART.pdf>. Acesso em: 10 mai. 2015.

EMERSON PROCESS MANAGEMENT. **475 Field Communicator:** Data Sheet. Sorocaba, 2009.

\_\_\_\_\_\_. **Controladores de Válvula Digital FIELDVUE.** São Paulo, 2008. 6 p.

\_\_\_\_\_\_. **Controlador digital de válvula FIELDVUE DVC6200 da Fisher:** Manual de instruções. Sorocaba, 2014.

\_\_\_\_\_\_. **Fieldbus Tutorial - Part 11 HSE Fieldbus**. 2010.

- \_\_\_\_\_\_, **FIELDVUE DVC6200.** São Paulo, 2013.
- \_\_\_\_\_\_. **Instruction Manual Supplement DVC6000 SIS**, 2011.
- \_\_\_\_\_\_. **Instruction Manual DVC6200 SIS Digital Valve Controller**, 2015a.
- \_\_\_\_\_\_. **Pepperl+Fuchs Fieldbus Power Hub for Redundant Fieldbus Power**; 2015b.
- \_\_\_\_\_\_. **Quick Start Guide – ValveLink Mobile Software**, 2013.

FISHER CONTROLS INTERNATIONAL. **Control Valve Handbook.** EUA, 4ª edição, 2005.

FRANCHI, Claiton Moro. **Controle de Processos Industriais: Princípios e Aplicações** – 1ª ed. – São Paulo: Érica, 2011.

HART COMMUNICATION FOUNDATION. **Como o HART Funciona.** 2015. Disponível em < http://pt.hartcomm.org/hcp/tech/aboutprotocol/aboutprotocol\_how.html > Acesso em 14 jun. 2015.

HEADLY, Michael C. Guidelines for Selecting the Proper Valve Characteristc. **Valve Magazine.** vol. 15, n. 2003.

LIMA, Fábio Soares. **Estratégia de Escalonamento de Controladores PID Baseado em Regras** *Fuzzy* **Usando Blocos Padrões.** UFRGN, Natal. 2004.

LIMA, Luiz G.; MACHADO, Marcos B. **Manutenção Preditiva em Válvulas de Controle.**  2013. Disponível em: < http://instrumentacaoesistemas.blogspot.com.br/2013/01/manutencaopreditiva-em-valvulas.html>. Acesso em: 10 jun. 2014.

MATHIAS, Artur Cardozo. **Válvulas** – 2ª ed. – São Paulo: Artliber, 2014.

MECATRÔNICA ATUAL Disponível em: < http://www.mecatronicaatual.com.br/educacao/940-manuteno-preventiva-em-vlvulas-decontrole>. Acesso em: 21 jun. 2015.

MIRANDA, Francisco Carlos de. **Manutenção Preditiva de Válvulas de Controle**. 2000.

PAIOLA, Carlos Eduardo Gurgel. **Técnicas intrusivas de Detecção de Atrito em Válvulas de Controle.** USP, São Paulo. 2008.

PEPPER+FUCHS. **Fieldbus Engineer's Guide.** 2013.

\_\_\_\_\_\_. **Fieldbus Power Hub, Power Supply Module**. 2015a.

\_\_\_\_\_\_. **Universal Fieldbus Power Hub, Motherboard, Common Interface**. 2015b.

PRESYS. **Calibrador de Pressão PC-507 - Manual Técnico**. São Paulo, 2006.

PROCEL INDÚSTRIA. **Instrumentação e Controle**. 2008.

RIBEIRO, Marco Antônio. **Automação** – 6ª ed. – Salvador, 2010a.

\_\_\_\_\_\_. **Instrumentação** – 14ª ed. – Salvador, 2010b.

\_\_\_\_\_\_. **Válvulas de Controle e Segurança** – 5ª ed. – Salvador, 2003.

OLIVEIRA, Adalberto Luiz de Lima. **Elementos Finais De Controle.** 1ª ed. SENAI – Vitória, 1999.

SMAR. **Manual de Instruções dos Blocos Funcionais**. 2013.

SMAR. **Posicionadores e Diagnósticos.** Disponível em: < http://www.smar.com/brasil/artigo-tecnico/posicionadores-e-diagnosticos>. Acesso em: 21 jan. 2015.

TAROUCO, Liane Margarida Rockenbach. **MODULAÇÃO EM FREQUÊNCIA POR CHAVEAMENTO – FSK**. UFRG, 1998.

VENCESLAU, Allan. **Detecção e Diagnóstico de Agarramento em Válvulas Posicionadoras.** UFRN. Natal, 2012.

VERHAPPEN, Ian; PEREIRA, Augusto. **Foundation Fieldbus**. ISA, 2013.